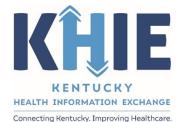

Kentucky Health Information Exchange (KHIE)

Direct Data Entry for Vectorborne Diseases Case Reports (Colorado Tick Fever)

User Guide

April 2024

Direct Data Entry for Vectorborne Diseases Case Report Forms User Guide (Colorado Tick Fever)

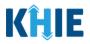

### **Copyright Notice**

 $\ensuremath{\textcircled{}}$  © 2024 Deloitte. All rights reserved.

### Trademarks

"Deloitte," the Deloitte logo, and certain product names that appear in this document (collectively, the "Deloitte Marks"), are trademarks or registered trademarks of entities within the Deloitte Network. The "Deloitte Network" refers to Deloitte Touche Tohmatsu Limited (DTTL), the member firms of DTTL, and their related entities. Except as expressly authorized in writing by the relevant trademark owner, you shall not use any Deloitte Marks either alone or in combination with other words or design elements, including, in any press release, advertisement, or other promotional or marketing material or media, whether in written, oral, electronic, visual, or any other form. Other product names mentioned in this document may be trademarks or registered trademarks of other parties. References to other parties' trademarks in this document are for identification purposes only and do not indicate that such parties have approved this document or any of its contents. This document does not grant you any right to use the trademarks of other parties.

#### Illustrations

Illustrations contained herein are intended for example purposes only. The patients and providers depicted in these examples are fictitious. Any similarity to actual patients or providers is purely coincidental. Screenshots contained in this document may differ from the current version of the HealthInteractive asset.

#### Deloitte

Deloitte refers to one or more of Deloitte Touche Tohmatsu Limited, a UK private company limited by guarantee ("DTTL"), its network of member firms, and their related entities. DTTL and each of its member firms are legally separate and independent entities. DTTL (also referred to as "Deloitte Global") does not provide services to clients. In the United States, Deloitte refers to one or more of the US member firms of DTTL, their related entities that operate using the "Deloitte" name in the United States and their respective affiliates. Certain services may not be available to attest clients under the rules and regulations of public accounting. Please see <a href="https://www.deloitte.com/about">www.deloitte.com/about</a> to learn more about our global network of member firms.

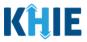

# **Document Control Information**

# **Document Information**

| Document NameDirect Data Entry for Vectorborne Diseases Case Report For<br>(Colorado Tick Fever) User Guide |                                                 |
|----------------------------------------------------------------------------------------------------|-------------------------------------------------|
| Project Name KHIE                                                                                           |                                                 |
| Client                                                                                                    | Kentucky Cabinet for Health and Family Services |
| Document Author                                                                                             | Deloitte Consulting                             |
| Document Version                                                                                            | 1.0                                             |
| Document Status                                                                                             | Final Draft                                     |
| Date Released                                                                                               | 04/02/2024                                      |

## **Document Edit History**

| Version | Date       | Additions/Modifications     | Prepared/Revised by      |
|---------|------------|-----------------------------|--------------------------|
| 0.1     | 03/25/2024 | Initial Draft               | Deloitte Consulting      |
| 1.0     | 04/02/2024 | Final Draft per KHIE Review | KHIE/Deloitte Consulting |
|         |            |                             |                          |

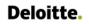

Direct Data Entry for Vectorborne Diseases Case Report Forms User Guide (Colorado Tick Fever)

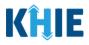

# **Table of Contents**

| 1  | Introduction<br>Overview<br>Supported Web Browsers                                                                                                    | 5                                      |
|----|----------------------------------------------------------------------------------------------------|----------------------------------------|
|    | Mobile Device Considerations<br>Accessing the ePartnerViewer                                                                                                    |                                        |
| 2  | Logging into ePartnerViewer.<br>Multi-Factor Authentication<br>Security Code from Okta Verify App<br>Push Notification from Okta Verify App<br>Terms and Conditions of Use and Logging In                                                                                                    | 8<br>9<br>10                           |
| 3  | Understanding the Case Report Entry Dropdown Menu1                                                                                                    | 14                                     |
| 4  | Manage User Preferences 1<br>Create Attending Physician/Clinician Details 2<br>View & Edit Attending Physician/Clinician Details 2<br>Delete Attending Physician/Clinician Details 2<br>Filter Attending Physician/Clinician Details 2<br>Create Person Completing Form Details 2<br>View & Edit Person Completing Form Details 2<br>Delete Person Completing the Form Details 2<br>Filter Person Creating Form Details 2<br>Filter Person Creating Form Person Creating Form Person Creating Form Person Creating Form Person Creating Form Person Creating Form Person Creating Form Person Creating Form Person Creating Form Person Creating Form | 19<br>22<br>24<br>26<br>27<br>31<br>32 |
| 5  | Basic Features in the Case Report Entry Form                                                                                                    | 35<br>36<br>37                         |
| 6  | Affiliation/Organization Conditional Question                                                                                                    | 41<br>42<br>44                         |
| 7  | Tips for Manually Entering Case Report Data4                                                                                                    | 19                                     |
| 8  | Vectorborne Diseases Case Report Form                                                                                                    | 51                                     |
| 9  | Patient Information                                                                                                    | 58                                     |
| 10 | Laboratory Information                                                                                                    |                                        |

Direct Data Entry for Vectorborne Diseases Case Report Forms User Guide (Colorado Tick Fever)

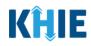

| 11 | Applicable Symptoms                                                                                                    | 75         |
|----|----------------------------------------------------------------------------------------------------|------------|
| 12 | Additional Information                                                                                                    | 79         |
| 13 | Hospitalization, ICU, & Death Information                                                                                                    | 84         |
| 14 | Vaccination History                                                                                                    | 88         |
| 15 | Additional Comments                                                                                                    | 89         |
| 16 | Review and Submit.<br>Print or Download Functionality<br>Click Hyperlinks to Edit                                                                         | 90         |
| 17 | Case Report User Entry Summary<br>Review Previously Submitted Case Reports<br>Copy Previously Submitted Case Reports<br>Continue In-Progress Case Reports | 101<br>102 |
| 18 | <b>Technical Support</b><br>Toll-Free Telephone Support<br>Email Support                                                                                  | 109        |

Direct Data Entry for Vectorborne Diseases Case Report Forms User Guide (Colorado Tick Fever)

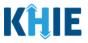

## 1 Introduction

### Overview

This training manual covers KHIE's Direct Data Entry for Vectorborne Diseases Case Reports functionality in the ePartnerViewer. Users with the *Manual Case Reporter* role can submit case reports from the ePartnerViewer by completing an online case report. The process generates a manual electronic initial case report (elCR) which is routed to the Department for Public Health (DPH). All examples and screenshots used in this guide are simulated with mock data; no Protected Health Information (PHI) is present.

**Please Note:** All screenshots shown throughout this document reflect how Users would interact with the ePartnerViewer while using a desktop or tablet device. While core functionality remains the same across multiple devices, interface components may vary in presentation.

#### Supported Web Browsers

Users must access the ePartnerViewer with a supported web browser. The ePartnerViewer is configured to support the following modern browsers on desktop, tablet, and mobile devices:

| Desktop Browser Version | Mobile Browser Version |
|-------------------------|------------------------|
| Microsoft Edge          |                        |
| Version 44+             | Version 40+            |
| Google Chrome           |                        |
| Version 70+ Version 70+ |                        |
| Mozilla Firefox         |                        |
| Version 48+             | Version 48+            |
| Apple Safari            |                        |
| Version 9+              | iOS 11+                |

**Please Note:** The ePartnerViewer does **not** support Microsoft Internet Explorer. To access the ePartnerViewer, Users must use a modern browser such as Google Chrome, Microsoft Edge, Apple Safari, or Mozilla Firefox.

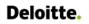

Direct Data Entry for Vectorborne Diseases Case Report Forms User Guide (Colorado Tick Fever)

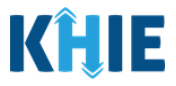

#### **Mobile Device Considerations**

The ePartnerViewer is based on responsive design. This means it renders in the best format based on the user's device size. Responsive design applies to mobile, tablet, and desktop devices. Tablet devices in landscape display mode are considered desktop.

### Accessing the ePartnerViewer

To access the ePartnerViewer, Users must meet the following specifications:

- 1. Users must be part of an organization with a signed Participation Agreement with KHIE.
- 2. Users are required to have a Kentucky Online Gateway (KOG) account.
- 3. Users are required to complete Multi-Factor Authentication (MFA).

**Please Note**: For specific information about creating a Kentucky Online Gateway (KOG) account and how to complete MFA, please review the <u>ePartnerViewer Login: Kentucky Online Gateway</u> (KOG) and Okta Verify Multi-Factor Authentication (MFA) User Guide.

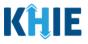

## 2 Logging into ePartnerViewer

Users with the *Manual Case Reporter* role are authorized to access the Vectorborne Diseases Case Report in the ePartnerViewer. You must log into your Kentucky Online Gateway (KOG) account to access the ePartnerViewer.

1. To navigate to the ePartnerViewer, enter the following **ePartnerViewer URL** in a supported browser window: <u>https://epartnerviewer.khie.ky.gov</u>

| Tab |             | ×             | +                                                                                                    |    |
|-----|-------------|---------------|----------------------------------------------------------------------------------------------------|----|
| G   | $\triangle$ | https://epart | tnerviewer.khie.ky.gov                                                                                                    | ト  |
|     |             |               |                                                                                                    |    |
|     |             |               | Google                                                                                                    |    |
|     |             |               | he ePartnerViewer does <b>not</b> support Microsoft Internet Explorer. To access th<br>, Users must use a modern browser such as Google Chrome, Microsoft Edge |    |
|     |             |               | Mozilla Firefox.                                                                                                    | ς, |

2. On the **KOG Login Page**, enter your **Email Address**. Click **Next**.

|                                 | the second second                                                |                         |
|---------------------------------|------------------------------------------------------------------|-------------------------|
|                                 |                                                                  | -                       |
| Course and the second           | Sign in with your Kentucky Online<br>Gateway (KOG) Account (UAT) |                         |
|                                 | Email Address                                                    | COLUMN AND              |
| 250 <b>200</b>                  | Next                                                             | See Alex                |
| And in the owner of             | Create New Account<br>Resend Account Verification Email          |                         |
| Colored In Colored              | English 🖌 Help                                                   | And I also have         |
| Please Note: You must enter the | email address provided when cre                                  | ating your KOG account. |

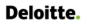

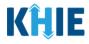

3. Enter your **Password**. Click **Verify**.

|                                                                                                    |                                   | the second second                                                                                                    |
|----------------------------------------------------------------------------------------------------|-----------------------------------|----------------------------------------------------------------------------------------------------|
|                                                                                                    | ****                              |                                                                                                    |
| And a second second second second second second second second second second second second second second second                                                                                                    | Verify with your password         | and the second second                                                                                                    |
| THE REPORT                                                                                                    | & khie_SIT_TEST_44@mailinator.com | and the second second second second second second second second second second second second second second second                                                                                                    |
|                                                                                                    | Password                          | Contraction of the local division of the local division of the loc |
|                                                                                                    | ••••••                            |                                                                                                    |
| 20.000                                                                                                    | Verify                            | 124 3 3 3 4                                                                                                    |
|                                                                                                    | Forgot password?                  | and the second second s |
| and the second second se | Verify with something else        | · ····································                                                                                                    |
| CONTRACTOR OF THE OWNER.                                                                                                    | Back to sign in                   | and the second second se                                                                                                    |
| A REAL PROPERTY OF                                                                                                    | English Y Help                    | A CONTRACTOR OF A CONTRACTOR OF A CONTRACTOR OF A CONTRACTOR OF A CONTRACTOR OF A CONTRACTOR OF A CONTRACTOR OF                                                                                                    |

#### **Multi-Factor Authentication**

- 4. After logging into KOG and verifying your password, you are automatically navigated to the **Verify it's you with a security method** screen. You will be asked to complete Multi-Factor Authentication (MFA) using Okta Verify. Users have two (2) options for completing Okta Verify MFA:
  - Use a security code from the Okta Verify app.
  - Use the push notification from the Okta Verify app.

| State Street                  | Verify it's you with a security method<br>(2) khie.worker@gmail.com<br>Need Assistance?                      |  |
|-------------------------------|----------------------------------------------------------------------------------------------------|--|
|                               | Select from the following options           Enter a code         Select           Okta Verify         Select |  |
|                               | Get a push notification Select<br>Okta Verify<br>Back to sign in                                             |  |
| THE REAL PROPERTY AND INCOME. | English Y Help                                                                                               |  |

Direct Data Entry for Vectorborne Diseases Case Report Forms User Guide (Colorado Tick Fever)

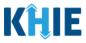

## Security Code from Okta Verify App

To complete MFA using the security code from Okta Verify, complete the following steps:

1. After logging into KOG, you are navigated to the **Verify it's you with a security method** screen. Click the **Select** button next to **Enter a code**.

|               | KENTUCKY                                                                                                    |                                                                                                    |
|---------------|----------------------------------------------------------------------------------------------------|----------------------------------------------------------------------------------------------------|
| State Balance | Verify it's you with a security method<br>(a) khie.worker@gmail.com<br>Need Assistance?                                                                                                    | and the second second s |
|               | Select from the following options         Image: Constraint of the select         Image: Constraint of the select </th <th></th> |                                                                                                    |
|               | Back to sign in<br>English Y Help                                                                                                    |                                                                                                    |

- 2. To locate the Okta Verify code, complete the following steps from your mobile device or tablet:
- <u>Step 1</u>: Open the **Okta Verify app** on your mobile device or tablet.
- <u>Step 2</u>: If the code is hidden, click the **Eye Icon** below the email address used for your KOG account.
- <u>Step 3</u>: Verify your identity using either **Touch ID** or **Face ID**.
- <u>Step 4</u>: Upon verifying your identity, the **6-digit code** displays.

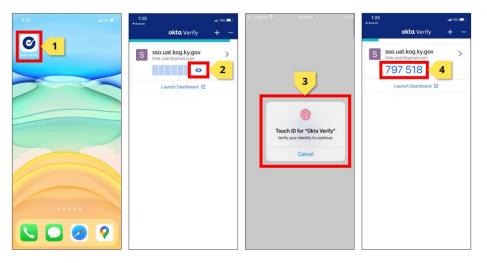

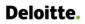

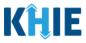

3. Return to the **Enter a code** screen on your computer. Enter the **6-digit code** from the Okta Verify app. Click **Verify** to proceed to the **Terms and Conditions of Use** screen of the ePartnerViewer.

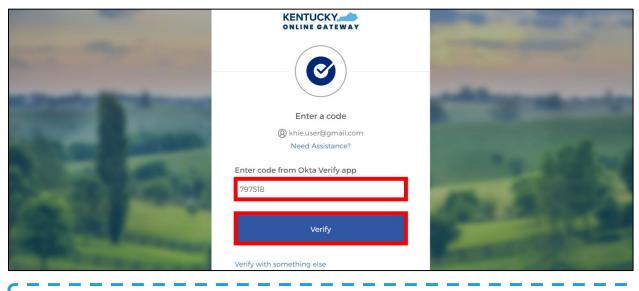

**Please Note:** Once you enter the code from the Okta Verify app, you are automatically navigated to the **Terms and Conditions of Use** screen. For more information, please review the *Terms and Conditions of Use and Logging In* sub-section of this chapter.

### Push Notification from Okta Verify App

To complete MFA using a push notification from Okta Verify, complete the following steps:

1. After logging into KOG, you are navigated to the **Verify it's you with a security method** screen. Click the **Select** button next to **Get a push notification**.

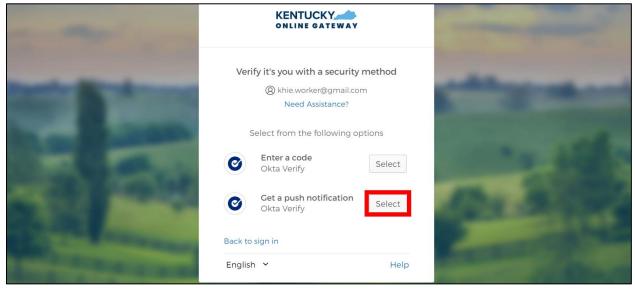

Direct Data Entry for Case Reports: Vectorborne Diseases Guide Page 10 of 109

Kentucky Health Information Exchange

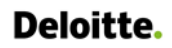

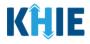

#### 2. The Get a push notification screen displays. Click Send Push.

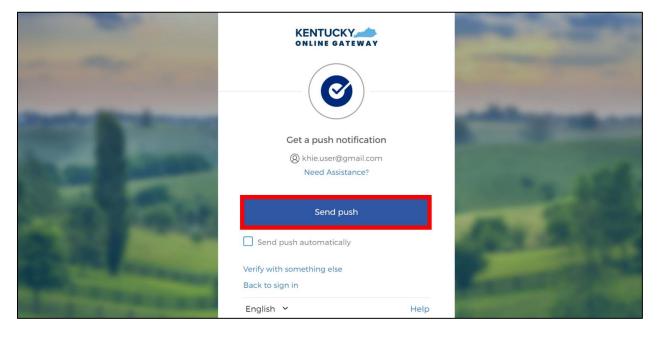

**Please Note**: Once the push notification has been successfully sent to the Okta Verify app, the **Get a push notification** screen displays a grayed out **Push notification sent** button.

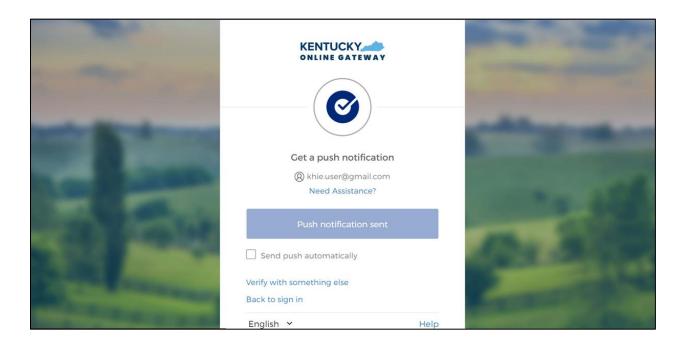

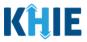

J

- 3. To view the Okta Verify push notification, complete the following steps from your mobile device:
- <u>Step 1</u>: You will receive a push notification on your mobile device or tablet. Tap and hold the notification banner titled "**Did You Just Try to Sign In?**".
- <u>Step 2</u>: On the notification, click the **Yes, It's Me** button.
- <u>Step 3</u>: A notification will appear on your mobile device screen letting you know that you have successfully responded to the push authentication request. You can now return to your computer where you will be redirected to the **Terms and Conditions of Use** screen of the ePartnerViewer.

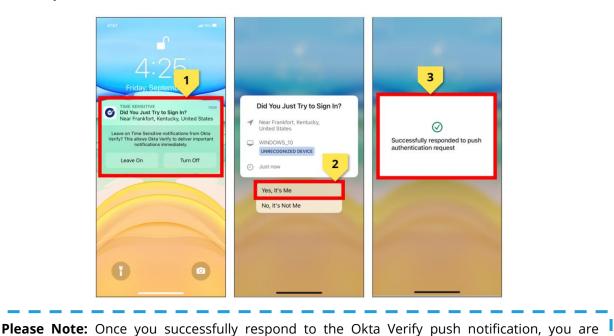

automatically navigated to the **Terms and Conditions of Use** screen of the ePartnerViewer.

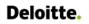

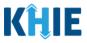

#### Terms and Conditions of Use and Logging In

After logging into the Kentucky Online Gateway, launching the ePartnerViewer application, and completing Multi-Factor Authentication, the **Terms and Conditions of Use** page displays. Privacy and security obligations are outlined for review.

1. You must click **I Accept** every time before accessing a patient record in the ePartnerViewer.

| KHIE ePartnerViewer                                                                                                    | 🤤 Jane Doe 🔹                                                                                    |
|----------------------------------------------------------------------------------------------------|-------------------------------------------------------------------------------------------------|
| TERMS AND CONDITIONS OF                                                                                                    | USE                                                                                             |
| <ul> <li>Determine and conditions</li> <li>Determine the following terms and conditions of the Kentucky Health Information Exchange (KHIE):</li> <li>1 and a healthcare provider currently treating a patient.</li> <li>1 and a healthcare provider currently treating a patient.</li> <li>1 and a nealthcare provider currently treating a patient information Agreement with the Division of Health Information Exchange Participation Agreement with the Division of Health Information in the a current relationships as an authorized user of a participating provider of the Division of Health Information.</li> <li>1 durestand that data available on KHIE is only that information available according to state and federal law.</li> <li>The Medical claims data will not include records of the following:</li> <li>1 disgnosis codes associated with alcohol abuse and drug treatment program records and NDC codes of drugs associated with alcohol abuse and drug treatment program records and NDC codes of source.</li> <li>2 Inderstand that all data available on KHIE WILL NOT include HIV medical procedures and tests, regardless of source.</li> <li>2 Inderstand that all data eterms and conditions.</li> </ul> | Access restricted beyond this point. You must accept terms<br>and conditions before proceeding. |
| <b>Please Note:</b> The right side of the Portal is grayed out and displa<br>Access is restricted beyond this point. You must accept the terms and                                                                                                    |                                                                                                 |

- 2. Once you click **I Accept**, the grayed-out section becomes visible. A message appears that indicates you are associated with an Organization. (This is the name of your organization.)
- 3. Click **Proceed to Portal** to continue to the ePartnerViewer application.

| <ul> <li>Terms and Conditions</li> <li>HEALTHCARE PROVIDER USAGE TERMS AND CONDITIONS</li> <li>I accept the following terms and conditions of the Kentucky Health Information Exchange (KHIE): <ul> <li>I am a healthcare provider currently treating a patient.</li> <li>I am currently bound by a Health Information Exchange Participation Agreement with the Division of Health Information or have a current relationship as an authorized user of a participating provider of the Division of Health Information.</li> <li>I understand that data available on KHIE is only that information available according to state and federal law.</li> </ul> </li> <li>The Medicaid claims data will not include records of the following: <ul> <li>HIV medical procedures and test.</li> <li>Diagnosis codes associated with alcohol abuse and drug treatment program records and NDC codes of drugs associated with the treatment of those patients.</li> <li>I understand that all data available on KHIE WILL NOT include HIV medical procedures and tests, regardless of source.</li> </ul> </li> <li>Select 'I accept' to accept the usage terms and conditions.</li> </ul> | You are part of the below<br>mentioned organization.<br>Please click on proceed to<br>continue.<br>KHIE Smoke Test Organization<br>Proceed to Portal Cancel |
|----------------------------------------------------------------------------------------------------|----------------------------------------------------------------------------------------------------|
| <b>Please Note</b> : If you click <b>Cancel</b> , a pop-up notification displays th to be logged out. Use of the ePartnerViewer portal is subject to the acc<br>To proceed to the ePartnerViewer, click either <b>Logout Now</b> or <b>Car</b>                                                                                                    | eptance of KHIE's Terms of Use.                                                                                                    |

Direct Data Entry for Case Reports: Vectorborne Diseases Guide

Direct Data Entry for Vectorborne Diseases Case Report Forms User Guide (Colorado Tick Fever)

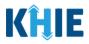

## 3 Understanding the Case Report Entry Dropdown Menu

The **Case Report Entry** tab dropdown menu includes the following options:

- **Case Report Forms**: Lists the different types of case reports.
- Case Report Entry User Summary: Displays all Submitted and In-Progress case reports.
- Manage User Preferences: Offers an efficient way to enter repetitive data.

| KĤIE             | ePartnerViewer      | Support 💟           | 📢 Announcements 🧕           | Advisories 3 SIT TEST_17 •     |
|------------------|---------------------|---------------------|-----------------------------|--------------------------------|
| Patient Search   | Bookmarked Patients | Event Notifications | Lab Data Entry <del>-</del> | Case Report Entry -            |
| Home             |                     |                     |                             | Case Report Forms              |
| Announcement: ar | nn062823            |                     |                             | Case Report Entry User Summary |
|                  |                     | ••••                |                             | Manage User Preferences        |

### 1. Types of Case Reports:

| KÎLE   eP                   | artnerViewer                    | 8                   | 🛚 Support 🛛 📢 Announcements 🧐 | Advisories 4 SIT TEST_17 •        |
|-----------------------------|---------------------------------|---------------------|-------------------------------|-----------------------------------|
| Patient Search              | Bookmarked Patients             | Event Notifications | Lab Data Entry -              | Case Report Entry 🕶               |
| 😭 Home                      |                                 |                     |                               | Case Report Forms                 |
|                             |                                 |                     |                               | COVID-19                          |
| Advisory: Updated Active ac | lvisory on 10/7/2022 7:58:53 AM |                     |                               | Sexually Transmitted Diseases     |
|                             |                                 |                     |                               | Multi-drug Resistant Organism     |
|                             | r                               | nyDASHBOARD         |                               | Other Reportable Conditions       |
| QUICK SEARCH                |                                 |                     |                               | Vaccine Preventable Diseases      |
|                             |                                 | Date Of             |                               | Foodborne and Waterborne Diseases |
| First Name                  | Last Name                       | Birth               | mm/dd/yyyy                    | Vectorborne Diseases              |
|                             |                                 |                     |                               | Tuberculosis                      |
| BOOKMARKED PATIE            | NTS 🕄                           | EVENT NOTIFICATION  | S (PAST 72 HOURS)             | Hepatitis Case Report Forms       |
| LAST NAME FIRST             | NAME                            | Thava is no data    | to be displayed               |                                   |

#### COVID-19 Case Report:

Designed for Users to enter COVID-19 case reports.

Please Note: For specific information about COVID-19 case reporting, please review the <u>Direct</u> Data Entry for Case Reports: COVID-19 User Guide.

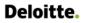

Direct Data Entry for Vectorborne Diseases Case Report Forms User Guide (Colorado Tick Fever)

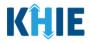

#### Sexually Transmitted Disease (STD) Case Report:

Designed for Users to enter STD case reports.

Please Note: For specific information about STD case reporting, please review the <u>Direct Data</u> <u>Entry for Case Reports: Sexually Transmitted Diseases (STD) User Guide</u>.

#### Multi-drug Resistant Organism (MDRO) Case Report:

Designed for Users to enter MDRO case reports.

Please Note: For specific information about MDRO case reporting, please review the <u>Direct Data</u> Entry for Case Reports: Multi-Drug Resistant Organism (MDRO) User Guide.

#### Other Reportable Conditions Case Report:

Designed for Users to enter Other Reportable Conditions case reports.

Please Note: For specific information about Other Reportable Conditions case reporting, please
 review the <u>Direct Data Entry for Case Reports: Other Reportable Conditions User Guide</u>.

#### • Vaccine Preventable Diseases Case Report:

Designed for Users to enter Vaccine Preventable Diseases case reports.

**Please Note**: For specific information about Vaccine Preventable Diseases case reporting, please review the *Direct Data Entry for Case Reports: Vaccine Preventable Diseases User Guide*.

- Foodborne and Waterborne Diseases Case Report:
  - Designed for Users to enter Foodborne and Waterborne Diseases case reports.
- Vectorborne Case Report:
  - Designed for Users to enter Vectorborne Diseases case reports.
- Tuberculosis Case Report:
  - Designed for Users to enter Tuberculosis case reports.

**Please Note**: For specific information about Tuberculosis case reporting, please review the <u>Direct Data Entry for Case Reports: Tuberculosis User Guide</u>.

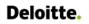

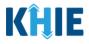

### 2. Types of Hepatitis Case Reports:

| KĤIE                     | ePartnerVi      | ewer              |                     | Support 📢 Announcement | s 🧕 🌲 Advisories 🕘 🕘 SIT TEST_17 🔻  |
|--------------------------|-----------------|-------------------|---------------------|------------------------|-------------------------------------|
| Patient Search           |                 | okmarked Patients | Event Notifications | Lab Data Entry 👻       | Case Report Entry -                 |
| 😭 Home                   |                 |                   |                     |                        | Case Report Forms                   |
| <b>Announcement:</b> Ani |                 |                   |                     |                        | COVID-19                            |
| Announcement: Ani        | nouncement i    |                   |                     |                        | Sexually Transmitted Diseases       |
|                          |                 |                   |                     |                        | Multi-drug Resistant Organism       |
|                          |                 |                   | myDASHBOARD         |                        | Other Reportable Conditions         |
| QUICK SEARCH             |                 |                   |                     |                        | Vaccine Preventable Diseases        |
|                          |                 |                   |                     |                        | Foodborne and Waterborne Diseases   |
| First Name               |                 | Last Name         | Date Of Birth       | mm/dd/yyyy             | Vectorborne Diseases                |
|                          |                 |                   |                     |                        | Tuberculosis                        |
| BOOKMARKE                | D PATIENTS 🚯    |                   | EVENT NOTIFICATIONS | (PAST 72 HOURS)        | Hepatitis Case Report Forms         |
| LAST NAME                | FIRST NAME      |                   | There is no data t  | he displayed           | Hepatitis, Positive Pregnant Female |
| HALLEY                   | IAN             |                   | There is no data o  | o oc aspiajea          | Perinatal Hepatitis                 |
|                          |                 |                   |                     |                        | Acute Hepatitis Case Report Forms   |
| > VIEW ALL BOOK          | MARKED PATIENTS |                   | ₿ REFRESH > VIEW    | ALL NOTIFICATIONS      |                                     |

#### • Hepatitis Positive Pregnant Female Case Report:

Designed for Users to enter Hepatitis Positive Pregnant Female case reports.

#### • Perinatal Hepatitis Case Report:

Designed for Users to enter Perinatal Hepatitis case reports.

#### • Acute Hepatitis Case Reports:

 Designed for Users to enter details for any one of three (3) types of Acute Hepatitis case reports.

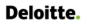

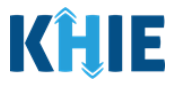

3. Types of Acute Hepatitis Case Reports:

| A Home                         |           |                                  |                   | Case Report Forms                 |
|--------------------------------|-----------|----------------------------------|-------------------|-----------------------------------|
| La companya                    |           |                                  |                   | COVID-19                          |
| Announcement: Announcement 1   |           |                                  |                   | Sexually Transmitted Diseases     |
|                                |           |                                  |                   | Multi-drug Resistant Organism     |
|                                | myD       | ASHBOARD                         |                   | Other Reportable Conditions       |
| QUICK SEARCH                   |           |                                  |                   | Vaccine Preventable Diseases      |
|                                |           | Date Of                          |                   | Foodborne and Waterborne Diseases |
| First Name                     | Last Name | Birth                            | mm/dd/yyyy        | Vectorborne Diseases              |
|                                |           |                                  |                   | Tuberculosis                      |
| BOOKMARKED PATIENTS i          |           | EVENT NOTIFICATIONS              | (PAST 72 HOURS)   | Hepatitis Case Report Forms       |
| LAST NAME FIRST NAME           |           | There is no data to be displayed |                   |                                   |
| HALLEY IAN                     |           |                                  |                   | Perinatal Hepatitis               |
|                                |           |                                  |                   | Acute Hepatitis Case Report Forms |
| > VIEW ALL BOOKMARKED PATIENTS |           | CREFRESH > VIEW                  | ALL NOTIFICATIONS | Hepatitis A                       |
|                                |           |                                  |                   | Hepatitis B                       |
|                                |           |                                  |                   | Hepatitis C                       |

Acute Hepatitis A Case Report:

Designed for Users to enter Acute Hepatitis A case reports.

**Please Note**: For specific information about Acute Hepatitis A case reporting, please review the *Direct Data Entry for Case Reports: Acute Hepatitis A User Guide*.

\_ \_ \_ \_ \_

\_ \_ \_ \_ \_ \_ \_

\_ \_ \_ \_ \_ \_

#### Acute Hepatitis B Case Report:

Designed for Users to enter Acute Hepatitis B case reports.

**Please Note**: For specific information about Acute Hepatitis B case reporting, please review the *Direct Data Entry for Case Reports: Acute Hepatitis B User Guide*.

#### Acute Hepatitis C Case Report:

Designed for Users to enter Acute Hepatitis C case reports.

**Please Note**: For specific information about Acute Hepatitis C case reporting, please review the *Direct Data Entry for Case Reports: Acute Hepatitis C User Guide*.

Direct Data Entry for Vectorborne Diseases Case Report Forms User Guide (Colorado Tick Fever)

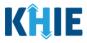

#### 4. Case Report Entry User Summary:

- Designed to provide a quick and easy way for Users to search and view all previously initiated case reports (Submitted and In-Progress) entered during a specific date range within the last six months from the current date.
- Allows Users to view a summary of completed case reports that were previously submitted.
- Allows Users to continue entering details for case reports that are still in progress.

| KĤIE              | ePartnerViewer                             | Support 🖓           | 📢 Announcements 💈 🌲 Ad      | visories 🕦 🔹 👻                 |
|-------------------|--------------------------------------------|---------------------|-----------------------------|--------------------------------|
| Patient Search    | Bookmarked Patients                        | Event Notifications | Lab Data Entry <del>-</del> | Case Report Entry 🕶            |
| Home              |                                            |                     |                             | Case Report Forms              |
| 📢 Announcement: 🛛 | Provider Assistance Program deadline exten | sion                |                             | Case Report Entry User Summary |
| -                 |                                            | • • •               |                             | Manage User Preferences        |

#### 5. Manage User Preferences:

- Designed as an efficient method for Users to enter repetitive data.
- Allows Users to enter required case reporting details in their User Preferences which enables Users to quickly select the appropriate answers from the dropdown menu options.

| KĤIE                    | eParti        | nerView       | /er 🖙 Suppor        | t 📢 Anno | ouncer | nents 😢 🌲 Ad   | dvisories 1 🕘 🔹                      |
|-------------------------|---------------|---------------|---------------------|----------|--------|----------------|--------------------------------------|
| Patient Search          | Bookma        | rked Patients | Event Notifications |          | Lab I  | Data Entry 🝷   | Case Report Entry 👻                  |
| 🖀 Home                  |               |               |                     |          |        |                | Case Report Forms                    |
| <b>Announcement:</b> eH | lealth Summit |               |                     |          |        |                | Case Report Entry User Summary       |
|                         |               |               |                     |          |        |                | Manage User Preferences              |
|                         |               |               |                     |          |        | Create Attenc  | ling Physician/Clinician Details     |
|                         |               | 1             | myDASHBO/           | ARD      |        | View & Edit A  | ttending Physician/Clinician Details |
| QUICK SEARCH            |               |               |                     |          |        | Create Persor  | n Completing Form Details            |
| First                   |               | Last          |                     | Date Of  | mm     | View & Edit Pe | erson Completing Form Details        |
| Name                    |               | Name          |                     | Birth    |        | Create Orderi  | ng Provider/Clinician Details        |
|                         |               |               |                     |          |        | View & Edit O  | rdering Provider/Clinician Details   |
| BOOKMARKED PA           | TIENTS        |               | EVENT NOTIFI        | CATIONS  | (PAS   | T 72 HOURS)    | i                                    |

Direct Data Entry for Vectorborne Diseases Case Report Forms User Guide (Colorado Tick Fever)

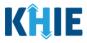

## 4 Manage User Preferences

These are your User Preferences. Prior to entering your case report information, you are required to enter information about the Attending Physician/Clinician and the Person Completing Form on the **Manage User Preferences** screen. By entering these details here in your user preferences, you will be able to quickly select an Attending Physician/Clinician and the name of the Person Completing the Form from the dropdown menu options. These dropdown menus are located on the **Patient Information** screen of the Vectorborne Diseases Case Report.

### **Create Attending Physician/Clinician Details**

- 1. Click the **Case Report Entry** Tab located in the blue Navigation Bar at the top of the screen.
- 2. From the dropdown menu, select Manage User Preferences.

| KĤIE           | ePartnerViewer      | Support             | 📢 Announcements 🧕 | Advisories                     |  |  |  |
|----------------|---------------------|---------------------|-------------------|--------------------------------|--|--|--|
| Patient Search | Bookmarked Patients | Event Notifications | Lab Data Entry -  | Case Report Entry -            |  |  |  |
| A Home         |                     |                     |                   | Case Report Forms              |  |  |  |
| Announcement:  | ann062823           |                     |                   | Case Report Entry User Summary |  |  |  |
|                |                     | ••••                |                   | Manage User Preferences        |  |  |  |
|                |                     |                     |                   |                                |  |  |  |
|                | myDASHBOARD         |                     |                   |                                |  |  |  |

3. To enter information about an Attending Physician/Clinician, select **Create Attending Physician/Clinician Details** from the dropdown menu.

| KĤIE             | ePartner     | Viewer           |                     |           | 🖂 Suppor | rt 📢 Annoui    | ncements 🧕  | 🐥 Advisories 4      | SIT TEST_17 -           |   |
|------------------|--------------|------------------|---------------------|-----------|----------|----------------|-------------|---------------------|-------------------------|---|
| Patient Search   | Воо          | kmarked Patients | Event Notifications |           | ļ        | Lab Data Entry | ť           | Case Re             | port Entry <del>-</del> |   |
| A Home           |              |                  |                     |           |          |                |             | Case Report For     | ms                      | > |
| Announcement: An | nouncement 1 |                  |                     |           |          |                |             | Case Report Ent     | ry User Summary         |   |
|                  |              |                  |                     |           |          |                |             | Manage User Pr      | eferences               | 2 |
|                  |              |                  |                     |           |          |                | Create Inte | rviewer Informatio  | n Details               | Î |
|                  |              |                  | myDASHBO/           | ARD       |          |                | View & Edit | Interviewer Inform  | ation Details           |   |
| QUICK SEARCH     |              |                  |                     |           |          |                | Create Atte | nding Physician/Cli | nician Details          |   |
|                  |              |                  |                     | Date Of   |          |                | View & Edit | Attending Physicia  | n/Clinician Details     | 1 |
| First Name       |              | Last Name        |                     | Birth     | mm       | /dd/yyyy       | Create Pers | on Completing For   | m Details               |   |
| -                |              |                  |                     |           |          |                | View & Edit | Person Completing   | g Form Details          |   |
| BOOKMARKED       | PATIENTS 🔅   |                  | EVENT NO            | TIFICATIC | NS (PAS  | ST 72 HOUR     | S)          |                     | •                       | ľ |

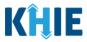

- 4. The **Attending Physician/Clinician** screen displays. Enter the details. Mandatory fields are marked with asterisks (\*).
- 5. If available, select the appropriate **Prefix** and **Suffix** from the dropdown menus.

| NG PHYSICIAN/CLINICIAN                   |
|------------------------------------------|
|                                          |
|                                          |
| Last Name*                               |
|                                          |
|                                          |
|                                          |
| Address 2<br>Unit, Suite, Building, etc. |
|                                          |
| State* Zip Code*                         |
|                                          |
| Email<br>name@domain.com                 |
|                                          |

#### 6. Enter the Attending Physician/Clinician's **First Name** and **Last Name**.

| Please complete the form | below to create an Attending P | <i>hysician/Clinician. All fields marked with an asterisk(*) are required.</i> |
|--------------------------|--------------------------------|--------------------------------------------------------------------------------|
|                          | ATTENDI                        | ING PHYSICIAN/CLINICIAN                                                        |
| Prefix<br>Dr.            | X V                            |                                                                                |
| First Name*              |                                | Last Name*                                                                     |
| Suffix<br>Sr             | x   ~                          |                                                                                |

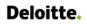

Г

Direct Data Entry for Vectorborne Diseases Case Report Forms User Guide (Colorado Tick Fever)

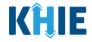

7. Enter the Attending Physician/Clinician's **Address**, **City**, **State**, and **Zip Code**.

| Address 1* | Address 2                   |           |
|------------|-----------------------------|-----------|
|            | Unit, Suite, Building, etc. |           |
| City*      | State*                      | Zip Code* |
|            | Select 🗸                    |           |
|            |                             |           |

8. Enter the Attending Physician/Clinician's **Phone Number** and **Email Address**.

| ail                                        |
|--------------------------------------------|
| ame@domain.com                             |
|                                            |
|                                            |
| one and Email fields is not entered in the |
| prevents you from proceeding to the next   |
|                                            |
|                                            |

9. After completing the mandatory fields, click **Save**.

| Prefix         |                 |       |           |
|----------------|-----------------|-------|-----------|
| Dr. X   V      |                 |       |           |
| First Name*    | Last Name*      |       |           |
| Frank          | Costanza        |       |           |
| Suffix         |                 |       |           |
| Sr X V         |                 |       |           |
| Address 1*     | Address 2       |       |           |
| 1 First Street | 1A              |       |           |
| City*          | State*          |       | Zip Code* |
| Frankfort      | КҮ              | ×   ~ | 40123     |
| Phone*         | Email           |       |           |
| (555) 555-5555 | frank@email.com |       |           |
|                |                 |       |           |

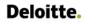

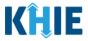

10. The *Create Attending Physician/Clinician Details* pop-up window displays. Click **OK** to proceed to the **View & Edit Attending Physician/Clinician Details** screen.

| KĤIE           | ePartnerViewer                           |                                                                                                    | Support 🛛 📢 Announcements 🧕                     | Advisories          |
|----------------|------------------------------------------|----------------------------------------------------------------------------------------------------|-------------------------------------------------|---------------------|
| Patient Search | Bookmarked Patients                      | Event Notifications                                                                                      | Lab Data Entry 🕶                                | Case Report Entry - |
| 🖀 Home 🗲 Crea  | te Attending Physician/Clinician Details |                                                                                                    |                                                 |                     |
|                |                                          | Create Attending<br>Physician/Clinician Details<br>Attending Physician/Clinician details saved successfu | <pre>x risk(*) are required. lly OK Clear</pre> | Save                |
|                |                                          |                                                                                                    |                                                 |                     |

## View & Edit Attending Physician/Clinician Details

11. The **View & Edit Attending Physician/Clinician Details** screen displays. To edit details, click the **Edit** icon located next to the appropriate physician/clinician.

| KĤIE               | ePartnerViewer                                    | Support 📢 Announc 📢        | ements 🧕 🌲 Advisories 省 💽 SIT TEST_17 - |
|--------------------|---------------------------------------------------|----------------------------|-----------------------------------------|
| Patient Search     | Bookmarked Patients                               | Event Notifications Lab Da | ta Entry - Case Report Entry -          |
| 🖀 Home 🖒 🕅         | /iew & Edit Attending Physician/Clinician Details |                            |                                         |
|                    | & EDIT ATTENDING<br>CIAN/CLINICIAN DETAILS        | 5                          | CREFRESH TAPPLY FILTER                  |
| SHOWING<br>5 ITEMS |                                                   |                            |                                         |
| ACTIONS            | NAME \$                                           | EMAIL \$                   | PHONE NUMBER \$                         |
|                    | Dr. Helen Rivera                                  | helen@email.com            | (555) 555-5555                          |
|                    | Dr. Charles Allen                                 | callen@email.com           | (859) 555-5431                          |
|                    | Dr. Fraiser McGill                                | fraisermcgill@email.com    | (561) 654-4521                          |
|                    | Dr. Frank Costanza, Sr                            | frankc@email.com           | (859) 885-5455                          |
|                    | John Smith                                        | john@mailinator.com        | (555) 111-1111                          |
|                    | First Back <mark>1</mark> N                       | ext Last                   | Maximum 5 💌 entries per page            |

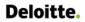

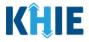

12. The *Update Attending Physician/Clinician Details* pop-up displays. You can make any necessary edits and click **Save** to save the updates and close out of the pop-up.

| Dr. He  | Address 1*     | Address 2                   |        |           |                         |
|---------|----------------|-----------------------------|--------|-----------|-------------------------|
| Dr. Ch  | 144 United St. | Unit, Suite, Building, etc. |        |           |                         |
| Dr. Fra | City*          | State*                      |        | Zip Code* |                         |
| Dirite  | Lexington      | КҮ                          | ×   ~  | 40509-    |                         |
| Dr. Fra | Phone*         | Email                       |        |           |                         |
| John S  | (859) 885-5455 | frankc@email.o              | com    |           |                         |
|         |                |                             |        |           |                         |
|         |                |                             | Cancel | Save      | um 5 👻 entries per page |
|         |                |                             |        |           |                         |

13. Once the update is successfully saved, a pop-up message displays. To proceed, click **OK**.

| showing<br>5 ITEMS |                        |                                                            |                               |                |                |
|--------------------|------------------------|------------------------------------------------------------|-------------------------------|----------------|----------------|
| ACTIONS            | NAME                   | Update Attending                                           | g Physician/Clinician Details | ×              | PHONE NUMBER   |
|                    | Dr. Helen Rivera       | Attending Physician/Clinician details updated successfully |                               | (555) 555-5555 |                |
|                    | Dr. Charles Allen      |                                                            | 0                             | к              | (859) 555-5431 |
|                    | Dr. Fraiser McGill     |                                                            | fraisermcgill@email.com       |                | (561) 654-4521 |
|                    | Dr. Frank Costanza, Sr |                                                            | frankc@email.com              |                | (859) 885-5455 |

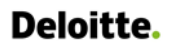

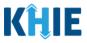

## **Delete Attending Physician/Clinician Details**

14. To delete an Attending Physician/Clinician from the User Preferences, click the **Trash Bin Icon** located next to the appropriate Physician/Clinician.

| KÎĻIE              | ePartnerViewer                                   | Support 📢 Annound          | cements 🧿 🌲 Advisories 🔕 🛛 😜 SIT TEST_17 * |
|--------------------|--------------------------------------------------|----------------------------|--------------------------------------------|
| Patient Search     | Bookmarked Patients                              | Event Notifications Lab Da | ata Entry • Case Report Entry •            |
| 😭 Home 📏 V         | iew & Edit Attending Physician/Clinician Details |                            |                                            |
|                    | EDIT ATTENDING                                   | 5                          | CREFRESH TAPPLY FILTER                     |
| SHOWING<br>5 ITEMS |                                                  |                            |                                            |
| ACTIONS            | NAME 🗢                                           | EMAIL \$                   | PHONE NUMBER                               |
|                    | Dr. Helen Rivera                                 | helen@email.com            | (555) 555-5555                             |
|                    | Dr. Charles Allen                                | callen@email.com           | (859) 555-5431                             |
|                    | Dr. Fraiser McGill                               | fraisermcgill@email.com    | (561) 654-4521                             |
|                    | Dr. Frank Costanza, Sr                           | frankc@email.com           | (859) 885-5455                             |
|                    | John Smith                                       | john@mailinator.com        | (555) 111-1111                             |
|                    | First Back 1 N4                                  | ext Last                   | Maximum 5 🕶 entries per page               |

15. The *Delete Attending Physician/Clinician Information Details* pop-up displays. To delete the Physician/Clinician, click **OK**. Click **Cancel** if you do not want to delete the Physician/Clinician.

| SHOWING<br>5 ITEMS |                        |                                              |   |                |
|--------------------|------------------------|----------------------------------------------|---|----------------|
| ACTIONS            | NAME                   | Delete Attending Physician/Clinician Details | × | PHONE NUMBER 🗢 |
|                    | Dr. Helen Rivera       | Are you sure?                                |   | (555) 555-5555 |
|                    | Dr. Charles Allen      |                                              |   | (859) 555-5431 |
|                    | Dr. Fraiser McGill     | Cancel OK                                    |   | (561) 654-4521 |
|                    | Dr. Frank Costanza, Sr | frankc@email.com                             |   | (859) 885-5455 |

I

Direct Data Entry for Vectorborne Diseases Case Report Forms User Guide (Colorado Tick Fever)

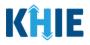

Please Note: You can delete an Attending Physician/Clinician on the View & Edit Attending Physician/Clinician screen as long as the Attending Physician/Clinician has not been selected for use in another case report that is still in progress.

If you attempt to delete an attending physician/clinician who has been selected for use in a case report that has not been completed yet, a pop-up notification will display the following message: This attending physician/clinician information is being used in a case report that is still in progress. To delete this attending physician/clinician, please ensure that this attending physician/clinician is not being used in a case report that is in progress.

To close out of the pop-up and proceed, click **OK**.

To delete the Attending Physician/Clinician used in a case report that is still in progress, you must

first complete the case report.

Once the appropriate case report is complete, you can delete the Attending Physician/Clinician from your User Preferences.

| showing<br>5 ITEMS |                        | Delete Attending Physician/Clinician Details                                                                                                    |  |                |
|--------------------|------------------------|----------------------------------------------------------------------------------------------------|--|----------------|
| ACTIONS            | NAME                   | This attending physician/clinician information                                                                                                    |  | PHONE NUMBER 🗢 |
|                    | Dr. Helen Rivera       | <ul> <li>is being used in one of the case reports that is<br/>still in progress. To delete this attending<br/>physician/clinician, please ensure that this</li> </ul> |  | (555) 555-5555 |
|                    | Dr. Charles Allen      | attending physician/clinician is not being used<br>in any case report that is in progress.                                                                            |  | (859) 555-5431 |
|                    | Dr. Fraiser McGill     | Of                                                                                                    |  | (561) 654-4521 |
|                    | Dr. Frank Costanza, Sr |                                                                                                    |  | (859) 885-5455 |

Direct Data Entry for Vectorborne Diseases Case Report Forms User Guide (Colorado Tick Fever)

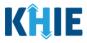

## Filter Attending Physician/Clinician Details

16. To search for a specific Attending Physician/Clinician, click **Apply Filter**.

| <b>(ĤIE</b>        | ePartnerViewer                                | ✓ Support               | Announce | ments 🧐 🌲 Advisories |                     |
|--------------------|-----------------------------------------------|-------------------------|----------|----------------------|---------------------|
| Patient Search     | Bookmarked Patients                           | Event Notifications     | Lab Dat  | a Entry -            | Case Report Entry - |
| 🖀 Home ゝ           | View & Edit Attending Physician/Clinician Det | ails                    |          |                      |                     |
| -                  | & EDIT ATTENDING<br>CIAN/CLINICIAN DETAII     | LS                      |          | ₿ REFRESH            | APPLY FILTER        |
| SHOWING<br>5 ITEMS |                                               |                         |          |                      |                     |
| ACTIONS            | NAME                                          | EMAIL                   | \$       | PHONE NUMBER         | \$                  |
|                    | Dr. Helen Rivera                              | helen@email.com         |          | (555) 555-5555       |                     |
|                    | Dr. Charles Allen                             | callen@email.com        |          | (859) 555-5431       |                     |
|                    | Dr. Fraiser McGill                            | fraisermcgill@email.com |          | (561) 654-4521       |                     |
|                    | Dr. Frank Costanza, Sr                        | frankc@email.com        |          | (859) 885-5455       |                     |
|                    | John Smith                                    | john@mailinator.com     |          | (555) 111-1111       |                     |

17. The Filter fields display. You can search by entering the **Attending Physician/Clinician's** *Name*, *Email Address*, and/or *Phone Number* in the corresponding Filter fields.

| KĤIE                      | ePartnerViewer                                 | Suppo                   | rt 📢 Announcements 🧕        | Advisories 4 SIT TEST_17 • |
|---------------------------|------------------------------------------------|-------------------------|-----------------------------|----------------------------|
| Patient Search            | Bookmarked Patients                            | Event Notifications     | Lab Data Entry <del>+</del> | Case Report Entry -        |
| A Home > View             | v & Edit Attending Physician/Clinician Details |                         |                             |                            |
| VIEW & DETAILS<br>SHOWING | EDIT ATTENDING PHYSICIAN/                      | CLINICIAN               |                             |                            |
| 5 ITEMS                   |                                                |                         | _                           |                            |
| ACTIONS                   | NAME Enter NAME ◆                              | EMAIL Enter EMAIL       | PHONE NUMBER                | ◆ nter PHONE NUMBER        |
|                           | Dr. Helen Rivera                               | helen@email.com         | (555) 555-5555              |                            |
|                           | Dr. Charles Allen                              | callen@email.com        | (859) 555-5431              |                            |
|                           | Dr. Fraiser McGill                             | fraisermcgill@email.com | (561) 654-4521              |                            |
|                           | Dr. Frank Costanza, Sr                         | frankc@email.com        | (859) 885-5455              |                            |

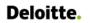

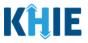

### **Create Person Completing Form Details**

- 1. Click the **Case Report Entry** Tab located in the blue Navigation Bar at the top of the screen.
- 2. From the Case Report Entry Tab dropdown menu, select Manage User Preferences.

| KĤIE           | ePartnerViewer      | Support             | 📢 Announcements 🧕 🍕 | Advisories 4 SIT TEST_17 -     |  |  |
|----------------|---------------------|---------------------|---------------------|--------------------------------|--|--|
| Patient Search | Bookmarked Patients | Event Notifications | Lab Data Entry -    | Case Report Entry -            |  |  |
| A Home         |                     |                     |                     | Case Report Forms              |  |  |
| Announcement:  | ann062823           |                     |                     | Case Report Entry User Summary |  |  |
|                |                     | ••••                |                     | Manage User Preferences        |  |  |
|                |                     |                     |                     |                                |  |  |
| myDASHBOARD    |                     |                     |                     |                                |  |  |

3. To enter the details about the person completing the form, select **Create Person Completing Form Details** from the dropdown menu.

| <b>KĤIE</b>   e      | PartnerViewer       |                     | Support Support | 📢 Announceme               | nts 🧕 🌲 Advisories 🕘 😫 SIT TEST_17 -           |
|----------------------|---------------------|---------------------|-----------------|----------------------------|------------------------------------------------|
| Patient Search       | Bookmarked Patients | Event Notifications | Li              | ab Data Entry <del>-</del> | Case Report Entry -                            |
| Home                 |                     |                     |                 |                            | Case Report Forms                              |
| Announcement: Annour | ncement 1           |                     |                 |                            | Case Report Entry User Summary                 |
| •                    |                     |                     |                 |                            | Manage User Preferences                        |
|                      |                     | ••••                |                 | Crea                       | ate Interviewer Information Details            |
|                      |                     | myDASHBOA           | RD              | View                       | v & Edit Interviewer Information Details       |
| QUICK SEARCH         |                     |                     |                 | Crea                       | ate Attending Physician/Clinician Details      |
|                      |                     |                     | Date Of         | Viev                       | v & Edit Attending Physician/Clinician Details |
| First Name           | Last Name           |                     | Birth mm/       | dd/yyyy Crea               | ate Person Completing Form Details             |
|                      |                     |                     |                 | Viev                       | v & Edit Person Completing Form Details        |
| BOOKMARKED PAT       | ients i             | EVENT NOTI          | FICATIONS (PAS  | T 72 HOURS)                | <b>(</b> )                                     |
| LAST NAME FIRS       | T NAME              |                     |                 |                            |                                                |

Г

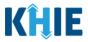

- 4. The **Person Completing Form** screen displays. Enter the details. Mandatory fields are marked with asterisks (\*).
- 5. If available, select the appropriate **Prefix** and **Suffix** from the dropdown menus.

|                  |        | N COMPLETING FORM           |   |           |
|------------------|--------|-----------------------------|---|-----------|
| Prefix<br>Select | ~      |                             |   |           |
| irst Name*       |        | Last Name*                  |   |           |
| Suffix           |        |                             |   |           |
| Select           | $\sim$ |                             |   |           |
| Ш                |        | Address 2                   |   |           |
| III              |        | Unit, Suite, Building, etc. |   |           |
| IV               |        | State*                      |   | Zip Code* |
| Jr               |        | Select                      | ~ |           |
| Sr               |        | Email*                      |   |           |
| (XXX) XXX-XXXX   |        | name@domain.com             |   |           |

6. Enter the **First Name** and **Last Name** of the Person completing the form.

| First Nam | e* | Last Name* |
|-----------|----|------------|
|           |    |            |
|           |    |            |

### 7. Enter the Address, City, State, and Zip Code.

| Address 1* | Address 2                   |           |
|------------|-----------------------------|-----------|
|            | Unit, Suite, Building, etc. |           |
| City*      | State*                      | Zip Code* |
|            | Select                      | /         |

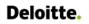

Direct Data Entry for Vectorborne Diseases Case Report Forms User Guide (Colorado Tick Fever)

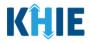

- 8. Enter the **Phone Number**.
- 9. If available, enter the **Email Address**.

| ne*                                                                               | Email                                                                                                    |
|-----------------------------------------------------------------------------------|----------------------------------------------------------------------------------------------------|
| XX) XXX-XXXX                                                                      | name@domain.com                                                                                                    |
|                                                                                   |                                                                                                    |
|                                                                                   | tered in the <i>Phone</i> and <i>Email</i> fields is not entered in the ge displays that prevents you from proceeding to the ne |
| fter completing the mandatory fiel                                                | lds, click <b>Save</b> .                                                                                                    |
|                                                                                   |                                                                                                    |
| Please complete the form below to create a Person Co                              | ompleting Form. All fields marked with an asterisk(*) are required.                                                             |
|                                                                                   |                                                                                                    |
|                                                                                   |                                                                                                    |
| PER                                                                               | SON COMPLETING FORM                                                                                                    |
| Prefix                                                                            | SON COMPLETING FORM                                                                                                    |
|                                                                                   | SON COMPLETING FORM                                                                                                    |
| Prefix                                                                            | SON COMPLETING FORM                                                                                                    |
| Prefix<br>Mr. X V                                                                 |                                                                                                    |
| Prefix Mr. × V First Name* Arthur                                                 | Last Name*                                                                                                    |
| Prefix<br>Mr. × V                                                                 | Last Name*                                                                                                    |
| Prefix Mr. ×   ~ First Name* Arthur Suffix                                        | Last Name*                                                                                                    |
| Prefix Mr. × ✓ First Name* Arthur Suffix II × ✓                                   | Last Name*<br>Vandelay                                                                                                    |
| Prefix Mr. X V First Name* Arthur Suffix II X V Address 1* 22 Second Avenue       | Last Name*         Vandelay         Address 2         Unit, Suite, Building, etc.                                               |
| Prefix Mr. X V First Name* Arthur Suffix U X V Address 1*                         | Last Name*         Vandelay         Address 2         Unit, Suite, Building, etc.                                               |
| Prefix Mr. × ✓ First Name* Arthur Suffix II × ✓ Address 1* 22 Second Avenue City* | Last Name*         Vandelay         Address 2         Unit, Suite, Building, etc.         State*       Zip Code*                |

Direct Data Entry for Vectorborne Diseases Case Report Forms User Guide (Colorado Tick Fever)

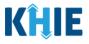

**Please Note:** If you enter an email address that is already associated with another Person Completing Form and click **Save**, a pop-up displays with an error message that states: *The email entered is associated with another person you've created in your User Preferences. Please review the details and enter the correct email address.* 

You must click **OK** and enter the correct email address to save the Person Completing Form details and proceed to the **View & Edit Person Completing Form Details** screen.

| Please complete the form below to crea | te a Person Completing Form. All fields marked with an as                                                                                                   | sterisk(* | ) are required. |      |
|----------------------------------------|----------------------------------------------------------------------------------------------------|-----------|-----------------|------|
|                                        | Create Person Completing Form Details                                                                                                    | ×         |                 |      |
|                                        | The email entered is associated with another person you've created in your User Preferences. Please review the details and enter the correct email address. | ОК        | Clear           | Save |

9. The *Create Person Completing Form Details* pop-up window displays. Click **OK** to proceed to the **View & Edit Person Completing Form Details** screen.

| KĤIE           | ePartnerViewer                    |                                                                                               | Support 📢 Announcements 9 |                     |
|----------------|-----------------------------------|-----------------------------------------------------------------------------------------------|---------------------------|---------------------|
| Patient Search | Bookmarked Patients               | Event Notifications                                                                           | Lab Data Entry 👻          | Case Report Entry - |
| 🖌 Home ゝ Creat | te Person Completing Form Details |                                                                                               |                           |                     |
|                |                                   | Create Person Completing Form<br>Details<br>Person Completing Form details saved successfully | х ) are required.         | Save                |
| Copyright      | 2019 HealthInteractive            | HEALTHINTERACTIVE<br>HIE                                                                      |                           | Version: 1.0.0      |

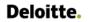

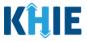

### **View & Edit Person Completing Form Details**

10. The **View & Edit Person Completing Form Details** screen displays. To edit details, click the **Edit** icon located next to the appropriate person.

| Home > View & Edit Person Completing Form Details |                                                                                   |                     |                |  |  |  |  |  |
|---------------------------------------------------|-----------------------------------------------------------------------------------|---------------------|----------------|--|--|--|--|--|
|                                                   |                                                                                   |                     |                |  |  |  |  |  |
| SHOWING<br>3 ITEMS                                |                                                                                   |                     |                |  |  |  |  |  |
| ACTIONS                                           | NAME 🗢                                                                            | EMAIL 🗢             | PHONE NUMBER 🗢 |  |  |  |  |  |
|                                                   | Mr. Arthur Vandelay, II                                                           | arthur@email.com    | (222) 222-2222 |  |  |  |  |  |
|                                                   | Mr. Marty Craine, Sr                                                              | marty@email.com     | (555) 123-3210 |  |  |  |  |  |
|                                                   | Miss Jane Doe                                                                     | jane@mailinator.com | (555) 123-1234 |  |  |  |  |  |
|                                                   | First     Back     1     Next     Last       Maximum     5 •     entries per page |                     |                |  |  |  |  |  |

11. The *Update Person Completing Form Details* pop-up displays. You can make any necessary edits and click **Save** to save the updates and close out of the pop-up.

|              | Prefix<br>Mr. × v |                             |           |          |
|--------------|-------------------|-----------------------------|-----------|----------|
|              | First Name*       | Last Name*                  |           | E NUMBER |
| Vandelay, II | Arthur            | Vandelay                    |           | 22-2222  |
| vanuelay, n  | Suffix            |                             |           |          |
| Craine, Sr   |                   |                             |           | 23-3210  |
| Doe          | Address 1*        | Address 2                   |           | 23-1234  |
|              | 22 Second Avenue  | Unit, Suite, Building, etc. |           |          |
|              | City*             | State*                      | Zip Code* |          |
|              | Bowling Green     | KY × I                      | 42101     |          |
|              | Phone*            | Email*                      |           |          |
|              | (222) 222-2222    | arthur@email.com            |           |          |
|              |                   |                             |           |          |
|              |                   |                             |           |          |
|              |                   | Cancel                      | Save      | 1        |

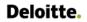

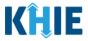

12. Once the update is successfully saved, a pop-up message displays. To proceed, click **OK**.

| IAME                    | ♦ EMAIL                                             |    | \$<br>PHONE NUMBER |
|-------------------------|-----------------------------------------------------|----|--------------------|
| lr. Arthur Vandelay, ll | Update Person Completing Form Details               | ×  | (222) 222-2222     |
| lr. Marty Craine, Sr    | Person Completing Form details updated successfully |    | (555) 123-3210     |
| liss Jane Doe           |                                                     | ОК | (555) 123-1234     |
| Fi                      | irst Back <mark>1</mark> Next Last                  |    | Maximu             |

#### **Delete Person Completing the Form Details**

13. To delete someone from the User Preferences, click the **Trash Bin Icon** located next to the appropriate person.

| Home > View & Edit Person Completing Form Details |                                                     |                     |                 |  |  |  |  |  |
|---------------------------------------------------|-----------------------------------------------------|---------------------|-----------------|--|--|--|--|--|
|                                                   |                                                     |                     |                 |  |  |  |  |  |
| SHOWING<br>3 ITEMS                                |                                                     |                     |                 |  |  |  |  |  |
| ACTIONS                                           | NAME \$                                             | EMAIL \$            | PHONE NUMBER \$ |  |  |  |  |  |
|                                                   | Mr. Arthur Vandelay, II                             | arthur@email.com    | (222) 222-2222  |  |  |  |  |  |
|                                                   | Mr. Marty Craine, Sr                                | marty@email.com     | (555) 123-3210  |  |  |  |  |  |
|                                                   | Miss Jane Doe                                       | jane@mailinator.com | (555) 123-1234  |  |  |  |  |  |
|                                                   | First Back 1 Next Last Maximum 5 - entries per page |                     |                 |  |  |  |  |  |

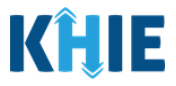

14. The *Person Completing Form Details* pop-up displays. To delete, click **OK**. Click **Cancel** if you do not want to delete the person completing the form.

| NAME                    | ♦ EMAIL                               |   | \$<br>PHONE NUMBER |
|-------------------------|---------------------------------------|---|--------------------|
| Mr. Arthur Vandelay, ll | Delete Person Completing Form Details | × | (222) 222-2222     |
| Mr. Marty Craine, Sr    | Are you sure?                         |   | (555) 123-3210     |
| Miss Jane Doe           | Cancel OK                             |   | (555) 123-1234     |
| Fi                      | rst Back 1 Next Last                  |   | Maximum 5 🗸        |
| FI                      | rst Back I Next Last                  |   | Maximum 5 •        |

**Please Note**: You can delete a person on the **View & Edit Person Completing Form Details** screen as long as that person has not been selected for use in a case report that is still in progress. If you attempt to delete a person who has been selected for use in a case report that has not been completed yet, a pop-up notification will display the following message:

This person information is being used in one of the case reports that is still in progress. To delete this person, please ensure that this person is not being used in any case report that is progress.

To close out of the pop-up and proceed, click **OK**.

To delete the details of a person used in a case report that is still in progress, you must first complete the case report. Once the appropriate case report is complete, you can delete the Person Completing Form details from your User Preferences.

| NAME                    | Delete Person Completing Form Details                                                                                                    | × | \$<br>PHONE NUMBER |
|-------------------------|----------------------------------------------------------------------------------------------------|---|--------------------|
| Mr. Arthur Vandelay, ll | This person information is being used in one                                                                                              |   | (222) 222-2222     |
| Mr. Marty Craine, Sr    | of the case reports that is still in progress. To delete this person, please ensure that this person is not being used in any case report |   | (555) 123-3210     |
| Miss Jane Doe           | that is in progress.                                                                                                    |   | (555) 123-1234     |
| Fit                     | 0                                                                                                    | К |                    |
|                         |                                                                                                    |   |                    |

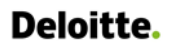

Direct Data Entry for Vectorborne Diseases Case Report Forms User Guide (Colorado Tick Fever)

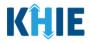

### **Filter Person Creating Form Details**

15. To search for a specific person in the User Preferences, click **Apply Filter**.

| 🖀 Home ゝ           | View & Edit Person Completing Form Detai | ils          |                     |                              |
|--------------------|------------------------------------------|--------------|---------------------|------------------------------|
| • VIEW a           | CREFRESH APPLY FILTER                    |              |                     |                              |
| SHOWING<br>3 ITEMS |                                          |              |                     |                              |
| ACTIONS            | NAME                                     | \$           | EMAIL \$            | PHONE NUMBER \$              |
|                    | Mr. Arthur Vandelay, II                  |              | arthur@email.com    | (222) 222-2222               |
|                    | Mr. Marty Craine, Sr                     |              | marty@email.com     | (555) 123-3210               |
|                    | Miss Jane Doe                            |              | jane@mailinator.com | (555) 123-1234               |
|                    |                                          | First Back 1 | Next Last           | Maximum 5 • entries per page |

16. The Filter fields display. You can search by entering the *Name*, *Phone Number*, and/or *Email Address* of the person completing the form in the corresponding Filter fields.

| • VIEW 8           | & EDIT PERSON COMPLETING FOR | REFRESH HIDE FILTER |                                 |
|--------------------|------------------------------|---------------------|---------------------------------|
| SHOWING<br>3 ITEMS |                              |                     |                                 |
| ACTIONS            | NAME Enter Name 🕈            | EMAIL Enter Email   | PHONE NUMBER Enter Phone Number |
|                    | Mr. Arthur Vandelay, Il      | arthur@email.com    | (222) 222-2222                  |
|                    | Mr. Marty Craine, Sr         | marty@email.com     | (555) 123-3210                  |
|                    | Miss Jane Doe                | jane@mailinator.com | (555) 123-1234                  |
|                    | First Back 1                 | Next Last           | Maximum 5 👻 entries per page    |

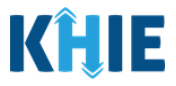

## 5 Basic Features in the Case Report Entry Form

This section describes the basic features of the Case Report Form in the ePartnerViewer.

### Side Navigation Bar & Pagination

On the left side of the Case Report, tabs located in the **Side Navigation Bar** provide Users the ability to go to the different screens within a Case Report. You can also use the pagination buttons to move to the next screen or to any previous screen.

- 1. Using the side navigation bar, you can navigate to any previously completed screen. Click the **hyperlink** of a previously completed screen to navigate to that specific screen.
- 2. Click **Previous** to go to the previous screen.
- 3. When all required fields have been completed on the current screen, click **Next** to proceed to the next screen.

|                                             |          | VACCINATION HISTORY                                          |  |  |  |  |  |
|---------------------------------------------|----------|--------------------------------------------------------------|--|--|--|--|--|
| Patient Information                         | Ø        | Is the patient vaccinated for the condition being reported?* |  |  |  |  |  |
| Laboratory Information                      | ⊘        | Yes No Unknown                                               |  |  |  |  |  |
| Applicable Symptoms                         | ⊘        |                                                              |  |  |  |  |  |
| Additional Information                      | ⊘        | Vaccine Details If yes, please provide vaccine name: 🚱       |  |  |  |  |  |
| Hospitalization, ICU & Death<br>Information | 0        | Select                                                       |  |  |  |  |  |
| Vaccination History                         |          |                                                              |  |  |  |  |  |
| Additional Comments                         | <b>A</b> | If yes, please enter the number of doses: 🚱                  |  |  |  |  |  |
| Review & Submit                             | <b>A</b> | Select 🗸                                                     |  |  |  |  |  |
|                                             |          | Date Administered (1st dose) Date Administered (2nd dose)    |  |  |  |  |  |
|                                             |          | mm/dd/yyyy 🗰 🗋 Unknown mm/dd/yyyy 🗰 🗋 Unknown                |  |  |  |  |  |
|                                             |          | Date Administered (3rd dose)                                 |  |  |  |  |  |
|                                             |          | mm/dd/yyyy 📸 🗌 Unknown                                       |  |  |  |  |  |
|                                             |          | Add Vaccine                                                  |  |  |  |  |  |
|                                             |          | Save Previous Next                                           |  |  |  |  |  |

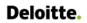

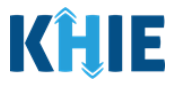

#### **Save Feature**

The **Save** feature allows Users to complete the case report form in multiple sessions. You must **save** the information you have entered in order to return later to the place you left off previously.

1. When all required fields have been completed, click **Save** at the bottom of the screen to save the current section.

| Save | Previous | Next |  |
|------|----------|------|--|
|      |          |      |  |

- 2. If you click on a previously completed screen on the side navigation bar, the *Save Changes* pop-up will display. You have the option to save or discard the changes on the current screen before navigating to another screen.
- If you click Yes Save and all the required fields are entered on the current screen, you will
  navigate to the intended screen. (If you have not completed all the required fields on the current
  screen, you will not be allowed to save the data.) To navigate to the desired screen, you must first
  complete all the required fields on the current screen.
- If you click *No Discard*, you will navigate to the intended screen without saving any changes on the current screen. This means that none of the data entered on the current screen will be saved.

| Patient notes ar   | Save Changes?                                                                          | × |  |
|--------------------|----------------------------------------------------------------------------------------|---|--|
|                    | There's information on this screen that has not been saved.<br>Do you want to save it? |   |  |
|                    | No - Discard Yes - Save                                                                |   |  |
| 31/1000 Characters |                                                                                        |   |  |

Direct Data Entry for Vectorborne Diseases Case Report Forms User Guide (Colorado Tick Fever)

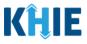

## **Case Report Entry Icons**

Case Reports may contain Icons that serve as visual indicators to draw the user's attention to specific information.

## Icon Descriptions:

| Icon            | Name               | Description                                                                                                    |
|-----------------|--------------------|----------------------------------------------------------------------------------------------------|
| Section 8 of 10 | Progress Bar       | Indicates the percentage of completion.                                                                                                    |
|                 | Lock               | Indicates the sections that are not yet accessible; Users must<br>enter all the required fields on the current screen and click<br><b>Next</b> to unlock the next screen. |
| $\oslash$       | Green<br>Checkmark | Indicates the sections that are complete.                                                                                                    |

## **Conditional Questions**

Conditional Questions are those questions that are asked based on your responses to the previous questions. The Vectorborne Diseases Case Report has multiple screens with conditional questions. Based on the answer selected for conditional questions, certain subsequent fields on the screen will be enabled or grayed out and disabled.

• For example, if you select **No** to the conditional question at the top of the **Laboratory Information** screen of the Vectorborne Diseases Case Report, the subsequent fields will be grayed out and disabled.

|                                             |            | LABORATORY INFORMATION             |
|---------------------------------------------|------------|------------------------------------|
| Patient Information                         | ${igodot}$ | Does the patient have a lab test?* |
| Laboratory Information                      | Ø          | Yes No Unknown                     |
| Applicable Symptoms                         |            |                                    |
| Additional Information                      | <b>A</b>   | Laboratory Information             |
| Hospitalization, ICU & Death<br>Information |            | Laboratory Name                    |
| Vaccination History                         | <b>A</b>   | Test Name Select                   |
| Additional Comments                         | <b>A</b>   | If other, please specify: 🚱        |
| Review & Submit                             | <b>A</b>   |                                    |
|                                             |            | Filler Order/Accession Number 🚱    |
|                                             |            |                                    |

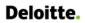

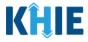

• If you select **Yes** to the conditional question at the top of the **Laboratory Information** screen, the subsequent laboratory-related fields are enabled.

|                                             |           | LABORATORY INFORMATION             |        |
|---------------------------------------------|-----------|------------------------------------|--------|
| Patient Information                         | $\otimes$ | Does the patient have a lab test?* |        |
| Laboratory Information                      | Ø         | Yes No Unknown                     |        |
| Applicable Symptoms                         |           | Laboratory Information             |        |
| Additional Information                      | ۵         | Laboratory Name*                   |        |
| Hospitalization, ICU & Death<br>Information | <b>a</b>  | Laboratory Name*                   |        |
| Vaccination History                         |           | Test Name*                         | ~      |
| Additional Comments                         |           | If other, please specify: 🖗        | Ý      |
| Review & Submit                             | ۵         |                                    |        |
|                                             |           | Filler Order/Accession Number 😧    |        |
|                                             |           | Specimen Source*                   |        |
|                                             |           | Select                             | $\sim$ |

Additionally, if **No** or **Unknown** is selected for certain conditional questions, the screen will be disabled and the subsequent fields will be marked as **No** or **Unknown**, based on the selected answer. These conditional questions are found on the **Applicable Symptoms** and **Additional Information** screens.

• For example, if you select *No* to the conditional question at the top of the **Applicable Symptoms** screen, all subsequent fields will be disabled and labeled as *No*.

|                                             |           | APPLICABLE SYMPTOMS                                                                                                    |
|---------------------------------------------|-----------|----------------------------------------------------------------------------------------------------|
| Patient Information                         | $\oslash$ | Were symptoms present during the course of illness?*                                                                                |
| Laboratory Information                      | $\odot$   | Yes No Unknown                                                                                                    |
| Applicable Symptoms                         |           | Onset Date 🖗                                                                                                    |
| Additional Information                      | ۵         | mm/dd/yyyy 🛍 🗌 Unknown                                                                                                    |
| Hospitalization, ICU & Death<br>Information | <b>A</b>  | If symptomatic, which of the following did the patient experience during their illness?                                             |
| Vaccination History                         | <b>A</b>  | Fever                                                                                                    |
| Additional Comments                         | <b>A</b>  | Yes No Unknown<br>If yes, please enter the highest temperature: 🖗                                                                   |
| Review & Submit                             | <b>A</b>  |                                                                                                    |
|                                             |           | Diarrhea (>3 loose stools/24hr period)<br>Yes No Unknown<br>If yes, please enter # of days of diarrhea:<br>Chills<br>Yes No Unknown |

Direct Data Entry for Case Reports: Vectorborne Diseases Guide Kentucky Health Information Exchange

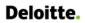

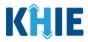

• If you select *Unknown* to the conditional question at the top of the **Applicable Symptoms** screen, all subsequent fields will be disabled and labeled as *Unknown*.

|                                             |          | APPLICABLE SYMPTOMS                                                                                                    |
|---------------------------------------------|----------|----------------------------------------------------------------------------------------------------|
| Patient Information                         | Ø        | Were symptoms present during the course of illness?*                                                                                |
| Laboratory Information                      | $\odot$  | Yes No Unknown                                                                                                    |
| Applicable Symptoms                         |          | Onset Date 🖗                                                                                                    |
| Additional Information                      | ۵        | mm/dd/yyyy iii Unknown                                                                                                    |
| Hospitalization, ICU & Death<br>Information | <b>a</b> | If symptomatic, which of the following did the patient experience during their illness?                                             |
| Vaccination History                         | <b>A</b> | Fever                                                                                                    |
| Additional Comments                         | ۵        | Yes No Unknown<br>If yes, please enter the highest temperature: 🕑                                                                   |
| Review & Submit                             | <b>a</b> |                                                                                                    |
|                                             |          | Diarrhea (>3 loose stools/24hr period)<br>Yes No Unknown<br>If yes, please enter # of days of diarrhea:<br>Chills<br>Yes No Unknown |

• If you select **Yes** to the conditional question at the top of the **Applicable Symptoms** screen, the subsequent fields are enabled.

|                                             |           | APPLICABLE SYMPTOMS                                                                     |
|---------------------------------------------|-----------|-----------------------------------------------------------------------------------------|
| Patient Information                         | $\oslash$ | Were symptoms present during the course of illness?*                                    |
| Laboratory Information                      | Ø         | Yes No Unknown                                                                          |
| Applicable Symptoms                         |           |                                                                                         |
| Additional Information                      | <b>a</b>  | Onset Date* 🚱 mm/dd/yyyyy 🌐 🗌 Unknown                                                   |
| Hospitalization, ICU & Death<br>Information | <b>A</b>  | If symptomatic, which of the following did the patient experience during their illness? |
| Vaccination History                         | <b>a</b>  | Fever*                                                                                  |
| Additional Comments                         | <b>A</b>  | Yes No Unknown If yes, please enter the highest temperature: @                          |
| Review & Submit                             | <b>a</b>  |                                                                                         |
|                                             |           | Diarrhea (>3 loose stools/24hr period)* Yes No Unknown                                  |
|                                             |           | If yes, please enter # of days of diarrhea: @                                           |
|                                             |           | Chills*                                                                                 |
|                                             |           | Yes No Unknown                                                                          |
|                                             |           | Cough*                                                                                  |
|                                             |           | Yes No Unknown                                                                          |

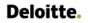

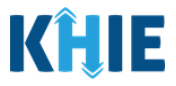

## 6 Affiliation/Organization Conditional Question

Certain conditional questions apply only to the subsequent fields within the section. Based on the selection to a conditional question, certain subsequent fields in that section are enabled.

This applies to the conditional Affiliation/Organization question on the **Patient Information** screen:

# Is the Affiliation/Organization the same for Patient ID (MRN), Person completing Form, Attending Physician/Clinician?

Based on the selected answer to the conditional question, you can apply the **same** Affiliation/Organization to the Patient ID (MRN), the Person Completing the Form, and the Attending Physician/Clinician; **OR** you can apply a **<u>different</u>** Affiliation/Organization to each.

| Yes No                                  |                                   |                             |
|-----------------------------------------|-----------------------------------|-----------------------------|
| Patient ID (MRN) 🚱                      | <br>Affiliation/Organization 🚱    |                             |
|                                         | Select                            |                             |
| Person Completing Form                  | Affiliation/Organization 🚱        | If other, please specify: 🚱 |
|                                         |                                   |                             |
| Select                                  | Select                            |                             |
| Select<br>Attending Physician/Clinician | Select Affiliation/Organization ② | If other, please specify: 🚱 |

- Select **Yes** to apply the **same** Affiliation/Organization to the Patient ID (MRN), the Person Completing the Form, and the Attending Physician/Clinician.
- Select **No** to apply <u>different</u> Affiliation/Organizations to the Patient ID (MRN), the Person Completing the Form, and the Attending Physician/Clinician.

Direct Data Entry for Vectorborne Diseases Case Report Forms User Guide (Colorado Tick Fever)

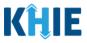

## Affiliation/Organization Conditional Answer: Yes

If **Yes** is selected for the conditional Affiliation/Organization question, the **same** Affiliation/Organization is applied to the Patient ID (MRN), the Person Completing the Form, and the Attending Physician/Clinician.

- Only **one** *Affiliation/Organization* field is enabled. You must complete the Affiliation/Organization field that corresponds to the Patient ID (MRN). The *Affiliation/Organization* fields for the Person Completing Form and the Attending Physician/Clinician are disabled.
- 1. From the dropdown menu, select the **Affiliation/Organization** for the Patient ID (MRN) from the dropdown menu.

| Yes No                                                              |                             |            |                          |
|---------------------------------------------------------------------|-----------------------------|------------|--------------------------|
| Patient ID (MRN)* 🚱                                                 | Affiliation/Organization* 😧 |            |                          |
|                                                                     | Select                      | $ $ $\sim$ |                          |
|                                                                     |                             |            |                          |
| Person Completing Form*                                             | Affiliation/Organization 🚱  | 11         | other, please specify: 🚱 |
| Person Completing Form*<br>Select                                   | Affiliation/Organization 🚱  | ~          | otner, piease specity: 🤪 |
| Person Completing Form*<br>Select<br>Attending Physician/Clinician* |                             |            | other, please specify: 🤪 |

- Once the Affiliation/Organization is selected for the Patient ID (MRN), this selection will display in the disabled *Affiliation/Organization* fields.
- This means the **same** Affiliation/Organization is applied to the Patient ID (MRN), the Person Completing Form, and the Attending Physician/Clinician.

| Patient ID (MRN)* 🕜                                            | Affiliation/Organization* 😧 |                   |                             |
|----------------------------------------------------------------|-----------------------------|-------------------|-----------------------------|
| SK05051960                                                     | Test Medical Center         | ×   ~             |                             |
| Person Completing Form*                                        | Affiliation/Organization 🚱  |                   | If other, please specify: 🕖 |
| Mr. Arthur Vandelay, II (arthur@email.com) $ 	imes      \lor $ | Test Medical Center         | $\times$   $\sim$ |                             |
| Attending Physician/Clinician*                                 | Affiliation/Organization 🚱  |                   | If other, please specify: 🔞 |
| Dr. Frank Costanza, Sr (frank@email.com) × V                   | Test Medical Center         | x   ~             |                             |

Direct Data Entry for Vectorborne Diseases Case Report Forms User Guide (Colorado Tick Fever)

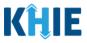

## Affiliation/Organization Conditional Answer: No

If **No** is selected for the conditional Affiliation/Organization question, a **different** Affiliation/Organization can be applied to the Patient ID (MRN), the Person Completing the Form, and the Attending Physician/Clinician.

- **<u>Each</u>** of the three (3) *Affiliation/Organization* fields are enabled.
- You must individually complete **<u>each</u>** of the *Affiliation/Organization* fields respectively for Patient ID (MRN), Person Completing Form, and Attending Physician/Clinician.

| Yes No                         |   |                             |                             |
|--------------------------------|---|-----------------------------|-----------------------------|
| Patient ID (MRN)* 🥑            |   | Affiliation/Organization* 😧 | ~                           |
| Person Completing Form*        |   | Affiliation/Organization* 😧 | If other, please specify: 🔞 |
| Select                         | ~ | Select                      | × .                         |
| Attending Physician/Clinician* |   | Affiliation/Organization* 😧 | If other, please specify: 😡 |
| Select                         |   | Select                      |                             |

1. From the dropdown menu, select the **Affiliation/Organization** for the Patient ID (MRN).

| Patient ID (MRN)* 🚱            | Affiliation/Organization* 😧                    | _                           |
|--------------------------------|------------------------------------------------|-----------------------------|
| SR05051960                     | Select 🗸 🗸                                     |                             |
| Person Completing Form*        | Afzal, Mohammad MD, Internal Medicine, LLC     | If other, please specify: 🚱 |
| Select ~                       | eICR Onboarding Regression                     |                             |
| Attending Physician/Clinician* | Hilton Hospital                                | If other, please specify: 🚱 |
| Select 🗸 🗸                     | King's Daughters Medical Center                |                             |
|                                | Murray-Calloway County Hospital                |                             |
| Prefix                         | Test Medical Center                            |                             |
| Select v                       | University Of Kentucky Chandler Medical Center |                             |

2. From the dropdown menu, select the **Affiliation/Organization** for the Person Completing Form.

| Person Completing Form*                               | Affiliation/Organization* 😧                                                               | If other, please specify: 🕑 |
|-------------------------------------------------------|-------------------------------------------------------------------------------------------|-----------------------------|
| Mr. Arthur Vandelay, ll (arthur@email.com) $~	imes~~$ | Select 🗸 🗸 🗸                                                                              |                             |
| Attending Physician/Clinician* Select                 | elCR Onboarding Regression<br>Hilton Hospital                                             | If other, please specify: 🖗 |
| Prefix<br>Select                                      | King's Daughters Medical Center<br>Murray-Calloway County Hospital<br>Test Medical Center |                             |
| First Name*                                           | University Of Kentucky Chandler Medical Center<br>Other                                   | Last Name*                  |
| Suffix                                                | Date of Birth*                                                                            |                             |

Direct Data Entry for Vectorborne Diseases Case Report Forms User Guide (Colorado Tick Fever)

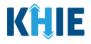

| <b>Please Note:</b> If you select <b>Other</b> from the <i>Affiliation/Organization</i> dropdown menu for the Person Completing Form, the following subsequent textbox is enabled: <i>If other, please specify</i> . You must enter the <b>name of the affiliation/organization</b> . |
|----------------------------------------------------------------------------------------------------|
| Is the Affiliation/Organization same for Patient ID (MRN), Person Completing Form, and Attending Physician/Clinician?* Yes No                                                                                                    |

| Patient ID (MRN)* 😧     | Affiliation/Organization* 😧 |       |                              |
|-------------------------|-----------------------------|-------|------------------------------|
| CK08101955              | Baxter Hospital             | x   ~ |                              |
|                         |                             |       |                              |
| Person Completing Form* | Affiliation/Organization* 😧 |       | lf other, please specify:* 🚱 |

3. From the dropdown menu, select the **Affiliation/Organization** for the Attending Physician/Clinician.

| atient ID (MRN)* 😧                         | Affiliation/Organization* 🚱   |                              |
|--------------------------------------------|-------------------------------|------------------------------|
| CK08101955                                 | Baxter Hospital               | x   ~                        |
| erson Completing Form*                     | Affiliation/Organization* 🚱   | If other, please specify:* 🚱 |
| Mr. Arthur Vandelay, II (arthur@email.com) | × / ~ Other                   | x   ~                        |
| ttending Physician/Clinician*              | Affiliation/Organization* 🚱   | lf other, please specify: 🚱  |
| Dr. Frank Costanza, Sr (frankc@email.com)  | ×   ~                         | ~                            |
|                                            | Eugene Hospital               |                              |
| refix                                      | Evergreen General Hospital    |                              |
| Select                                     | ∽ Green Hosp                  |                              |
| inst Mamo                                  | Heartland Clinic              | Last Namet                   |
| irst Name*                                 | Hilton Hospital               | Last Name*                   |
|                                            | Howell Hospital               |                              |
| uffix                                      |                               |                              |
| Select                                     | Justin Hospital               |                              |
| atient Sex*                                | Knight Hospital<br>Ethnicity* | Race*                        |
| atient sex.                                | Eunicity                      |                              |

Dr. Frank Costanza, Sr (frank@emai... 🗴 🔍

 $\times \mid \cdot \mid$ 

Other

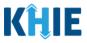

## Affiliation/Organization Validation

If, after completing the *Affiliation/Organization* section, you change your answer to the conditional question from **No** to **Yes** or vice versa, a pop-up will display to confirm the change in answer.

A pop-up displays with a message that states: *All selections for the "Affiliation/Organization" will be reset. Are you sure you want to change your selection?* 

| Patient ID (MRN)*                                                                | Affiliation/Organization* 😧                        |                   |                              |  |
|----------------------------------------------------------------------------------|----------------------------------------------------|-------------------|------------------------------|--|
| SK05051960                                                                       | Test Medical Center                                | x   ~             |                              |  |
| Person Completing Form*                                                          | Affiliation/Organization* 😧                        |                   | If other, please specify:* 😧 |  |
| Mr. Arthur Vandelay, II (arthur@email.com) 🗙 📔 🗸                                 | Other                                              | ×   ~             | Test Hospital                |  |
| Attending Physician/Clinician*                                                   | Affiliation/Organization* 😧                        |                   | If other, please specify: 🚱  |  |
| Dr. Frank Costanza, Sr (frank@email.com) 🛛 🗙 🗌 🗸                                 | Test Medical Center                                | x   ~             |                              |  |
| the Affiliation/Organization same for Patient ID (Mi                             | N), Person Completing Form and Attending P         | hysician/Clinicia | n?*                          |  |
| atient ID (MRN)* 2                                                               | Affiliation/Organization* 😧                        |                   |                              |  |
| SK05051960                                                                       | Test Medical Center                                | X V               |                              |  |
| erson Completing Form*                                                           | Affiliation/Organization 🚱                         |                   | If other, please specify: 🚱  |  |
| Mr. Arthur Vandelay, II (arthur@email.com) 🗙 📔 🗸                                 | Test Medical Center                                |                   |                              |  |
| ttending Physician/Clinician*                                                    | Affiliation/Organization 🕑                         |                   | If other, please specify: 🚱  |  |
| Dr. Frank Costanza, Sr (frank@email.com) 🛛 🗙 🛛 🗸                                 | Test Medical Center                                |                   |                              |  |
|                                                                                  |                                                    |                   |                              |  |
| Is the Affiliation/Organization sam<br>Yes No<br>Patient ID (MRN)*<br>SK05051960 | e for Patient ID (MRN), Person (<br>nt Information | Completing        | ×                            |  |
| Yes No Patient ID (MRN)* @                                                       | e for Patient ID (MRN), Person (                   | Completing        | ×<br>ation" will             |  |

- To reset the Affiliation/Organization selection(s), click **Yes**.
- To save the selected Affiliation/Organization selection(s), click **No**.

Direct Data Entry for Vectorborne Diseases Case Report Forms User Guide (Colorado Tick Fever)

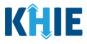

## Change Affiliation/Organization Conditional Answer: No to Yes

If, after completing the *Affiliation/Organization* section, you change your answer to the conditional question from **No** to **Yes**, a pop-up message will display.

| Patient IN (MRN)*                                             | Affiliation/Organization* 😧 |       |                              |
|---------------------------------------------------------------|-----------------------------|-------|------------------------------|
| SK05051960                                                    | Test Medical Center         | x   ~ |                              |
| erson Completing Form*                                        | Affiliation/Organization* 😧 |       | lf other, please specify:* 🚱 |
| Mr. Arthur Vandelay, II (arthur@email.com) $~	imes~ ~	imes~ $ | Other                       | x   ~ | Test Hospital                |
| ttending Physician/Clinician*                                 | Affiliation/Organization* 😧 |       | If other, please specify: 🚱  |
| Dr. Frank Costanza, Sr (frank@email.com) 🛛 🗙 🗸 🗸              | Test Medical Center         | x 🗸   |                              |

1. To reset your previous Affiliation/Organization selections for the Patient ID (MRN), Person Completing Form, and Attending Physician/Clinician, click **Yes** on the pop-up.

| Applicable Symptoms                      | -        | is the Affiliation/Organization same for Patient ID (MRN), Person Completing Form and Attending Physician/Clinician?*                                                                                                    |
|------------------------------------------|----------|----------------------------------------------------------------------------------------------------|
| Medical Conditions                       | <b>a</b> | Yes                                                                                                    |
| Travel Information                       | <b>A</b> | Patient ID (MRN)*  Patient ID (MRN)*  Patient ID (M |
| Hospitalization, ICU & Death Information | <b>A</b> | SK05051960 All selections for the "Affiliation/Organization" will                                                                                                    |
| Additional Information                   | <b>A</b> | Person Completing For selection? If other, please specify:* •                                                                                                    |
| Treatment Information                    | ۵        | Mr. Arthur Vandelay.                                                                                                    |
| Additional Comments                      | ۵        | Attending Physician/Cli If other, please specify:                                                                                                    |
| Review and Submit                        | -        |                                                                                                    |

- 2. An error message prevents you from proceeding until an Affiliation/Organization is selected. You must select the **Affiliation/Organization** for the Patient ID (MRN) in order to proceed.
- Your previous Affiliation/Organization selections for the Person Completing Form and the Attending Physician/Clinician have been reset.
- The *Affiliation/Organization* fields for the Person Completing Form and the Attending Physician/Clinician are now blank and disabled.

| There are errors. Please make a selection for all required fields. |          |                     |                                                                              |  |
|--------------------------------------------------------------------|----------|---------------------|------------------------------------------------------------------------------|--|
| PATIENT INFORMATION                                                |          |                     |                                                                              |  |
| Patient Information                                                |          | Disease/Organism* 😧 | Date of Diagnosis*                                                           |  |
| Laboratory Information                                             | <b>a</b> | Chlamydia           | × V 07/23/2021                                                               |  |
| Applicable Symptoms                                                | <b>a</b> |                     |                                                                              |  |
| Medical Conditions                                                 | <b>A</b> | Yes No              | titient ID (MRN), Person Completing Form and Attending Physician/Clinician?* |  |
| Travel Information                                                 | ۵        | Patient ID (MRN)* 😧 | Affiliation/Organization* 🚱                                                  |  |
| Hospitalization, ICU & Death Information                           | <b>a</b> | SK05051960          | Select V Please Enter Affiliation/Organization                               |  |
| Additional Information                                             |          |                     | · · · · · · · · · · · · · · · · · · ·                                        |  |

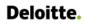

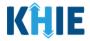

3. From the dropdown menu, select the Affiliation/Organization for the Patient ID (MRN).

| Is the Affiliation/Organization same for Patient ID (MRN) Yes No | , Person Completing Form and Attending Physician/Clinic | ian?*                       |
|------------------------------------------------------------------|---------------------------------------------------------|-----------------------------|
| Patient ID (MRN)* 😧                                              | Affiliation/Organization* 😧                             | _                           |
| SK05051960                                                       | Select 🗸                                                |                             |
|                                                                  | Afzal, Mohammad MD, Internal Medicine, LLC              |                             |
| Person Completing Form*                                          | eICR Onboarding Regression                              | If other, please specify: 🚱 |
| Mr. Arthur Vandelay, II (arthur@email.com) $~	imes~ ~	imes~$     | Hilton Hospital                                         |                             |
| Attending Physician/Clinician*                                   | King's Daughters Medical Center                         | If other, please specify: 🔞 |
| Dr. Frank Costanza, Sr (frank@email.com) 🛛 🗙 🗸 🗸                 | Murray-Calloway County Hospital                         |                             |
|                                                                  | Test Medical Center                                     |                             |
| Prefix                                                           | University Of Kentucky Chandler Medical Center          |                             |
| Ms. × V                                                          |                                                         |                             |

- 4. The **Affiliation/Organization** selected for the Patient ID (MRN) will display in disabled *Affiliation/Organization* fields for the Person Completing Form and the Attending Physician/Clinician.
- This means the **<u>same</u>** Affiliation/Organization will be applied to the Patient ID (MRN), Person Completing Form, and Attending Physician/Clinician.

| Patient ID (MRN)* 😧                                           | Affiliation/Organization* 😧 |       |                             |
|---------------------------------------------------------------|-----------------------------|-------|-----------------------------|
| SK05051960                                                    | Test Medical Center         | ×   ~ |                             |
|                                                               |                             |       |                             |
| Person Completing Form*                                       | Affiliation/Organization 🚱  |       | If other, please specify: 🕜 |
| Mr. Arthur Vandelay, II (arthur@email.com) $~	imes~~ ~	imes~$ | Test Medical Center         | ×   ~ |                             |
| Attending Physician/Clinician*                                | Affiliation/Organization 🚱  |       | lf other, please specify: 🔞 |
| Dr. Frank Costanza, Sr (frank@email.com) × V                  | Test Medical Center         | x   ~ |                             |

Direct Data Entry for Vectorborne Diseases Case Report Forms User Guide (Colorado Tick Fever)

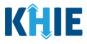

## Change Affiliation/Organization Conditional Answer: Yes to No

If, after completing the *Affiliation/Organization* section, you change your answer to the conditional question from **Yes** to **No**, a pop-up will display.

| Patient ID (MRN)*                                     | Affiliation/Organization* 😧 |       |                             |
|-------------------------------------------------------|-----------------------------|-------|-----------------------------|
| SK05051960                                            | Test Medical Center         | ×   ~ |                             |
| Person Completing Form*                               | Affiliation/Organization 🚱  |       | lf other, please specify: 🚱 |
| Mr. Arthur Vandelay, II (arthur@email.com) $~	imes~~$ | Test Medical Center         |       |                             |
| Attending Physician/Clinician*                        | Affiliation/Organization 🚱  |       | If other, please specify: 🚱 |
| Dr. Frank Costanza, Sr (frank@email.com) 🛛 🗸 🗸        | Test Medical Center         |       |                             |

1. To reset your previous Affiliation/Organization selection for the Patient ID (MRN), click **Yes** on the pop-up.

| Is the Affiliation/                                | Patient Information ×                                                                                                  | nd Attending Physician/Clinician?* |
|----------------------------------------------------|----------------------------------------------------------------------------------------------------|------------------------------------|
| Yes<br>Patient ID (MRN) <sup>*</sup><br>CK08101955 | All selections for the "Affiliation/Organization" will<br>be reset. Are you sure you want to change your<br>selection? | x   ~                              |
| Person Completi<br>Mr. Arthur Vanc                 | Yes No                                                                                                    | If other, pleas                    |

- 2. You must individually complete **<u>each</u>** of the *Affiliation/Organization* fields corresponding to Patient ID (MRN), Person Completing Form, and Attending Physician/Clinician.
- Your previous Affiliation/Organization selection for the Patient ID (MRN) has been reset.
- <u>All</u> three (3) of the *Affiliation/Organization* fields are enabled. This means a different Affiliation/Organization can be selected for each field.

| atient ID (MRN)* 😧                                  | Affiliation/Organization* 😧 |                             |
|-----------------------------------------------------|-----------------------------|-----------------------------|
| CK08101955                                          | Select                      | <b>~</b>                    |
| erson Completing Form*                              | Affiliation/Organization* 😧 | If other, please specify: 🚱 |
| Dr. Estelle Costanza (estelle@email $	imes$ $	imes$ | Select                      | · ·                         |

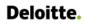

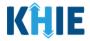

3. From the dropdown menu, select the Affiliation/Organization for the Patient ID (MRN).

| Yes No                         | (MRN), Person Completing Form, and Attending Physician/Cliniciar |                             |
|--------------------------------|------------------------------------------------------------------|-----------------------------|
| Patient ID (MRN)* 😧            | Affiliation/Organization* 🚱                                      |                             |
| CR01542035                     | Select                                                           | ×                           |
| Person Completing Form*        | Eugene Hospital                                                  | If other, please specify: 🔞 |
| Select                         | V Evergreen General Hospital                                     |                             |
| Attending Physician/Clinician* | Green Hosp                                                       | If other, please specify: 🔞 |
| Select                         | 💛 Heartland Clinic                                               |                             |
|                                | Hilton Hospital                                                  |                             |
| Prefix                         | Howell Hospital                                                  |                             |
| Select                         | Ustin Hospital                                                   |                             |
|                                |                                                                  |                             |
| First Name*                    | Middle Name                                                      | Last Name*                  |

- 4. From the dropdown menu, select the **Affiliation/Organization** for the Person Completing Form.
- 5. From the dropdown menu, select the **Affiliation/Organization** for the Attending Physician/Clinician.

| Person Completing Form* Mr. Arthur Vandelay, II (arthur@em × V | Affiliation/Organization* 🚱             | If other, please specify: 🚱 |
|----------------------------------------------------------------|-----------------------------------------|-----------------------------|
| Mr. Arthur Vandelay, II (arthur@em 🔺 🗸                         | Select V                                |                             |
| Attending Physician/Clinician*                                 | Affiliation/Organization* 😧             | If other, please specify: 🔞 |
| Dr. Frank Costanza, Sr (frank@emai 🗴 🗸                         | Select 🗸                                |                             |
|                                                                | Afzal, Mohammad MD, Internal Medicine,  |                             |
| Prefix                                                         | LLC                                     |                             |
| Select 🗸                                                       | eICR Onboarding Regression              |                             |
|                                                                | Hilton Hospital                         |                             |
| First Name*                                                    | King's Daughters Medical Center         | Last Name*                  |
|                                                                | Murray-Calloway County Hospital         |                             |
| Suffix                                                         | Test Medical Center                     |                             |
| Select 🗸                                                       | University Of Kentucky Chandler Medical |                             |
| Patient Sex*                                                   | Ethnicity*                              | Race*                       |

**Please Note:** If you select **Other** from the *Affiliation/Organization* dropdown menu for the Person Completing Form or the Attending Physician/Clinician, the following subsequent textbox is enabled: *If other, please specify*. You must enter the name of the **affiliation/organization**.

\_ \_ \_ \_ \_ \_ \_ \_

| Person Completing Form*                              | Affiliation/Organization* 🚱 |       | If other, please specify:* 😧 |
|------------------------------------------------------|-----------------------------|-------|------------------------------|
| Mr. Arthur Vandelay, II (arthur@em $~\times~ ~~\vee$ | Other                       | ×   ~ |                              |
|                                                      |                             |       |                              |
| Attending Physician/Clinician*                       | Affiliation/Organization* 🕄 |       | If other, please specify:* 😮 |

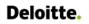

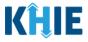

## 7 Tips for Manually Entering Case Report Data

Become familiar with these tips prior to entering case reports. When entering data, please keep these key notes in mind:

 There are <u>mandatory</u> fields marked with red asterisks (\*). These fields must be completed in order to proceed. In addition to completing the mandatory fields, you are encouraged to enter as much information as possible.

| <i>Please complete the form below. All fields marked with an asterisk(*) are required.</i> |                     |                        |  |  |  |  |  |
|--------------------------------------------------------------------------------------------|---------------------|------------------------|--|--|--|--|--|
|                                                                                            | PATIENT INFORMATION |                        |  |  |  |  |  |
| Patient Information                                                                        | Disease/Organism* 😧 | Date of Diagnosis*     |  |  |  |  |  |
| Laboratory Information                                                                     | Select V            | mm/dd/yyyy 🛗 🗌 Unknown |  |  |  |  |  |

*Help Icons* are available to guide you while entering data in the fields.

| <i>Please complete the form below. All fields marked with an asterisk(*) are required.</i> |          |                                                                                    |                                              |                                                 |  |  |  |  |  |
|--------------------------------------------------------------------------------------------|----------|------------------------------------------------------------------------------------|----------------------------------------------|-------------------------------------------------|--|--|--|--|--|
| PATIENT INFORMATION                                                                        |          |                                                                                    |                                              |                                                 |  |  |  |  |  |
| Patient Information                                                                        |          | An MRN or Medical Record<br>Disea Number is an Organization                        | Date of Diagnosis*                           |                                                 |  |  |  |  |  |
| Laboratory Information                                                                     | <b>a</b> | Sain anell specific, unique<br>identification number<br>assigned to a patient by a | mm/dd/yyyy                                   | iii Unknown                                     |  |  |  |  |  |
| Applicable Symptoms                                                                        | <b>a</b> | healthcare organization. If                                                        | Patient ID (MPN) Person Compl                | eting Form, and Attending Physician/Clinician?* |  |  |  |  |  |
| Additional Information                                                                     | <b>A</b> | use an MRN, you MUST<br>create a way to uniquely                                   | adent in (white, Person comple               | eang ronn, and Adending rhysician/cliniciant    |  |  |  |  |  |
| Hospitalization, ICU & Death<br>Information                                                | <b>A</b> | identify your patient Patient ID (MRN)* 😧                                          | Affiliation/Organization* <b>2</b><br>Select |                                                 |  |  |  |  |  |

• For entering address information, all States are available for selection in the *State* field dropdown menu. When you select the **State of Kentucky**, all Kentucky counties are available for selection in the *County* dropdown menu.

| City*          |   | State*                  | Zip Code*       |
|----------------|---|-------------------------|-----------------|
| County*        |   | Phone*                  | Email           |
| þelect         | ~ | (XXX) XXX-XXXX          | name@domain.com |
| Adair<br>Allen |   | Encounter ID/Visit #* 🚱 |                 |
| Anderson       |   |                         | Generate        |
| Ballard        |   |                         |                 |
| Barren<br>Bath |   |                         |                 |
| Bell           |   | Unknown                 |                 |
|                | v | OTKIOWI                 |                 |

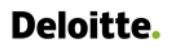

٠

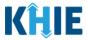

However, when you select **any state other than Kentucky**, the system will display the message *Out of System State* and will <u>not</u> display counties in the *County* dropdown menu.

| City*   | State*   | Zip Code* |
|---------|----------|-----------|
|         | AK       | ×   ~     |
|         |          |           |
| County* | Phone* 😧 | Email     |

- 1. Enter dates by entering 2 digits for the month, 2 digits for the day, and 4 digits for the year.
- You can also click the *Date* field to bring up a calendar. You can click a **date on the calendar** or use the field dropdown menus to select the month and the year.

| Admi<br>mm | ssior<br>n/dd/ |                           |                   |          |           |          | Discharge Date*Unknownmm/dd/yyyyImm/dd/yyyy                            |
|------------|----------------|---------------------------|-------------------|----------|-----------|----------|------------------------------------------------------------------------|
| ۹<br>Su    |                | <b>Janu</b><br>uary<br>Tu | iary 2<br>~<br>We |          | 4 🗸<br>Fr | Sa       | Still hospitalized                                                     |
| 31<br>7    | 1 8            | 2                         |                   | 4        | 5         |          | ntensive care unit (ICU)?*<br>Unknown                                  |
| 14<br>21   | 15<br>22       | 16<br>23                  | 17<br>24          | 18<br>25 | 19<br>26  | 20<br>27 | Discharge Date from ICUUnknownmm/dd/yyyyImage: Discharge Date from ICU |
| 28         | 29             | 30                        | 31                | 1        | 2         | 3        |                                                                        |

• If the date is unknown, you have the option to click the **Unknown** checkbox.

| Admission Date* |           | Discharge Date*    |         |
|-----------------|-----------|--------------------|---------|
| mm/dd/yyyy      | 🗹 Unknown | 01/19/2024         | Unknown |
|                 |           | Still hospitalized |         |

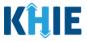

## 8 Vectorborne Diseases Case Report Form

Users with the *Manual Case Reporter* Role are authorized to access the Vectorborne Diseases Case Report Form in the ePartnerViewer.

1. To enter Vectorborne Diseases case report information, click the **Case Report Entry** Tab in the blue Navigation Bar at the top of the screen, then select **Case Report Forms** from the dropdown menu.

| <b>KĤIE</b>   e      | PartnerViewer       |                     | Support 📢 Announcements 🧐 | Advisories 🧃 😩 SIT TEST_17 *   |
|----------------------|---------------------|---------------------|---------------------------|--------------------------------|
| Patient Search       | Bookmarked Patients | Event Notifications | Lab Data Entry 🕶          | Case Report Entry -            |
| A Home               |                     |                     |                           | Case Report Forms              |
| Announcement: Annour | ncement 1           |                     |                           | Case Report Entry User Summary |
|                      |                     |                     |                           | Manage User Preferences        |
|                      |                     | myDASHBOARD         | )                         |                                |
| QUICK SEARCH         |                     |                     |                           | Q ADVANCED SEARCH              |
| First Name           | Last Name           | Date<br>Birth       | papa (dd ha aa i          | 🗎 🥔 Search                     |

2. Select **Vectorborne Diseases** from the dropdown menu.

| KĤIE         | ePartner              | Viewer              |                     | 🖼 Support 🕔       | A Announcements 🧿 🔺 Advisories 🐧 😫 SIT TEST_17 - |
|--------------|-----------------------|---------------------|---------------------|-------------------|--------------------------------------------------|
| Patient      | earch                 | Bookmarked Patients | Event Notifications | Lab Data Entry *  | Case Report Entry *                              |
| 😭 Home       |                       |                     |                     |                   | Case Report Forms                                |
| Announcement | 200062022             |                     |                     |                   | COVID-19                                         |
| Announcement | annuo2823             |                     | ••••                |                   | Sexually Transmitted Diseases                    |
|              |                       |                     |                     |                   | Multi-drug Resistant Organism                    |
|              |                       |                     | myDASHBOARD         |                   | Other Reportable Conditions                      |
| QUICK SEARCH |                       |                     |                     |                   | Vaccine Preventable Diseases                     |
|              |                       |                     |                     |                   | Foodborne and Waterborne Diseases                |
| First Name   |                       | Last Name           | Date Of Birth       | mm/dd/yyyy        | Vectorborne Diseases                             |
|              |                       |                     |                     |                   | Tuberculosis                                     |
| BOOKN        | ARKED PATIENTS        | 0                   | EVENT NOTIFICATIONS | (PAST 72 HOURS)   | Hepatitis Case Report Forms                      |
| LAST NAME    | FIRST NAME            |                     | There is no data to | be displayed      |                                                  |
| HALLEY       | IAN                   |                     |                     |                   |                                                  |
|              |                       |                     |                     |                   |                                                  |
| > VIEW AL    | L BOOKMARKED PATIENTS |                     | ₽ REFRESH > VIEW A  | ALL NOTIFICATIONS |                                                  |
|              |                       |                     |                     |                   |                                                  |

Direct Data Entry for Vectorborne Diseases Case Report Forms User Guide (Colorado Tick Fever)

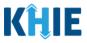

## 9 Patient Information

The Vectorborne Diseases Case Report Form is an eight-step process where Users enter **Patient Information** (1), **Laboratory Information** (2), **Applicable Symptoms** (3), **Additional Information** (4), **Hospitalization, ICU, & Death Information** (5), **Vaccination History** (6), and **Additional Comments** (7). **Review and Submit** (8) is where Users must review the information they have entered **and** submit the Vectorborne Diseases Case Report.

| lease complete the form below. All fields n | narked with an asterisk(*) are required. |                      |                                        |                 |                             |
|---------------------------------------------|------------------------------------------|----------------------|----------------------------------------|-----------------|-----------------------------|
|                                             |                                          | PATIENT INF          | ORMATION                               |                 |                             |
| atient Information                          | Disease/Organism* 🚱                      |                      | Date of Diagnosis*                     |                 | _                           |
| aboratory Information                       | Select                                   | ~                    | mm/dd/yyyy                             | <b></b>         | Unknown                     |
| plicable Symptoms                           |                                          |                      |                                        |                 |                             |
| ditional Information                        | Is the Affiliation/Organization sa       | me for Patient ID (M | RN), Person Completing Form, and Atter | nding Physician | /Clinician?*                |
| spitalization, ICU & Death Information      | Patient ID (MRN) @                       |                      | Affiliation/Organization 🕑             |                 |                             |
| cination History                            |                                          |                      | Select                                 |                 |                             |
| ditional Comments                           | Person Completing Form                   |                      | Affiliation/Organization 🕝             |                 | If other, please specify: 🕖 |
| view & Submit                               | Select                                   |                      | Select                                 |                 |                             |
|                                             | Attending Physician/Clinician            |                      | Affiliation/Organization 🚱             |                 | If other, please specify: 🔞 |
|                                             | Select                                   |                      | Select                                 |                 |                             |
|                                             | Prefix                                   |                      |                                        |                 |                             |
|                                             | Select                                   | ~                    |                                        |                 |                             |
|                                             | First Name*                              |                      | Middle Name                            |                 | Last Name*                  |
|                                             | Suffix                                   |                      | Date of Birth*                         |                 |                             |
|                                             | Select                                   | <b>v</b>             | mm/dd/yyyy                             | #               |                             |
|                                             | Patient Sex*                             |                      | Ethnicity*                             |                 | Race*                       |
|                                             | Select                                   |                      | Select                                 | ~               | Select 🗸                    |

Colorado Tick Fever.

J

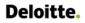

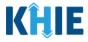

1. You must complete the mandatory fields on the **Patient Information** screen.

|                                          |                                                      | PATIENT INF        | ORMATION                     |                                |                             |
|------------------------------------------|------------------------------------------------------|--------------------|------------------------------|--------------------------------|-----------------------------|
| Patient Information                      | Disease/Organism* 🚱                                  |                    | Date of Diagnosis*           |                                |                             |
| Laboratory Information                   | Select                                               | ~                  | mm/dd/yyyy                   | <b>#</b>                       | Unknown                     |
| Applicable Symptoms                      | <b>A</b>                                             |                    |                              |                                |                             |
| Additional Information                   | Is the Affiliation/Organization same for P<br>Yes No | atient ID (MRN), P | erson Completing Form, and A | ttending Physician/Clinician?* |                             |
| Hospitalization, ICU & Death Information | A Patient ID (MRN)                                   |                    | Affiliation/Organization 🚱   |                                |                             |
| Vaccination History                      | <b>A</b>                                             |                    | Select                       |                                |                             |
| Additional Comments                      | Person Completing Form                               |                    | Affiliation/Organization 🚱   |                                | If other, please specify: 🚱 |
| Review & Submit                          | Select                                               |                    | Select                       |                                |                             |
|                                          | Attending Physician/Clinician<br>Select              |                    | Affiliation/Organization @   |                                | If other, please specify: 😡 |
|                                          |                                                      |                    |                              |                                |                             |
|                                          | Prefix                                               |                    |                              |                                |                             |
|                                          | Select                                               | ~                  |                              |                                |                             |
|                                          | First Name*                                          |                    | Middle Name                  |                                | Last Name*                  |
|                                          |                                                      |                    |                              |                                |                             |
|                                          | Suffix                                               |                    | Date of Birth*               |                                |                             |
|                                          | Select                                               | ×                  | mm/dd/yyyy                   | ±                              |                             |
|                                          | Patient Sex*                                         |                    | Ethnicity*                   |                                | Race*                       |
|                                          | Jelett                                               |                    | Select                       |                                | Stiett                      |
|                                          | Address 1*                                           |                    |                              | Address 2                      |                             |
|                                          |                                                      |                    |                              | Unit, Suite, Building, etc.    |                             |
|                                          | City*                                                |                    |                              | State*                         | Zip Code*                   |
|                                          |                                                      |                    |                              | Select                         | · ·                         |
|                                          | County*                                              |                    | Phone* @                     |                                | Email                       |
|                                          | Delect                                               |                    | (XXX) XXX-XXXX               |                                | name@domain.com             |
|                                          | Visit Type*                                          |                    | Encounter ID/Visit #* 😯      |                                |                             |
|                                          | Select                                               | ~                  |                              | 0                              | Generate                    |
|                                          |                                                      |                    |                              |                                |                             |
|                                          | Is the patient currently pregnant?<br>Yes No Unknow  | Arp                |                              |                                |                             |
|                                          | If yes, please enter the due date (EDC):             |                    |                              |                                |                             |
|                                          | mm/dd/yyyy                                           |                    | Unknown                      |                                |                             |
|                                          |                                                      |                    |                              |                                |                             |
| r                                        |                                                      |                    |                              |                                |                             |

Please Note: The *Is the patient currently pregnant?* field is only enabled and required when the L *Patient Sex* field is marked as *Female*. J \_ \_ \_ \_ \_

\_ \_ \_

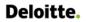

Direct Data Entry for Vectorborne Diseases Case Report Forms User Guide (Colorado Tick Fever)

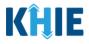

**Please Note:** You are required to enter the details associated with the *Person Completing Form* and the *Attending Physician/Clinician* prior to entering Vectorborne Diseases information.

If you access the Vectorborne Diseases Case Report without previously entering these details, the **Patient Information** screen is disabled and displays an error message.

You must click the hyperlink associated with the Person Completing Form and the Attending
Physician/Clinician located in the error message banner to navigate to the appropriate User
Preferences screens and create the *Person Completing Form* and *Attending Physician/Clinician*before entering Vectorborne Diseases Case Report details.

| To enter your <u>Attending Phys</u> | ician/Clinician | and Person Completing Form details in the User Preferences, click on the hyperlink. PATIENT INFORMATION |  |
|-------------------------------------|-----------------|----------------------------------------------------------------------------------------------------|--|
| Patient Information                 |                 |                                                                                                    |  |
| Laboratory Information              | 6               | Disease/Organism* Date of Diagnosis* Select 😵 mm/dd/yyyy 🛗 Unknown                                      |  |
| Applicable Symptoms                 | A               |                                                                                                    |  |

2. To start the Vectorborne Diseases Case Report entry, select the appropriate **Disease/Organism** from the *Disease/Organism* dropdown on the **Patient Information** screen.

|                                          |          | PATIENT I                                                 | NFC | RMATION                                      |         |                             |
|------------------------------------------|----------|-----------------------------------------------------------|-----|----------------------------------------------|---------|-----------------------------|
| Patient Information                      |          | Disease/Organism* 😧                                       | -   | Date of Diagnosis*                           |         |                             |
| Laboratory Information                   | <b>a</b> | Şelect 🗸                                                  |     | mm/dd/yyyy                                   | <b></b> | Unknown                     |
| Applicable Symptoms                      | <b>a</b> | California Serogroup Virus, Other<br>(neuroinvasive)      | P   | N), Person Completing Form, and Attending Pl | hysicia | an/Clinician?*              |
| Additional Information                   | <b></b>  | California Serogroup Virus, Other (non-<br>neuroinvasive) |     | and Attending Form, and Attending Form,      | lysicie |                             |
| Hospitalization, ICU & Death Information | <b>a</b> | Colorado Tick Fever                                       | L   | Affiliation/Organization 🚱                   |         |                             |
| Vaccination History                      | <b>a</b> | Jamestown Canyon Virus (neuroinvasive)                    | L   | Select                                       |         |                             |
| Additional Comments                      | <b>a</b> | Jamestown Canyon Virus (non-neuroinvasive)                | L   | Affiliation/Organization 🔞                   |         | If other, please specify: 🔞 |
| Review & Submit                          | <b>a</b> | Japanese Encephalitis Virus                               |     | Select                                       |         |                             |
|                                          |          | Attending Physician/Clinician                             |     | Affiliation/Organization 😨                   |         | If other, please specify: 🚱 |
|                                          |          | Select 🗸                                                  |     | Select                                       |         |                             |

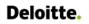

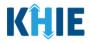

- 3. Enter the **Date of Diagnosis**.
- If the date of diagnosis is unknown, click the **Unknown** checkbox.

| isease/Organism* 😧 | Date of Diagnosis* |         |
|--------------------|--------------------|---------|
| Diphtheria X 🗸     | mm/dd/yyyy         | Unknown |

4. Select the **appropriate answer** for the conditional field: *Is the Affiliation/Organization same for Patient ID (MRN), Person Completing Form, and Attending Physician/Clinician?* 

| Is the Affiliation | n/Organization sa | me for Patient ID (MRN), Pers | son Completing Form, ar | nd Attending Physician/Clinician? |
|--------------------|-------------------|-------------------------------|-------------------------|-----------------------------------|
| Yes                | No                |                               |                         |                                   |
| Patient ID (MRI    | N) 😮              | Affiliation/Organizat         | ion 😧                   |                                   |
|                    |                   | Select                        |                         |                                   |

• Click **Yes** to apply the <u>same</u> Affiliation/Organization to the Patient ID (MRN), the Person Completing the Form, and the Attending Physician/Clinician.

| Yes No                         |                             |                             |
|--------------------------------|-----------------------------|-----------------------------|
| Patient ID (MRN)* 😧            | Affiliation/Organization* 😧 | 1                           |
|                                | Select 🗸 🗸                  |                             |
| Person Completing Form*        | Affiliation/Organization 🔞  | If other, please specify: 🔞 |
| Select v                       | Select V                    |                             |
| Attending Physician/Clinician* | Affiliation/Organization 🔞  | If other, please specify: 🔞 |
| Select 🗸                       | Select 🗸                    |                             |

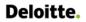

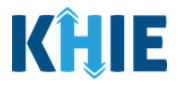

 Click *No* to select a <u>different</u> Affiliation/Organization for the Patient ID (MRN), Person Completing Form, and the Attending Physician/Clinician.

| Yes No                                                                        |                                      |                                 |
|-------------------------------------------------------------------------------|--------------------------------------|---------------------------------|
| Patient ID (MRN)* 🚱                                                           | Affiliation/Organization* 😧          | _                               |
|                                                                               | Select 🗸                             |                                 |
| Dense Constanting Frank                                                       | Affiliation (Organization <b>t O</b> | If other place specify <b>O</b> |
| Person Completing Form*                                                       | Affiliation/Organization* 🚱          | lf other, please specify: 🚱     |
| Select                                                                        | Select                               |                                 |
| Person Completing Form*         Select         Attending Physician/Clinician* |                                      |                                 |

5. Enter the patient's **Medical Record Number (MRN)** in the *Patient ID (MRN)* field. An MRN is an organization specific, unique identification number assigned to a patient by a healthcare organization. If your organization does not use an MRN, you MUST create a way to uniquely identify your patient so that the patient is registered in the KHIE system.

| Patient ID (MRN)* 😧 | Affiliation/Organization | n* 😧   |
|---------------------|--------------------------|--------|
|                     | Select                   | $\sim$ |
|                     |                          |        |

6. From the dropdown menu, select the **Affiliation/Organization** that applies to the Patient ID (MRN).

| Patient ID (MRN)* 😧            | Affiliation/Organization* 😧 |   | _                           |
|--------------------------------|-----------------------------|---|-----------------------------|
| EB19039283                     | Select                      | ~ |                             |
| Person Completing Form*        | Eugene Hospital             | • | lf other, please specify: 🔞 |
| Select 🗸 🗸                     | Evergreen General Hospital  |   |                             |
| Attending Physician/Clinician* | Green Hosp                  |   | lf other, please specify: 🔞 |
| Select                         | Heartland Clinic            |   |                             |
|                                | Hilton Hospital             |   |                             |
| Prefix                         | Howell Hospital             |   |                             |
| Select v                       | Knight Hospital             |   |                             |
|                                | Knoll Hospital              | - |                             |

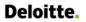

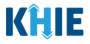

Please Note: If Yes is selected for the conditional field: *Is the Affiliation/Organization same for Patient ID (MRN), Person Completing Form, and Attending Physician/Clinician?* the same Affiliation/Organization will apply to each. The *Affiliation/Organization* field is enabled only for the Patient ID (MRN).

The **Affiliation/Organization** selected for the Patient ID (MRN) will display in the disabled *Affiliation/Organization* fields for the Person Completing Form and the Attending Physician/Clinician.

7. From the dropdown menu, select the name of the **Person Completing Form**.

| Yes No                                 |                                                |       |
|----------------------------------------|------------------------------------------------|-------|
| Patient ID (MRN)* 😧                    | Affiliation/Organization* 😧                    |       |
| EB192465                               | Evergreen General Hospital                     | ×   ~ |
| Person Completing Form*                | Affiliation/Organization 🕑                     |       |
| Select                                 | <ul> <li>Evergreen General Hospital</li> </ul> | ×   ~ |
| Jane Doe (jane@mailinator.com)         | Affiliation/Organization 🔞                     |       |
| Mr. Marty Craine, Sr (marty@email.com) | Evergreen General Hospital                     | x   ~ |

**Please Note**: If the appropriate name does not display in the *Person Completing Form* dropdown, you must create details for a new Person Completing Form by clicking the **Person Completing Form** hyperlink.

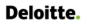

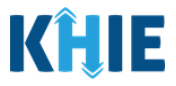

## Person Completing Form Hyperlink

8. To create details for a new Person Completing Form, click the *Person Completing Form* hyperlink.

| <u>Person Completing Form</u> * |   | Affiliation/Organization 😮 |        |
|---------------------------------|---|----------------------------|--------|
| Select                          | ~ | Select                     | $\sim$ |

- 9. The *Person Completing Form* Pop-Up displays. Enter the details. Mandatory fields are marked with asterisks (\*).
- 10. If available, select the appropriate **Prefix** and **Suffix** from the dropdown menus.

|                                | Manage User Preferences        |                                                    | ×           |                             |
|--------------------------------|--------------------------------|----------------------------------------------------|-------------|-----------------------------|
| formation                      | Please complete the form below | to create a Person Completing Form. All fields man | ked with an |                             |
| ry Information                 | asterisk(*) are required.      |                                                    |             | Unknown                     |
| e Symptoms                     | PERSO                          | ON COMPLETING FORM                                 |             | /Clinician?*                |
| il Information                 | Prefix                         |                                                    |             |                             |
| ation, ICU & Death Information | Select V                       |                                                    |             |                             |
| on History                     | First Name*                    | Last Name*                                         |             |                             |
| l Comments                     |                                |                                                    |             | If other, please specify: 🔞 |
| Submit 🔒                       | Suffix Select                  |                                                    |             | If other, please specify: 😡 |
|                                | Address 1*                     | Address 2                                          |             |                             |
|                                |                                | Unit, Suite, Building, etc.                        |             |                             |
|                                | City*                          | State* 2                                           | lip Code*   |                             |
|                                |                                | Select 🗸 🗸                                         |             |                             |
|                                | Phone*                         | Email*                                             |             | Last Name*                  |
|                                | (XXXX) XXXX-XXXXX              | name@domain.com                                    |             |                             |
|                                |                                |                                                    |             |                             |
|                                |                                | Cancel                                             | Save        | Race*                       |

11. Enter the **First Name** and **Last Name** of the Person Completing the Form.

| First Name* | Last Name* |
|-------------|------------|
|             |            |
|             |            |

#### 12. Enter the Address, City, State, and Zip Code.

| Address 1* | Address 2                   |           |
|------------|-----------------------------|-----------|
|            | Unit, Suite, Building, etc. |           |
| City*      | State*                      | Zip Code* |
|            | Select                      | · ·       |
|            |                             |           |

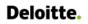

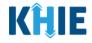

## 13. Enter the **Phone Number** and **Email Address**.

| Phone*         | Email*          | Las |
|----------------|-----------------|-----|
| (XXX) XXX-XXXX | name@domain.com |     |
|                |                 |     |

## 14. After completing the mandatory fields, click **Save**.

|          | Yes             |                   |                             |           |       |                          |
|----------|-----------------|-------------------|-----------------------------|-----------|-------|--------------------------|
| <b>A</b> | Patient ID (MRN | PERSON C          | OMPLETING FORM              |           |       |                          |
| <b>A</b> | EB192465        | Prefix            |                             |           | [ ~ ] |                          |
|          | Person Comple   | Mr. × v           |                             |           |       | If other, please specify |
|          | Select          | First Name*       | Last Name*                  |           |       |                          |
|          | Attending Phys  | Marty             | Craine                      |           |       | If other, please specify |
|          | Select          | Suffix            |                             |           | 1.4   |                          |
|          |                 | Sr X V            |                             |           |       |                          |
|          | Prefix          | Address 1*        | Address 2                   |           |       |                          |
|          | Select          | 123 Cheers Street | Unit, Suite, Building, etc. |           |       |                          |
|          | First Name*     | City*             | State*                      | Zip Code* |       | Last Name*               |
|          |                 | Lexington         | кү 🗙   🛩                    | 40123-    |       |                          |
|          | Suffix          | Phone*            | Email*                      |           |       |                          |
|          | Select          | (555) 123-3210    | marty@email.com             |           | Ť.    |                          |
|          | Patient Sex*    |                   |                             |           |       | Race*                    |
|          | Select          |                   | Cancel                      | Save      | ~     | Select                   |
|          | _               |                   |                             |           |       |                          |
|          |                 |                   |                             |           |       |                          |

15. Once the new Person Completing Form details have been saved, the *Person Completing Form* dropdown menu is automatically updated and displays the new name of the Person Completing Form. From the dropdown menu, select the **new name of the Person Completing Form**.

| erson Completing Form*                        | Affiliation/Organizati | ion 🕑 | If other, please specify: 🕜 |
|-----------------------------------------------|------------------------|-------|-----------------------------|
| liss Jane Doe                                 | Affiliation/Organizati | ion 🕑 | lf other, please specify: 🔞 |
| ane@mailinator.com)                           | Select                 |       |                             |
| /lr. Arthur Vandelay, II<br>arthur@email.com) |                        |       |                             |
| Mr. Marty Craine, Sr<br>marty@email.com)      |                        |       |                             |

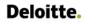

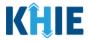

16. If applicable, select the Affiliation/Organization that applies to the Person Completing the Form.

| Person Completing Form*                          | Affiliation/Organization* 🗿                                                               | If other, please specify: 🔞 |
|--------------------------------------------------|-------------------------------------------------------------------------------------------|-----------------------------|
| Mr. Arthur Vandelay, II (arthur@email.com) 🗙 🗸 🗸 | Select 🗸 🗸                                                                                |                             |
| Attending Physician/Clinician*                   | elCR Onboarding Regression<br>Hilton Hospital                                             | If other, please specify: 🕜 |
| Prefix<br>Select                                 | King's Daughters Medical Center<br>Murray-Calloway County Hospital<br>Test Medical Center |                             |
| First Name*                                      | University Of Kentucky Chandler Medical Center<br>Other                                   | Last Name*                  |
| Suffix                                           | Date of Birth*                                                                            |                             |

Please Note: The Affiliation/Organization field that applies to the Person Completing Form is
enabled only if you selected No to the conditional question: Is the Affiliation/Organization same for
Patient ID (MRN), Person Completing Form, and Attending Physician/Clinician?

 If *Other* is selected from the dropdown menu, the subsequent field is enabled. Enter the name of the organization associated with the person completing the form in the subsequent textbox: *If other, please specify.*

| Yes No                                |                             |       |                              |
|---------------------------------------|-----------------------------|-------|------------------------------|
| atient ID (MRN)* 😧                    | Affiliation/Organization* 😧 |       |                              |
| CK08101955                            | Baxter Hospital             | ×   ~ |                              |
| erson Completing Form*                | Affiliation/Organization* 🕑 |       | If other, please specify:* 😧 |
| Mr. Arthur Vandelay, II (arth 🛛 🗙 🛛 🗸 | Other                       | x v   |                              |

17. Select the **Attending Physician/Clinician** from the dropdown menu.

\_ \_ \_ \_

| · · · · · · · · · · · · · · · · · · · | Select ~ |  |
|---------------------------------------|----------|--|
|                                       |          |  |
| Frank Costanza, Sr (frankc@email.com) |          |  |
| n Smith (john@mailinator.com)         |          |  |
| · · · · ·                             |          |  |

**Please Note**: If the appropriate name does not display in the Attending Physician/Clinician dropdown, you must create details for a new Attending Physician/Clinician by clicking the **Attending Physician/Clinician hyperlink**.

\_ \_ \_ \_ \_ \_

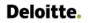

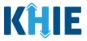

## Attending Physician/Clinician Hyperlink

18. To create a new Attending Physician/Clinician, click the *Attending Physician/Clinician* hyperlink.

| Attending Physician/Clinician* | Affiliation/Organization* 😧 |     | lf other, please specify: 🚱 |
|--------------------------------|-----------------------------|-----|-----------------------------|
| Select                         | <br>Select                  | · · |                             |
|                                |                             |     |                             |

- 19. The *Attending Physician/Clinician* Pop-Up displays. Enter the details. Mandatory fields are marked with asterisks (\*).
- 20. If available, select the appropriate **Prefix** and **Suffix** from the dropdown menus.

| Please complete the form below. All fields marked with | Manage User Preferences                                                                    |                                               | ×           |                             |
|--------------------------------------------------------|--------------------------------------------------------------------------------------------|-----------------------------------------------|-------------|-----------------------------|
|                                                        | <i>Please complete the form below to created with an asterisk</i> (*) <i>are required.</i> | ate an Attending Physician/Clinician. All fie | elds marked |                             |
| Patient Information                                    | ATTENDING                                                                                  | PHYSICIAN/CLINICIAN                           |             |                             |
| Laboratory Information                                 | Prefix                                                                                     |                                               |             | ] Unknown                   |
| Applicable Symptoms                                    | Select V                                                                                   |                                               |             |                             |
| Additional Information                                 | First Name*                                                                                | Last Name*                                    |             | in/Clinician?*              |
| Hospitalization, ICU & Death Information               |                                                                                            |                                               |             |                             |
| Vaccination History                                    | Suffix                                                                                     |                                               |             |                             |
| Additional Comments                                    | Select 🗸 🗸                                                                                 |                                               |             | If other, please specify: 🕑 |
| Review & Submit                                        | Address 1*                                                                                 | Address 2<br>Unit, Suite, Building, etc.      |             |                             |
|                                                        |                                                                                            | Unit, Suite, Building, etc.                   |             | If other, please specify: 😧 |
|                                                        | City*                                                                                      | State*                                        | Zip Code*   |                             |
|                                                        |                                                                                            | Select 🗸                                      |             |                             |
|                                                        | Phone*                                                                                     | Email                                         |             |                             |
|                                                        | (XXX) XXX-XXXX                                                                             | name@domain.com                               |             |                             |
|                                                        |                                                                                            |                                               |             | Last Name*                  |
|                                                        |                                                                                            | Cancel                                        | Save        |                             |
|                                                        |                                                                                            | Calicer                                       | Jave        |                             |
|                                                        | Select                                                                                     | ∼ mm/dd/yyyy                                  | #           |                             |

21. Enter the Attending Physician/Clinician's **First Name** and **Last Name**.

| First Name* | Last Name* |
|-------------|------------|
|             |            |

## 22. Enter the Address, City, State, and Zip Code.

| Address 1* | Address 2                   |           |
|------------|-----------------------------|-----------|
|            | Unit, Suite, Building, etc. |           |
| _City*     | State*                      | Zip Code* |
|            | Select V                    |           |
|            | Jelect                      |           |

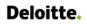

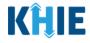

#### 23. Enter the Attending Physician/Clinician's Phone Number and Email Address.

| Email*          |  |
|-----------------|--|
| name@domain.com |  |
|                 |  |

#### 24. After completing the mandatory fields, click **Save**.

|                 | Bookma     | Manage User Preferences                                                       |                                                |            | ×    |                          |
|-----------------|------------|-------------------------------------------------------------------------------|------------------------------------------------|------------|------|--------------------------|
| le Diseases Ca  |            | <i>Please complete the form below to crewith an asterisk(*) are required.</i> | eate an Attending Physician/Clinician. All fie | lds marked | 1    |                          |
| DISEASE         | S CASE     | ATTENDING                                                                     | 5 PHYSICIAN/CLINICIAN                          |            | i 1  |                          |
| v. All fields m | arked with | Prefix<br>Dr. X V                                                             |                                                |            |      |                          |
|                 |            | First Name*                                                                   | Last Name*                                     |            |      |                          |
|                 |            | Charles                                                                       | Allen                                          |            |      |                          |
|                 | <b>A</b>   | Suffix                                                                        |                                                |            | JUr  | hknown                   |
|                 |            | Select v                                                                      | Address 2                                      |            | an/C | linician?*               |
| ormation        | <b>A</b>   | 112 Cottonwood Rd                                                             | Unit, Suite, Building, etc.                    |            |      |                          |
| ormation        | <b>▲</b>   | City*                                                                         | State*                                         | Zip Code*  |      |                          |
|                 | <b>A</b>   | Lexington                                                                     | KY X V                                         | 40503-     | If c | other, please specify: 🚱 |
|                 |            | Phone*                                                                        | Email                                          |            |      |                          |
|                 |            | (859) 555-5431                                                                | callen@email.com                               |            | lf c | other, please specify: 🚱 |
|                 |            |                                                                               | Cancel                                         | Save       |      |                          |

25. Once the new Attending Physician/Clinician details have been saved, the *Attending Physician/Clinician* dropdown menu is automatically updated and displays the new Attending Physician/Clinician. Select the **new Attending Physician/Clinician** from the dropdown menu.

| Attending Physician/Clinician*               | Affiliation/Organization* 😧 |   | If other, please specify: 🚱 |
|----------------------------------------------|-----------------------------|---|-----------------------------|
| Şelect 🗸 🗸                                   | Select                      | × |                             |
| Dr. Charles Allen (callen@email.com)         |                             |   |                             |
| Dr. Fraiser McGill (fraisermcgill@email.com) |                             |   |                             |
| Dr. Frank Costanza, Sr (frankc@email.com)    |                             |   |                             |
| John Smith (john@mailinator.com)             | Middle Name                 |   | Last Name*                  |
|                                              |                             |   |                             |

Direct Data Entry for Case Reports: Vectorborne Diseases Guide Kentucky Health Information Exchange

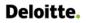

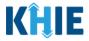

26. If applicable, select the **Affiliation/Organization** that applies to the physician attending the patient.

| Attending Physician/Clinician*                       | Affiliation/Organization* 😯                                           | If other, please specify: 🚱 |
|------------------------------------------------------|-----------------------------------------------------------------------|-----------------------------|
| Dr. Charles Allen (callen@email.com) $	imes$ $	imes$ | Select                                                                | ~                           |
| Prefix                                               | Afzal, Mohammad MD, Internal Medicine, LLC<br>aaaaaaaaaaaaaaaaaaaaaaa | A                           |
| Select V                                             | Baxter Hospital                                                       |                             |
| First Name*                                          | DDE SMOKE TEST SIT NONCOVID<br>Eugene Hospital                        | Last Name*                  |
| Suffix<br>Select ~                                   | Evergreen General Hospital<br>Green Hosp<br>Heartland Clinic          | •                           |

**Please Note**: The *Affiliation/Organization* field that applies to the Attending Physician/Clinician is enabled only when you select **No** to the conditional question: *Is the Affiliation/Organization same for Patient ID (MRN), Person Completing Form, and Attending Physician/Clinician*?

 If *Other* is selected from the dropdown menu, the subsequent field is enabled. You must enter the name of the organization associated with the attending physician/clinician in the subsequent textbox: *If other, please specify*.

| Attending Physician/Clinician * Dr. Charles Allen (callen@email.com) × ∨ | Affiliation/Organization* 🚱<br>Other | If other, please so | pecify: <b>* 😧</b> |
|--------------------------------------------------------------------------|--------------------------------------|---------------------|--------------------|
| Please Note: Additional infor<br>Information screen is covered           |                                      | 8                   |                    |

27. If available for the patient, select the **Prefix** and **Suffix** from the dropdown menus.

| Prefix<br>Select | ~ |                             |   |            |  |
|------------------|---|-----------------------------|---|------------|--|
| First Name*      | Μ | liddle Name                 |   | Last Name* |  |
| Suffix<br>Select |   | ate of Birth*<br>mm/dd/yyyy | 益 |            |  |

28. Enter the patient's First Name and Last Name. If available, enter the patient's Middle Name.

| First Name* | Middle Name | Last Name* |
|-------------|-------------|------------|
|             |             |            |
|             |             |            |

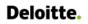

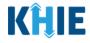

#### 29. Enter the patient's **Date of Birth**.

| First Name* | Middle Name    |  |
|-------------|----------------|--|
| Suffix      | Date of Birth* |  |
|             |                |  |

#### 30. Select the **Patient Sex** from the dropdown menu.

| Patient Sex* |     | Ethnicity* |                             | Race*  |           |
|--------------|-----|------------|-----------------------------|--------|-----------|
| Şelect       | · · | Select     | ~                           | Select | ~         |
| Female       |     |            |                             |        |           |
| Male         |     |            | Address 2                   |        |           |
| Other        |     |            | Unit, Suite, Building, etc. |        |           |
| Unknown      |     |            | State*                      |        | Zip Code* |
|              |     |            | Select                      | · ·    |           |

#### 31. Select the patient's **Ethnicity** and **Race** from the appropriate dropdown menus.

| Patient Sex* |   | Ethnicity*             |                             | Race*                                     |     |
|--------------|---|------------------------|-----------------------------|-------------------------------------------|-----|
| Select       | ~ | Not Hispanic or Latino | ×   ~                       | Select                                    | ~   |
|              |   |                        |                             | American Indian or Alaska Native          | Í   |
| Address 1*   |   |                        | Address 2                   | Asian                                     |     |
|              |   |                        | Unit, Suite, Building, etc. | Asked but Unknown                         |     |
| City*        |   |                        | State*                      | Black or African American                 |     |
|              |   |                        | Select                      | Native Hawaiian or Other Pacific Islander |     |
| County*      |   | Phone* 😧               |                             | Other                                     |     |
| Select       | ~ | (XXX) XXX-XXXX         |                             | Unknown                                   | - 1 |

### 32. Enter the patient's **Street Address**, **City**, **State**, **Zip Code**, and **County**.

|                  | Address 2                   |                                                         |
|------------------|-----------------------------|---------------------------------------------------------|
|                  | Unit, Suite, Building, etc. |                                                         |
|                  | State*                      | Zip Code*                                               |
|                  | Select                      | × .                                                     |
| Phone* 😧         | Emai                        | 1                                                       |
| ~ (XXX) XXX-XXXX | nar                         | ne@domain.com                                           |
|                  |                             | Unit, Suite, Building, etc. State* Select Phone* @ Emai |

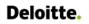

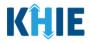

33. Enter the patient's **Phone Number**.

34. If available, enter the patient's Email Address.

| City*     |       |          | State* |                 | Zip Code* |
|-----------|-------|----------|--------|-----------------|-----------|
| Lexington |       |          | KY     | x   ~           | 40509     |
| County*   |       | Phone* 🕜 |        | Email           |           |
|           | ×   ~ |          |        | name@domain.com |           |

#### 35. Select the **type of patient visit** from the *Visit Type* dropdown menu.

| / <b>isit Type*</b><br>Select | ~   | Encounter ID/Visit #* 😧 |
|-------------------------------|-----|-------------------------|
| Ambulatory                    | A   |                         |
| Emergency                     |     |                         |
| Field                         |     |                         |
| Home Health                   |     |                         |
| Inpatient Acute               |     | Unknown                 |
| Inpatient Encounter           | - 1 |                         |
| Inpatient Non-Acute           |     |                         |

• The Encounter ID/Visit # field allows Users to enter a unique 20-digit Encounter ID/Visit #.

| Visit Type* | Encounter ID/Visit <u>#</u> * 😧 |          |
|-------------|---------------------------------|----------|
| Ambulatory  | ×   ~                           | Generate |

The *Encounter ID/Visit* # hyperlink allows Users to view the *Patient Case History* which includes the historical case report details and Encounter IDs (when available) that were previously submitted for the patient. The *Patient Case History* search is based on the **Patient First Name**, Last Name, and **Patient ID** (MRN) entered.

| Visit Type* | Encounter ID/Visit #* 😧 |          |
|-------------|-------------------------|----------|
| Select      |                         | Generate |
|             |                         |          |

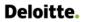

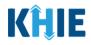

| toms        | <b>A</b>            |                    | ID (MRN)* 🚱         |    | Prefix<br>Select  |                   |                                 |                       |   |
|-------------|---------------------|--------------------|---------------------|----|-------------------|-------------------|---------------------------------|-----------------------|---|
| ns<br>ation | <b>₽</b>            | First Na<br>Elaine |                     |    | Middle Name       |                   | Last Name <sup>*</sup><br>Benes | ,                     |   |
| CU &        | Patient Case His    | tory               |                     |    |                   |                   |                                 | ×                     |   |
| hents       | 2 ITEMS             |                    |                     |    |                   |                   |                                 | <b>T</b> APPLY FILTER | ~ |
|             | CREATION DATE TIME  | \$                 | REPORT NAME         | \$ | CONDITION NAME +  | VISIT TYPE        | \$                              | ENCOUNTER ID          |   |
|             | 05/31/2023 9:08 AM  |                    | Other Conditions    |    | Adult Botulism    | Inpatient Encount | ter                             | 100000000000000073    |   |
|             | 05/30/2023 12:47 PM |                    | COVID-19            |    | COVID-19          | Ambulatory        |                                 | 10000000000000000072  |   |
|             |                     |                    |                     |    |                   |                   |                                 | ОК                    |   |
|             |                     | Visit Ty<br>Inpat  | /pe*<br>tient Acute | >  | Encounter ID/Visi | <u>t #</u> * 0    |                                 | ] Generate            |   |
|             |                     | _                  |                     |    |                   |                   |                                 |                       | _ |

**Please Note**: The *Patient Case History* will display only those historical case reports that include the *Visit Type* and *Encounter ID/Visit #* field values.

The *Patient Case History* pop-up is a new feature and will **not** display case reports submitted <u>before</u> the *Visit Type* and *Encounter ID/Visit #* fields were on all case reports.

• The *Generate* checkbox triggers the system to generate a **unique 20-digit Encounter ID/Visit #** if the Encounter ID/Visit # is unknown.

| sit Type* |       | Encounter ID/Visit #* 😯 |          |
|-----------|-------|-------------------------|----------|
| Emergency | ×   ~ |                         | Generate |

 Upon clicking the *Generate* checkbox, the *Encounter ID/Visit #* field will be grayed out and disabled. The *Encounter ID/Visit #* field will display the system-generated Encounter ID/Visit # only <u>after</u> the Patient Information screen has been completed and saved.

| ′isit Type* |       | Encounter ID/Visit #* 🚱 |            |
|-------------|-------|-------------------------|------------|
| Emergency   | ×   ~ |                         | 🧹 Generate |
|             |       |                         |            |
|             |       |                         |            |
|             |       |                         |            |

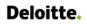

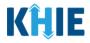

36. If applicable, select the **appropriate answer** to *Is the patient currently pregnant?* 

| late (EDC): 🔞 |
|---------------|
| iii Unknown   |
|               |

Please Note: The *Is the patient currently pregnant?* field is enabled and required only when the *Patient Sex* field is marked as *Female*.

If **Yes** is selected for the *Is the patient currently pregnant?* field, the subsequent field is enabled.
 Enter the **estimated due date (EDC)** in the subsequent field: *If yes, please enter the due date (EDC)*.
 If the due date is unknown, click the **Unknown** checkbox.

| Yes                | No                       | Unknown                                | J       |                    |
|--------------------|--------------------------|----------------------------------------|---------|--------------------|
| yes, please en     | iter the due o           | date (EDC): <b>* </b>                  |         |                    |
| mm/dd/yyyy         |                          |                                        | <b></b> | Unknown            |
|                    |                          |                                        |         |                    |
|                    |                          |                                        |         |                    |
|                    |                          |                                        |         |                    |
|                    |                          | selected for the                       | •       | rrently pregnant?  |
|                    |                          | selected for the polease enter the due | •       | errently pregnant? |
|                    |                          |                                        | •       | rrently pregnant?  |
| quent field is dis | sabled: <i>If yes, p</i> | olease enter the due                   | •       | rrently pregnant?  |
|                    | sabled: <i>If yes, p</i> | olease enter the due                   | •       | errently pregnant? |

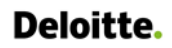

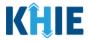

37. When the **Patient Information** screen has been completed, click **Save** to save your progress or click **Next** to proceed to the **Laboratory Information** screen.

| <b>Visit Type*</b><br>Ambulatory                                                                                 | x   ~ | Encounter ID/Visit #* | Generate |
|----------------------------------------------------------------------------------------------------|-------|-----------------------|----------|
| Is the patient currently pregnant?<br>Yes No Unknown<br>If yes, please enter the due date (EDC): @<br>mm/dd/yyyy |       | Unknown               |          |
| Save                                                                                                    |       |                       | Next     |

- 38. Upon clicking **Save** or **Next**, the *Patient Information* pop-up displays the following messages to confirm the selected **Disease/Organism** and the **Encounter ID/Visit #** for the case report:
  - You have selected to file this case report for [selected Disease/Organism]. Please note that you will not be able to change/update Disease/Organism name after you save this screen or proceed to the next screen. Are you sure you want to file this case report form for [Disease/Organism]?
  - Please note that you will not be able to change/update Encounter ID/Visit # after you save this screen or proceed to the next screen.
- 39. To proceed, click **Yes** on the *Patient Information* pop-up to confirm the selected **Disease/Organism** and the **Encounter ID/Visit #**. Clicking **Yes** will save the completed **Patient Information** screen.

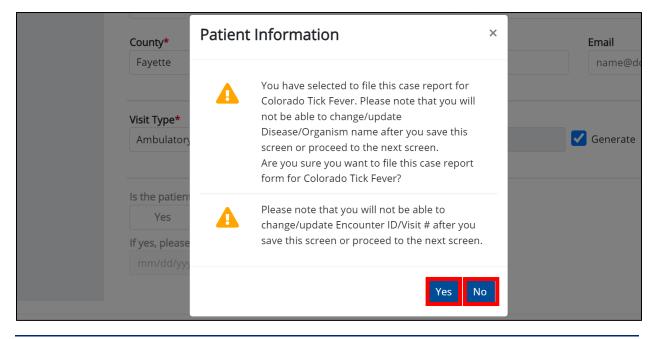

Direct Data Entry for Case Reports: Vectorborne Diseases Guide

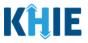

## 10 Laboratory Information

1. On the **Laboratory Information** screen, select the **appropriate answer** for the conditional question at the top: *Does the patient have a lab test*?

| ۷ | ECTORBORNE DISEASES CASE                                    | REPORT FORM     Section 2 of 8     |  |  |  |  |  |  |  |
|---|-------------------------------------------------------------|------------------------------------|--|--|--|--|--|--|--|
|   | Please provide laboratory information related to this case. |                                    |  |  |  |  |  |  |  |
|   |                                                             | LABORATORY INFORMATION             |  |  |  |  |  |  |  |
|   | Patient Information                                         | Does the patient have a lab test?* |  |  |  |  |  |  |  |
|   | Laboratory Information                                      | Yes No Unknown                     |  |  |  |  |  |  |  |

2. If **Yes** is selected, the subsequent lab-related fields on the screen are enabled. You must enter details for a lab test.

|                                             | LABORATORY INFORMATION                                                                 |
|---------------------------------------------|----------------------------------------------------------------------------------------|
| Patient Information                         | Obes the patient have a lab test?*                                                     |
| Laboratory Information                      | Yes No Unknown                                                                         |
| Applicable Symptoms                         | Laboratory Information                                                                 |
| Additional Information                      |                                                                                        |
| Hospitalization, ICU & Death<br>Information | Laboratory Name*                                                                       |
| Vaccination History                         | Test Name* Select                                                                      |
| Additional Comments                         | ▲ If other, please specify: ●                                                          |
| Review & Submit                             | ▲                                                                                      |
|                                             | Filler Order/Accession Number  Specimen Source* Select                                 |
|                                             | If other, please specify: @<br>Test Result*                                            |
|                                             | Select 🗸 🗸                                                                             |
|                                             | Test Result Date     Specimen Collection Date*       mm//dd/yyyy     Unknown           |
|                                             | Additional Information                                                                 |
|                                             | 0/300 Characters                                                                       |
|                                             | General Add Test                                                                       |
| Please Note: If No                          | o or <b>Unknown</b> is selected, all the subsequent fields on the screen are disabled. |

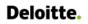

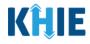

3. Enter the **Laboratory Name** in the textbox.

| Yes          | No       | Unknown |  |  |
|--------------|----------|---------|--|--|
| boratory Inf | ormation |         |  |  |
| aboratory Na | mo*      |         |  |  |

4. Select the appropriate **Test Name** from the *Test Name* dropdown menu.

| Test Name*         Select         Colorado tick fever virus Ab [Presence] in Serum         Colorado tick fever virus IgG Ab [Titer] in Serum         Colorado tick fever virus IgG Ab [Units/volume] in Serum         Colorado tick fever virus IgM Ab [Titer] in Serum         Colorado tick fever virus IgM Ab [Titer] in Serum         Colorado tick fever virus IgM Ab [Titer] in Serum         Colorado tick fever virus IgM Ab [Titer] in Serum         Colorado tick fever virus IgM Ab [Units/volume] in Serum         Colorado tick fever virus IgM Ab [Units/volume] in Serum         Colorado tick fever virus IgM Ab [Presence] in Specimen by NAA with probe detection | aboratory Name*                                                                  |   |
|----------------------------------------------------------------------------------------------------|----------------------------------------------------------------------------------|---|
| Select Colorado tick fever virus Ab [Presence] in Serum Colorado tick fever virus IgG Ab [Titer] in Serum Colorado tick fever virus IgG Ab [Units/volume] in Serum Colorado tick fever virus IgM Ab [Titer] in Serum Colorado tick fever virus IgM Ab [Units/volume] in Serum                                                                                                    |                                                                                  |   |
| Colorado tick fever virus Ab [Presence] in Serum<br>Colorado tick fever virus IgG Ab [Titer] in Serum<br>Colorado tick fever virus IgG Ab [Units/volume] in Serum<br>Colorado tick fever virus IgM Ab [Titer] in Serum<br>Colorado tick fever virus IgM Ab [Units/volume] in Serum                                                                                                    | est Name*                                                                        |   |
| Colorado tick fever virus IgG Ab [Titer] in Serum<br>Colorado tick fever virus IgG Ab [Units/volume] in Serum<br>Colorado tick fever virus IgM Ab [Titer] in Serum<br>Colorado tick fever virus IgM Ab [Units/volume] in Serum                                                                                                    | Select                                                                           | ~ |
| Colorado tick fever virus IgG Ab [Units/volume] in Serum<br>Colorado tick fever virus IgM Ab [Titer] in Serum<br>Colorado tick fever virus IgM Ab [Units/volume] in Serum                                                                                                    | Colorado tick fever virus Ab [Presence] in Serum                                 |   |
| Colorado tick fever virus IgM Ab [Titer] in Serum<br>Colorado tick fever virus IgM Ab [Units/volume] in Serum                                                                                                    | Colorado tick fever virus IgG Ab [Titer] in Serum                                |   |
| Colorado tick fever virus IgM Ab [Units/volume] in Serum                                                                                                    | Colorado tick fever virus IgG Ab [Units/volume] in Serum                         |   |
|                                                                                                    | Colorado tick fever virus IgM Ab [Titer] in Serum                                |   |
| Colorado tick fever virus RNA [Presence] in Specimen by NAA with probe detection                                                                                                    | Colorado tick fever virus IgM Ab [Units/volume] in Serum                         |   |
|                                                                                                    | Colorado tick fever virus RNA [Presence] in Specimen by NAA with probe detection |   |

• If *Other* is selected from the dropdown menu, the subsequent field is enabled. You must enter the **Test Name** in the subsequent textbox: *If other, please specify*.

| Fest Result*                       |       |
|------------------------------------|-------|
| Other                              | ×   ~ |
| f other, please specify: <b>* </b> |       |
|                                    |       |
|                                    |       |

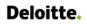

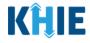

5. If applicable, enter the Filler Order/Accession Number in the textbox.

| If other, please specify:* 🚱    |  |  |
|---------------------------------|--|--|
| Other Test                      |  |  |
| Filler Order/Accession Number 😧 |  |  |

6. Select the appropriate **Specimen Source** from the *Specimen Source* dropdown menu.

| Filler Order/Accession Number 😧 |  |
|---------------------------------|--|
| 0101010101010                   |  |
| Specimen Source*                |  |
| Select                          |  |
| Abscess                         |  |
| Amniotic fluid                  |  |
| Aspirate                        |  |
| Bile fluid                      |  |
| Blood - cord                    |  |
| Blood arterial                  |  |
| Blood bag                       |  |
|                                 |  |

• If *Other* is selected from the dropdown menu, the subsequent field is enabled. You must enter the **Specimen Source** in the subsequent textbox: *If other, please specify*.

| Specimen Source*             |  |       |
|------------------------------|--|-------|
| Other                        |  | ×   ~ |
| If other, please specify:* 🚱 |  |       |
|                              |  |       |
|                              |  |       |

7. Select the appropriate **Test Result** from the *Test Result* dropdown menu.

| Test Result*              |   |
|---------------------------|---|
| Şelect                    | ~ |
| Negative                  |   |
| Pending                   |   |
| Positive                  |   |
| Undetermined/Inconclusive |   |
| Other                     |   |
|                           |   |

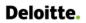

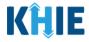

• If *Other* is selected from the dropdown menu, the subsequent field is enabled. You must enter the **Test Result** in the subsequent textbox: *If other, please specify*.

| est Result*     |              |       |
|-----------------|--------------|-------|
| Other           |              | ×   · |
|                 | x + <b>O</b> |       |
| ther, please sp | cify:* 😰     |       |

8. Enter the Specimen Collection Date.

| Test Result Date*<br>mm/dd/yyyy   | 🛗 🗌 Unknown                                                                                | Specimen Collection Date*<br>mm/dd/yyyy | 💼 🗌 Unknown                             |
|-----------------------------------|--------------------------------------------------------------------------------------------|-----------------------------------------|-----------------------------------------|
| Specimen Collection               | Specimen Collection Dat<br>n Date must occur on the <u>sa</u><br>imen Collection Date that | <b>ame date</b> or any date <u>BEF</u>  | ORE the Test Result Date.               |
| -                                 | ne <b>Laboratory Informatio</b><br>re errors. Please make a sele                           | 1 2                                     | U U                                     |
| To proceed, you m<br>Result Date. | ust enter a valid Specimen                                                                 | Collection Date that occu               | urs <u>on</u> or <u>before</u> the Test |
| Test Result Date*                 | 🛗 🗌 Unknown                                                                                | Specimen Collection Date*               | 🛗 🗌 Unknown                             |

9. If applicable, enter **additional notes about the lab tests** in the *Additional Information* textbox.

Invalid Specimen Collection Date

| Test Result Date*        |             | Specimen Collection Date | *           |
|--------------------------|-------------|--------------------------|-------------|
| 02/23/2024               | 🛗 🗌 Unknown | 01/15/2024               | 🛗 🗌 Unknown |
|                          |             |                          |             |
| Additional Information 😧 |             |                          |             |
|                          |             |                          |             |
|                          |             |                          |             |
| 0/300 Characters         |             |                          |             |

Invalid Test Result Date

Direct Data Entry for Vectorborne Diseases Case Report Forms User Guide (Colorado Tick Fever)

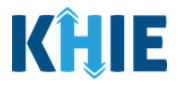

### **Adding Multiple Tests**

10. Click **Add Test** to log the details for multiple tests. This means that you can easily enter additional test details on the same patient.

| Test 1 details                                      |                                             |
|-----------------------------------------------------|---------------------------------------------|
| 14/300 Characters                                   |                                             |
| • Add Test                                          |                                             |
| Save                                                | Previous Next                               |
| Please Note: When you click the Add Test button, at | least one lab test section must be entered. |

• To delete an additional lab test section, click the **Trash Bin Icon** located at the top right.

| Additional Information 🛛      |         |                           |             |
|-------------------------------|---------|---------------------------|-------------|
| Test 1 details                |         |                           |             |
| 14/300 Characters             |         |                           | <i>h</i>    |
| aboratory Information         |         |                           | 0           |
| Laboratory Name*              |         |                           |             |
| Test Name*                    |         |                           |             |
| Select                        |         |                           |             |
| f other, please specify: 🛛    |         |                           |             |
| Filler Order/Accession Number |         |                           |             |
| Specimen Source*              |         |                           |             |
| Select                        |         |                           | ~           |
| f other, please specify: 😡    |         |                           |             |
| Fest Result*                  |         |                           |             |
| Select                        |         |                           | ~           |
| f other, please specify: 😡    |         |                           |             |
| Fest Result Date              |         | Specimen Collection Date* |             |
| mm/dd/yyyy                    | Unknown | mm/dd/yyyy                | 🛗 🗌 Unknown |
| Additional Information 🛛      |         |                           |             |
|                               |         |                           | ĥ           |
| J/300 Characters              |         |                           |             |
| 🔂 Add Test                    |         |                           |             |
| -                             |         |                           |             |

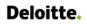

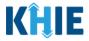

11. Once the **Laboratory Information** screen is complete, click **Next** to proceed to the **Applicable Symptoms** screen.

| Laboratory Name*                |                 |         |                          |   |         |   |
|---------------------------------|-----------------|---------|--------------------------|---|---------|---|
| Test                            |                 |         |                          |   |         |   |
| Test Name*                      |                 |         |                          |   |         |   |
| Other                           |                 |         |                          |   |         | × |
| lf other, please specify:* 😧    |                 |         |                          |   |         |   |
| Other Test                      |                 |         |                          |   |         |   |
| Filler Order/Accession Number   | 0               |         |                          |   |         |   |
| 010101010101010                 | •               |         |                          |   |         |   |
|                                 |                 |         |                          |   |         |   |
| Specimen Source*                |                 |         |                          |   |         |   |
| Other                           |                 |         |                          |   |         | × |
| lf other, please specify:* 😧    |                 |         |                          |   |         |   |
| Other Specimen Source           |                 |         |                          |   |         |   |
| Test Result*                    |                 |         |                          |   |         |   |
| Other                           |                 |         |                          |   |         | × |
| lf other, please specify:* 🚱    |                 |         |                          |   |         |   |
| Abnormal Quantity detected g    | reater than .00 | )9      |                          |   |         |   |
| Test Result Date*               |                 |         | Specimen Collection Date | * |         |   |
| 01/01/2024                      | Ê               | Unknown | 01/01/2024               | ÷ | Unknown |   |
| Additional Information <b>O</b> |                 |         |                          |   |         |   |
|                                 |                 |         |                          |   |         |   |
|                                 |                 |         |                          |   |         |   |
|                                 |                 |         |                          |   |         |   |
| 0/300 Characters                |                 |         |                          |   |         |   |
|                                 |                 |         |                          |   |         |   |
| 🕂 Add Test                      |                 |         |                          |   |         |   |
| •                               |                 |         |                          |   |         |   |
|                                 |                 |         |                          |   |         |   |

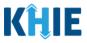

#### **Applicable Symptoms** 11

1. On the Applicable Symptoms screen, select the appropriate answer for the conditional question at the top: Were symptoms present during the course of illness?

| VECTORBORNE DISEASE             | ES CASE R      | EPORT FORM Section                                   | on 3 of 8 |
|---------------------------------|----------------|------------------------------------------------------|-----------|
| Please select applicable sympto | oms that the p | atient experienced during illness.                   |           |
|                                 |                | APPLICABLE SYMPTOMS                                  |           |
| Patient Information             | $\oslash$      | Were symptoms present during the course of illness?* |           |
| Laboratory Information          | $\odot$        | Yes No Unknown                                       |           |
| Applicable Symptoms             |                |                                                      |           |
| Additional Information          | <b>a</b>       | Onset Date 🚱 mm/dd/yyyy 🝵 🗌 Unknown                  |           |

2. If **Yes** is selected for the conditional question, the subsequent fields on the screen are enabled.

|                                             |          | APPLICABLE SYMPTOMS                                                                                                    |
|---------------------------------------------|----------|----------------------------------------------------------------------------------------------------|
| Patient Information                         | 0        | Were symptoms present during the course of illness?*                                                                                                    |
| Laboratory Information                      | $\odot$  | Yes No Unknown                                                                                                    |
| Applicable Symptoms                         |          | Onset Date* 🚱                                                                                                    |
| Additional Information                      | -        | mm/dd/yyyy m                                                                                                    |
| Hospitalization, ICU & Death<br>Information | <b>a</b> | If symptomatic, which of the following did the patient experience during their illness?                                                                                                    |
| Vaccination History                         | <b>a</b> | Fever*                                                                                                    |
| Additional Comments                         | <b>a</b> | Yes No Unknown<br>If yes, please enter the highest temperature: @                                                                                                    |
| Review & Submit                             | <b>A</b> |                                                                                                    |
|                                             |          | Diarrhea (>3 loose stools/24hr period)*         Yes       No       Unknown         If yes, please enter the number of days with diarrhea:        If yes, please enter the number of days with diarrhea: |
|                                             |          | Abdominal cramps*<br>Yes No Unknown                                                                                                    |

- Please Note: If No is selected for the conditional question, all subsequent symptom fields are disabled and marked with **No**. If **Unknown** is selected for the conditional question, all subsequent L
- symptom fields are disabled and marked as **Unknown**.

Direct Data Entry for Vectorborne Diseases Case Report Forms User Guide (Colorado Tick Fever)

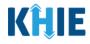

- 3. Enter the **Onset Date** for the symptoms.
- If the onset date is unknown, click the **Unknown** checkbox.

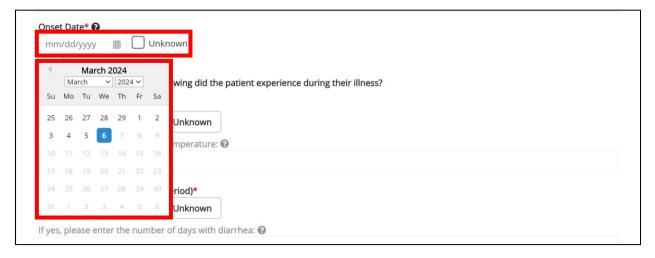

4. To report whether the patient had a fever during the illness, select the **appropriate answer** for the field: *Fever*.

• If **Yes** is selected, the subsequent field is enabled. Enter the **patient's highest temperature** in the subsequent textbox: *If yes, please enter the highest temperature*.

| Fever*            |                 |                 |
|-------------------|-----------------|-----------------|
| Yes               | No              | Unknown         |
| lf yes, please er | nter the highes | st temperature: |
|                   |                 |                 |

5. To report the patient had diarrhea during the illness, select the **appropriate answer** for the field: *Diarrhea (>3 loose stools/24hr period).* 

|                | Diarrhea (>3 loo | ose stools/24h | r period)* |
|----------------|------------------|----------------|------------|
| Yes No Unknown | Yes              | No             | Unknown    |

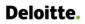

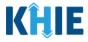

• If **Yes** is selected, the subsequent field is enabled. Enter the **number of days with diarrhea** in the subsequent textbox: *If yes, please enter number of days with diarrhea*.

| Yes             | No              | Unknown                      |  |
|-----------------|-----------------|------------------------------|--|
|                 |                 |                              |  |
| es, please ente | er number of da | ys with diarrhea: <b>*</b> Ø |  |

6. If the patient is symptomatic for *Colorado Tick Fever*, select the **appropriate answers** for the following fields to indicate the symptoms the patient experienced during illness:

| Abdominal pai   | n*               |               | Petechial rash* |    |         |
|-----------------|------------------|---------------|-----------------|----|---------|
| Yes             | No               | Unknown       | Yes             | No | Unknown |
| Chills*         |                  |               | Pharyngitis*    |    |         |
| Yes             | No               | Unknown       | Yes             | No | Unknown |
| Conjunctivitis* |                  |               | Skin Rash*      |    |         |
| Yes             | No               | Unknown       | Yes             | No | Unknown |
| Headache*       |                  |               | Sore throat*    |    |         |
| Yes             | No               | Unknown       | Yes             | No | Unknown |
| Lethargy*       |                  |               | Tick Bite*      |    |         |
| Yes             | No               | Unknown       | Yes             | No | Unknown |
| Maculopapula    | r Rash lasting 3 | or more days* | Tiredness*      |    |         |
| Yes             | No               | Unknown       | Yes             | No | Unknown |
| Myalgia*        |                  |               | Vomiting*       |    |         |
| Yes             | No               | Unknown       | Yes             | No | Unknown |
| Peripheral Lym  | nphadenopathy    | <b>/*</b>     | Weakness*       |    |         |
| Yes             | No               | Unknown       | Yes             | No | Unknown |

Direct Data Entry for Vectorborne Diseases Case Report Forms User Guide (Colorado Tick Fever)

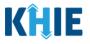

Please Note: This user guide shows the generic workflow for the Vectorborne Diseases Case
 Report Form. The Applicable Symptoms screen dynamically populates symptoms based on the
 selected condition. All examples and screenshots used in this guide are simulated with the
 condition Colorado Tick Fever.

7. To report additional symptoms not listed on the screen, select the **appropriate answer** for the field: *Did the patient have any other symptoms*?

|           |    | er symptoms?* |
|-----------|----|---------------|
| 5         | No | Unknown       |
|           |    |               |
| pecify: 🔞 |    |               |
|           |    |               |
|           |    |               |

• If **Yes** is selected, the subsequent field is enabled. Enter the **patient's other symptoms** in the subsequent textbox: *If yes, please specify*.

| he patient h | ave any oth | er symptoms?* |  |  |  |
|--------------|-------------|---------------|--|--|--|
| Yes          | No          | Unknown       |  |  |  |

8. Once complete, click **Next** to proceed to the **Additional Information** screen.

| Yes              | No              | Unknown      |  |          |      |
|------------------|-----------------|--------------|--|----------|------|
| Weakness*        |                 |              |  |          |      |
| Yes              | No              | Unknown      |  |          |      |
| Did the patient  | t have any othe | r symptoms?* |  |          |      |
| Yes              | No              | Unknown      |  |          |      |
| lf yes, please s | pecify: 🕜       |              |  |          |      |
|                  |                 |              |  |          |      |
|                  |                 |              |  |          |      |
|                  |                 |              |  |          | _    |
| Save             |                 |              |  | Previous | Next |

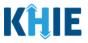

# 12 Additional Information

1. On the **Additional Information** screen, select the **appropriate answer** for the conditional question at the top: *Does any of the following apply to the patient?* 

| VECTORBORNE DISEASE               | es case r       | EPORT FORM                                       | Section 4 of 8 |  |
|-----------------------------------|-----------------|--------------------------------------------------|----------------|--|
| Please select the information the | hat the patient | was exposed to prior to illness.                 |                |  |
|                                   |                 | ADDITIONAL INFORM                                | ΙΑΤΙΟΝ         |  |
| Patient Information               | Ø               | Does any of the following apply to the patient:* |                |  |
| Laboratory Information            | $\odot$         | Yes No Unknown                                   |                |  |

2. If **Yes** is selected for the conditional question, the subsequent fields on the screen are enabled.

|                                          |           | ADDITIONAL INFORMATION                                                                          |
|------------------------------------------|-----------|-------------------------------------------------------------------------------------------------|
| Patient Information                      | $\oslash$ | Does any of the following apply to the patient:*                                                |
| Laboratory Information                   | $\oslash$ | Yes No Unknown                                                                                  |
| Applicable Symptoms                      | $\otimes$ |                                                                                                 |
| Additional Information                   |           | Domestic travel within the last 30 days (outside state of normal residence)* Yes No Unknown     |
| Hospitalization, ICU & Death Information | <b></b>   | If yes, please specify state(s): 🚱                                                              |
| Vaccination History                      | <b></b>   | Select                                                                                          |
| Additional Comments                      |           | International Travel within the last 30 days*                                                   |
| Review & Submit                          | <b>A</b>  | Yes No Unknown                                                                                  |
| Review & Submit                          | -         | If yes, please specify country(s): 🚱                                                            |
|                                          |           | School/daycare attendee* Yes No Unknown If yes, please specify the name of school/daycare: @    |
|                                          |           | School/daycare employee* Yes No Unknown If yes, please specify the name of school/daycare: @    |
|                                          |           | Food handler*       Yes     No       If yes, please specify the name of food handler service: @ |

**Please Note:** If *No* is selected for the conditional question, all subsequent symptom fields are disabled and marked with *No*.

If **Unknown** is selected for the conditional question, all subsequent symptom fields are disabled and marked as **Unknown**.

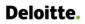

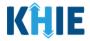

3. Select the **appropriate answer** for the field: *Domestic travel within the last 30 days (outside state of normal residence)*.

| Domestic trave   | within the la   | st 30 days (outside s | state of normal residence)* |
|------------------|-----------------|-----------------------|-----------------------------|
| Yes              | No              | Unknown               |                             |
| f yes, please sp | ecify state(s): | 0                     |                             |
| Select           |                 |                       |                             |

• If **Yes** is selected for the *Domestic travel (outside state of normal residence)* field, the subsequent *If yes, please specify state(s)* field is enabled. From the multi-select dropdown menu, select the **state(s) in which the patient traveled**.

|                                          |          | Domestic travel within the last 30 days (outside state of normal residence)* |   |
|------------------------------------------|----------|------------------------------------------------------------------------------|---|
| Additional Information                   |          | Yes No Unknown                                                               |   |
| Hospitalization, ICU & Death Information | <b>A</b> | lf yes, please specify state(s).* 🥝                                          | _ |
| Vaccination History                      | <b>A</b> | Select                                                                       | ~ |
| Additional Comments                      | <b>A</b> | KY<br>AK                                                                     |   |
| Review & Submit                          | <b>A</b> | AN AL                                                                        |   |
|                                          |          | AR                                                                           |   |
|                                          |          | AS                                                                           |   |
|                                          |          | AZ                                                                           |   |
|                                          |          | CA                                                                           |   |
|                                          |          |                                                                              |   |

4. Select the **appropriate answer** for the field: *International Travel within last 30 days*.

| International Tra | avel within the last 30 days* |
|-------------------|-------------------------------|
| Yes               | No Unknown                    |
| f yes, please spe | ecify country(s): 😧           |
| Select            |                               |

• If **Yes** is selected, the subsequent field *If yes, please specify country(s)*. is enabled. From the multi-select dropdown menu, select the **country or countries the patient traveled**.

| ternational Travel within the last 30 days* Yes No Unknown |   |
|------------------------------------------------------------|---|
| yes, please specify country(s):* 🕑                         |   |
| Select                                                     | ~ |
| AFGHANISTAN                                                |   |
| ALBANIA                                                    |   |
| ALGERIA                                                    |   |
| AMERICAN SAMOA                                             |   |
| ANDORRA                                                    |   |
| ANGOLA                                                     |   |
| ANGUILLA                                                   |   |

Direct Data Entry for Vectorborne Diseases Case Report Forms User Guide (Colorado Tick Fever)

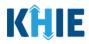

- 5. Select the **appropriate answers** for the following fields to indicate descriptions that apply to the patient:
  - School/daycare attendee
  - School/daycare employee
  - Food handler
  - Healthcare worker
  - Long-term care facility resident
  - Long-term care facility employee
  - Correctional facility resident
  - Correctional facility employee

- Homeless shelter resident
- Homeless shelter employee
- College/University student
- College/University teacher
- Substance abuse or misuse
- Military
- Other congregate setting resident
- Other congregate setting employee

| Yes                                                               | No                                                      | Unknown                             |            |  |  |
|-------------------------------------------------------------------|---------------------------------------------------------|-------------------------------------|------------|--|--|
| yes, please s                                                     | pecify the nam                                          | ne of school/day                    | re: 🚱      |  |  |
| School/daycare                                                    | e employee*                                             |                                     |            |  |  |
| Yes                                                               | No                                                      | Unknown                             |            |  |  |
| f ves. please s                                                   | pecify the nam                                          | ne of school/day                    | re: 🔞      |  |  |
| -<br>ood handler*                                                 |                                                         |                                     |            |  |  |
| Yes                                                               | No                                                      | <b>Unknown</b><br>ne of food handle | service: 🕖 |  |  |
| Yes<br>f yes, please s<br>Healthcare wo                           | No<br>pecify the nam                                    | ne of food handl                    | service: 😧 |  |  |
| Yes<br>f yes, please s<br>Healthcare wo<br>Yes                    | No<br>pecify the nam<br>rker*<br>No                     | Unknown                             |            |  |  |
| Yes<br>f yes, please s<br>Healthcare wo<br>Yes                    | No<br>pecify the nam<br>rker*<br>No                     | ne of food handl                    |            |  |  |
| Yes<br>f yes, please s<br>Healthcare wo<br>Yes                    | No<br>pecify the name<br>rker*<br>No<br>pecify the name | Unknown                             |            |  |  |
| Yes<br>f yes, please s<br>Healthcare wo<br>Yes<br>f yes, please s | No<br>pecify the name<br>rker*<br>No<br>pecify the name | Unknown                             |            |  |  |

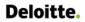

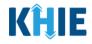

| Yes         |              | No         | Unknown              |
|-------------|--------------|------------|----------------------|
| lf yes, ple | ease speci   | fy the nan | ne of long-term ca   |
| Correctio   | nal facilit  | y resident | *                    |
| Yes         |              | No         | Unknown              |
| If yes, ple | ase speci    | fy the nan | ne of correctional f |
|             |              |            |                      |
| Correctio   | nal facility | y employe  | e*                   |
| Yes         |              | No         | Unknown              |
| lf yes, ple | ase speci    | fy the nan | ne of correctiona    |
|             |              |            |                      |
| Homeles     | s shelter r  | esident*   |                      |
| Yes         |              | No         | Unknown              |
| lf yes, ple | ase speci    | fy the nan | ne of homeless s     |
|             |              |            |                      |
| Homeles     | s shelter e  | employee   | •                    |
| Yes         |              | No         | Unknown              |
|             |              |            |                      |

|                                                                   | No                                      | Unknown                                                                       |  |
|-------------------------------------------------------------------|-----------------------------------------|-------------------------------------------------------------------------------|--|
| f yes, please s                                                   | pecify the nam                          | of college/university: 🚱                                                      |  |
| College/univer                                                    | sity teacher*                           |                                                                               |  |
| Yes                                                               | No                                      | Unknown                                                                       |  |
| f yes, please s                                                   | pecify the nam                          | e of college/university: 🚱                                                    |  |
|                                                                   |                                         |                                                                               |  |
|                                                                   |                                         |                                                                               |  |
| Military*                                                         |                                         |                                                                               |  |
| Vilitary*<br>Yes                                                  | No                                      | Unknown                                                                       |  |
| Yes                                                               |                                         |                                                                               |  |
| Yes                                                               |                                         | Unknown<br>e of military base: 🚱                                              |  |
| Yes<br>f yes, please s                                            |                                         | e of military base: 🚱                                                         |  |
| Yes<br>f yes, please s                                            | pecify the nam                          | e of military base: 🚱                                                         |  |
| Yes<br>f yes, please s<br>Other congreg<br>Yes                    | pecify the nam<br>ate setting res<br>No | e of military base: @<br>dent*<br>Unknown                                     |  |
| Yes<br>f yes, please s<br>Other congreg<br>Yes                    | pecify the nam<br>ate setting res<br>No | e of military base: @                                                         |  |
| Yes<br>f yes, please s<br>Other congreg<br>Yes                    | pecify the nam<br>ate setting res<br>No | e of military base: @<br>dent*<br>Unknown                                     |  |
| Yes<br>f yes, please s<br>Other congreg<br>Yes<br>f yes, please s | pecify the nam<br>ate setting res<br>No | e of military base: @<br>dent*<br>Unknown<br>e of other congregate setting: @ |  |
| Yes<br>f yes, please s<br>Other congreg<br>Yes<br>f yes, please s | ate setting res                         | e of military base: @<br>dent*<br>Unknown<br>e of other congregate setting: @ |  |

Direct Data Entry for Case Reports: Vectorborne Diseases Guide

Direct Data Entry for Vectorborne Diseases Case Report Forms User Guide (Colorado Tick Fever)

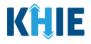

**Please Note:** If **Yes** is selected for **any** of the descriptive questions, the subsequent textbox is enabled for Users to specify the name of appropriate setting.

For example, if **Yes** is selected for the *Healthcare worker* field, the subsequent textbox field is enabled. To proceed, you must enter the **name of the healthcare facility** in the subsequent field: *If yes, please specify the name of the healthcare facility*.

| March March Haller and |
|------------------------|
| Yes No Unknown         |

- 6. Select the **appropriate answer** for the field: *Did the patient inject drugs not prescribed by a doctor*?
- 7. Select the **appropriate answer** for the field: *Did the patient use street drugs, but not inject*?

| the patient<br>Yes | No            | Unknown                        | 1    |
|--------------------|---------------|--------------------------------|------|
| 103                | 140           | Onknown                        |      |
|                    |               |                                |      |
|                    |               |                                | ′    |
|                    |               |                                | ′    |
|                    |               |                                | í l  |
| the patient        | uso stroot dr |                                | +2*  |
| the patient        | use street dr | ugs, but not injec             | :t?* |
| the patient        | use street dr | ugs, but not injec             | :t?* |
| the patient<br>Yes | use street dr | rugs, but not injec<br>Unknown | :t?* |

8. Select the **appropriate answer** for the field: *Is this part of an outbreak*?

| Is this part of a | n outbreak?*   |                   |
|-------------------|----------------|-------------------|
| Yes               | No             | Unknown           |
| lf yes, please s  | pecify the nam | e of the outbreak |

• If **Yes** is selected, the subsequent field is enabled. Enter **the name of the outbreak** in the subsequent textbox: *If yes, please specify the name of the outbreak*.

| Yes No Unknown If yes, please specify the name of the outbreak:* 🚱 | Is this part of an outbreak?*            |             |  |
|--------------------------------------------------------------------|------------------------------------------|-------------|--|
| If yes, please specify the name of the outbreak:* 🚱                | Yes No Unkn                              | own         |  |
| If yes, please specify the name of the outbreak:* 🚱                |                                          |             |  |
|                                                                    | If yes, please specify the name of the o | utbreak:* 😧 |  |
|                                                                    |                                          |             |  |

9. Once complete, click **Next** to proceed to the **Hospitalization**, **ICU**, **& Death Information** screen.

| Yes     | No             | Unknown            |              |  |  |
|---------|----------------|--------------------|--------------|--|--|
|         | pecify the nam | ne of the outbreak | k: <b>* </b> |  |  |
| Unknown |                |                    |              |  |  |
|         |                |                    |              |  |  |
|         |                |                    |              |  |  |
|         |                |                    |              |  |  |
|         |                |                    |              |  |  |

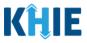

# 13 Hospitalization, ICU, & Death Information

1. On the **Hospitalization**, **ICU**, **& Death Information** screen, select the **appropriate answer** for the conditional question at the top: *Was the patient hospitalized*?

| Please select any applicable hospital | lization, ICU and a | leath information related to this case.       |
|---------------------------------------|---------------------|-----------------------------------------------|
|                                       | но                  | SPITALIZATION, ICU & DEATH INFORMATION        |
| Patient Information                   | $\bigotimes$        |                                               |
| Laboratory Information                | $\oslash$           | Was the patient hospitalized?* Yes No Unknown |
| Applicable Symptoms                   | $\oslash$           |                                               |

2. If **Yes** is selected for the conditional question, the subsequent hospitalization-related and ICU-related fields on the screen are enabled.

|                                             |           | HOSPITALIZATION, ICU & DEATH INFOR                                                                  | RMATION                            |
|---------------------------------------------|-----------|----------------------------------------------------------------------------------------------------|------------------------------------|
| Patient Information                         | $\otimes$ | Was the patient hospitalized?*                                                                      |                                    |
| Laboratory Information                      | $\odot$   | Yes No Unknown                                                                                      |                                    |
| Applicable Symptoms                         | $\odot$   | If yes, please specify the hospital name:* 🚱                                                        |                                    |
| Additional Information                      | $\otimes$ | ii yes, piease specify the nospital name." 😈                                                        |                                    |
| Hospitalization, ICU & Death<br>Information |           | Admission Date*                                                                                     | Discharge Date*                    |
| Vaccination History                         | <b>a</b>  |                                                                                                    | Still hospitalized                 |
| Additional Comments                         | <b>a</b>  |                                                                                                    |                                    |
| Review & Submit                             | <b></b>   | Was the patient admitted to an intensive care unit (ICU)?*           Yes         No         Unknown |                                    |
|                                             |           | Admission Date to ICU mm/dd/yyyy                                                                    | Discharge Date from ICU mm/dd/yyyy |
|                                             |           |                                                                                                    |                                    |

**Please Note**: If **No** or **Unknown** is selected for the conditional question, all subsequent hospitalization-related and ICU-related fields are disabled.

Death-related questions are not impacted by the selected answer for the conditional question: *Was the patient hospitalized?* 

3. If the patient has been hospitalized, enter the **name of the hospital where the patient is/was hospitalized** in the textbox: *If yes, please specify the hospital name.* 

| Was the patient   | t hospitalized | ?*<br>Unknown |  |  |
|-------------------|----------------|---------------|--|--|
|                   | NO             | UNKNOWN       |  |  |
|                   |                |               |  |  |
| If yes, please sp | becity the hos |               |  |  |
|                   |                |               |  |  |

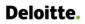

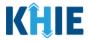

4. Enter the patient's hospitalization **Admission Date**. If the Admission Date is unknown, click the *Unknown* checkbox.

| Test Hospital   |             |                 |         |         |
|-----------------|-------------|-----------------|---------|---------|
| Admission Date* |             | Discharge Date* |         |         |
|                 |             |                 |         |         |
| mm/dd/yyyy      | 🛗 🗌 Unknown | mm/dd/yyyy      | <b></b> | Unknown |

- 5. Enter the patient's hospitalization **Discharge Date**.
- If the patient is still hospitalized, click the *Still Hospitalized* checkbox.

| Admission Date* |             | Discharge Date*    |             |
|-----------------|-------------|--------------------|-------------|
| 10/01/2021      | 🛗 🗌 Unknown | mm/dd/yyyy         | 🛗 🗌 Unknown |
|                 |             | Still hospitalized |             |

• If the *Still Hospitalized* checkbox is selected, the subsequent death-related field is disabled: *Did the patient die as a result of this illness?* 

| Test Hospital           |                |                                |                         |             |
|-------------------------|----------------|--------------------------------|-------------------------|-------------|
| Admission Dat           | e*             |                                | Discharge Date*         |             |
| 10/01/2021              |                | 🛗 🗌 Unknown                    | mm/dd/yyyy              | 🗰 🗌 Unknown |
|                         |                |                                | Still hospitalized      |             |
| Was the patien          | t admitted to  | an intensive care unit (ICU)?* |                         |             |
| Yes                     | No             | Unknown                        |                         |             |
| Admission Dat           | e to ICU       |                                | Discharge Date from ICU |             |
| mm/dd/yyyy              |                | 🛗 🗌 Unknown                    | mm/dd/yyyy              | 🗰 🗌 Unknown |
|                         |                |                                |                         |             |
| Did the patient         | die as a resul | t of this illness?             |                         |             |
| 1                       | No             | Unknown                        |                         |             |
| Yes                     |                | e of death.                    |                         |             |
| res<br>lf yes, please p | rovide the dat | e or death.                    |                         |             |
|                         | rovide the dat | e of death.                    |                         |             |

Direct Data Entry for Vectorborne Diseases Case Report Forms User Guide (Colorado Tick Fever)

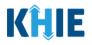

**Please Note:** The Admission Date **cannot** occur **<u>after</u>** the Discharge Date. The Admission Date must occur on the **same date** or any date **BEFORE** the Discharge Date.

If you enter an Admission Date that occurs after the Discharge Date and click **Next**, both fields are marked as invalid, and the screen is grayed out and displays a pop-up message that states:

*The date of hospital discharge cannot be earlier than the date of hospital admission.* 

To proceed, you must click **OK** and enter a valid Discharge Date that occurs **on** or **after** the Admission Date.

| There are errors. Please make a selection for all required fields. |          |                      | Hospitalization, ICU & Death<br>Information                                           |           |                 |
|--------------------------------------------------------------------|----------|----------------------|---------------------------------------------------------------------------------------|-----------|-----------------|
| Patient Information                                                | Ø ,      | Was the patient      | The date of hospital discharge cannot be earlier than the date of hospital admission. |           |                 |
| Laboratory Information                                             | Ø        | Yes                  |                                                                                       |           |                 |
| Applicable Symptoms                                                | Ø        |                      |                                                                                       | ОК        |                 |
| Additional Information                                             | Ø        | Test Hospital        | eury die nospital name." 😈                                                            |           |                 |
| Hospitalization, ICU & Death<br>Information                        | í        | Admission Date*      | *                                                                                     |           | rge Date*       |
| Vaccination History                                                | <b>A</b> | Invalid Admission Da |                                                                                       |           | Il hospitalized |
| Additional Comments                                                | <b>A</b> |                      |                                                                                       | Invalid D | ischarge Date   |

| There are errors. Please make a selection for all required fields. |          |                                                                                                    |  |  |  |  |  |  |  |
|--------------------------------------------------------------------|----------|----------------------------------------------------------------------------------------------------|--|--|--|--|--|--|--|
| HOSPITALIZATION, ICU & DEATH INFORMATION                           |          |                                                                                                    |  |  |  |  |  |  |  |
| Patient Information                                                | $\odot$  | Was the patient hospitalized?*                                                                                  |  |  |  |  |  |  |  |
| Laboratory Information                                             | $\odot$  | Yes No Unknown                                                                                                  |  |  |  |  |  |  |  |
| Applicable Symptoms                                                | $\odot$  | If yes, please specify the hospital name:* 🕑                                                                    |  |  |  |  |  |  |  |
| Additional Information                                             | $\odot$  | Test Hospital                                                                                                   |  |  |  |  |  |  |  |
| Hospitalization, ICU & Death<br>Information                        |          | Admission Date*         Discharge Date*           01/18/2023         Unknown         01/09/2019         Unknown |  |  |  |  |  |  |  |
| Vaccination History                                                | <b>A</b> | Invalid Admission Date                                                                                          |  |  |  |  |  |  |  |
| Additional Comments                                                | <b></b>  | Invalid Discharge Date                                                                                          |  |  |  |  |  |  |  |

6. Select the **appropriate answer** for the field: *Was the patient admitted to an intensive care unit (ICU)*?

| Vas the patient | admitted to | an intensive care un | nit (ICU)?* |                         |         |
|-----------------|-------------|----------------------|-------------|-------------------------|---------|
| Yes             | No          | Unknown              |             |                         |         |
| dmission Date   | to ICU      |                      |             | Discharge Date from ICU |         |
| mm/dd/yyyy      |             | 🗰 🗌 U                | Inknown     | mm/dd/yyyy              | Unknown |

Direct Data Entry for Case Reports: Vectorborne Diseases Guide

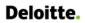

٠

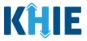

If **Yes** is selected, the subsequent *Admission Date to ICU* and *Discharge Date from ICU* fields are enabled. Enter the dates for the **Admission Date to ICU** and the **Discharge Date from ICU**.

| Yes No Unkno           | own         |                          |             |
|------------------------|-------------|--------------------------|-------------|
| Admission Date to ICU* |             | Discharge Date from ICU* |             |
| mm/dd/yyyy             | 🛗 🗌 Unknown | mm/dd/yyyy               | 🛗 🗌 Unknown |

7. If applicable, select the **appropriate answer** for the field: *Did the patient die as a result of this illness*?

| Did | the pati                            | ent die | as a res  | ult of thi | is illness?* |         |
|-----|-------------------------------------|---------|-----------|------------|--------------|---------|
|     | Yes                                 |         | No        |            | nknown       |         |
| -   |                                     |         | ide the d | ate of de  | eath:        |         |
|     | t <mark>e of Dea</mark><br>nm/dd/yy |         |           |            |              | Unknown |

• If **Yes** is selected, the subsequent *Date of Death* field is enabled. Enter the patient's **Date of Death**.

| Yes No Unknown                            |         |  |  |  |  |
|-------------------------------------------|---------|--|--|--|--|
|                                           |         |  |  |  |  |
| If yes, please provide the date of death: |         |  |  |  |  |
| Date of Death*                            |         |  |  |  |  |
| mm/dd/yyyy                                | Unknown |  |  |  |  |

8. Once complete, click **Next** to proceed to the **Vaccination History** screen.

| Hospitalization, ICU & |   | General Hospital                                                                               |                             |                             |          |        |
|------------------------|---|------------------------------------------------------------------------------------------------|-----------------------------|-----------------------------|----------|--------|
| Death Information      |   | Admission Date*                                                                                |                             | Discharge Date <sup>*</sup> |          |        |
| Vaccination History    | A | 02/01/2024                                                                                     | the Unknown                 | 02/05/2024                  | <b>#</b> | Unkno  |
|                        |   |                                                                                                |                             | Still hospitalized          |          |        |
| Additional Comments    | 8 |                                                                                                |                             |                             |          |        |
| Review & Submit        | 8 |                                                                                                | d to an intensive care unit | (ICU)?*                     |          |        |
|                        |   | Yes                                                                                            | No Unknown                  |                             |          |        |
|                        |   | Admission Date to ICU                                                                          |                             | Discharge Date from ICU     |          |        |
|                        |   |                                                                                                | Unknown                     |                             | <b>=</b> | Unknov |
|                        |   | Did the patient die as a r<br>Yes<br>If yes, please provide the<br>Date of Death<br>mm/dd/yyyy | NoUnknown                   |                             |          |        |
|                        |   | Save                                                                                           |                             | P                           | revious  | 1      |

Direct Data Entry for Case Reports: Vectorborne Diseases Guide

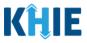

# **14** Vaccination History

1. On the **Vaccination History** screen, the following message will display: **Note:** No additional information is required on this screen. Please click on the "**Next**" button to proceed.

|                                             |           | VACCINATION HISTORY                                                                                       |
|---------------------------------------------|-----------|----------------------------------------------------------------------------------------------------|
| Patient Information                         | $\odot$   |                                                                                                    |
| Laboratory Information                      | $\odot$   | NOTE: No additional information is required on this screen. Please click on the "Next" button to proceed. |
| Applicable Symptoms                         | $\odot$   |                                                                                                    |
| Additional Information                      | $\odot$   |                                                                                                    |
| Hospitalization, ICU &<br>Death Information | $\oslash$ |                                                                                                    |
| Vaccination History                         |           |                                                                                                    |
| Additional Comments                         | 8         |                                                                                                    |
| Review & Submit                             | 8         |                                                                                                    |
|                                             |           |                                                                                                    |
|                                             |           |                                                                                                    |
|                                             |           |                                                                                                    |
|                                             |           |                                                                                                    |
|                                             |           | Save Previous Next                                                                                        |
|                                             |           |                                                                                                    |

2. Click **Next** to proceed to the **Additional Comments** screen.

Direct Data Entry for Vectorborne Diseases Case Report Forms User Guide (Colorado Tick Fever)

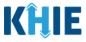

# **15** Additional Comments

- 1. On the Additional Comments screen, if applicable, enter additional comments or notes about the patient.
- 2. Once complete, click **Next** to proceed to the **Review & Submit** screen.

|                                          |              | ADDITIONAL COMMENTS                           |
|------------------------------------------|--------------|-----------------------------------------------|
| Patient Information                      | $\bigotimes$ |                                               |
| Laboratory Information                   | $\oslash$    | Additional comments or notes, please specify: |
| Applicable Symptoms                      | $\oslash$    |                                               |
| Additional Information                   | $\odot$      |                                               |
| Hospitalization, ICU & Death Information | $\odot$      |                                               |
| Vaccination History                      | $\oslash$    | 0/1000 Characters                             |
| Additional Comments                      |              |                                               |
| Review & Submit                          | A            |                                               |
|                                          |              |                                               |
|                                          |              | Save Previous Next                            |

Direct Data Entry for Vectorborne Diseases Case Report Forms User Guide (Colorado Tick Fever)

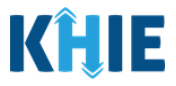

### 16 Review and Submit

The **Review and Submit** screen displays a summary of the information you have entered. Prior to submitting the case report, review the information on this screen to verify its accuracy. You must click **Submit** to submit the case report form.

### **Print or Download Functionality**

1. Click **Print** to print the case report.

| VECTORBORNE DISEASES CASE REPORT FORM Section 8 of 8 |                |                                         |                                                                                           |                          |             |  |  |  |  |  |  |
|------------------------------------------------------|----------------|-----------------------------------------|-------------------------------------------------------------------------------------------|--------------------------|-------------|--|--|--|--|--|--|
| Please review your information before submitting.    |                |                                         |                                                                                           |                          |             |  |  |  |  |  |  |
|                                                      |                | REV                                     | /IEW & SUBMIT                                                                             |                          |             |  |  |  |  |  |  |
| Patient Information                                  | ${}^{\oslash}$ |                                         |                                                                                           | _                        |             |  |  |  |  |  |  |
| Laboratory Information                               | ${ \oslash }$  |                                         |                                                                                           | Print                    | L. Download |  |  |  |  |  |  |
| Applicable Symptoms                                  | $\oslash$      | Patient Information                     |                                                                                           |                          |             |  |  |  |  |  |  |
| Additional Information                               | $\oslash$      | ratent mornator                         |                                                                                           |                          | •           |  |  |  |  |  |  |
| Hospitalization, ICU & Death<br>Information          | $\odot$        | Disease/Organism<br>Colorado Tick Fever | Date of Diagnosis<br>Unknown<br>for Patient ID (MRN), Person Completing Form, and Attendi | ng Bhusisian (Clinician) |             |  |  |  |  |  |  |
| Vaccination History                                  | ø              | Yes                                     | Tor Fauencind (wrkiv), Person Completing Form, and Attendi                                | ng Physician/Clinician?  |             |  |  |  |  |  |  |
| Additional Comments                                  | $\oslash$      | Patient ID (MRN)<br>CF54315497          | Affiliation/Organization<br>Baxter Hospital                                               |                          |             |  |  |  |  |  |  |
| Review & Submit                                      |                | Person Completing Form                  | Affiliation/Organization                                                                  |                          |             |  |  |  |  |  |  |

• Upon clicking **Print**, a *Print Preview* will display. Click **Print** to print the case report.

|                                                                               |                                                                        |   | Print         | 3 sheets of paper |
|-------------------------------------------------------------------------------|------------------------------------------------------------------------|---|---------------|-------------------|
| Patient Information Disease/Organism Colorado Tick Fever                      |                                                                        | - | Destination   | SecurePrint -     |
| Date of Diagnosis<br>Unknown<br>Is the Affiliation/Organiza                   | ation same for Patient ID (MRN), Person Completing Form, and Attending |   | Pages         | All               |
| Physician/Clinician?<br>Yes<br>Patient ID (MRN)<br>CF54315497                 |                                                                        |   | Copies        | 1                 |
| Affiliation/Organization<br>Baster Hospital<br>Person Completing Form         |                                                                        |   | Color         | Color             |
| Mr. Arthur Vandelay, II (arthu<br>Affiliation/Organization<br>Baxter Hospital |                                                                        |   | More settings | ~                 |
| Attending Physician/Clini<br>Dr. Charles Allen (callen@en                     |                                                                        |   |               |                   |
| Affiliation/Organization<br>Baxter Hospital                                   |                                                                        |   |               |                   |
| First Name<br>John                                                            | Last Name<br>Doe                                                       |   |               |                   |
| Date of Birth<br>12/19/1996                                                   |                                                                        |   |               |                   |
| Patient Sex<br>Male                                                           | Ethnicity<br>Not Hispanic or Latino                                    |   |               |                   |
| Race<br>White                                                                 |                                                                        |   |               |                   |
| Address 1<br>123 Main Street                                                  |                                                                        |   |               |                   |
| City<br>Lexington                                                             | State<br>KY                                                            |   |               |                   |
| Zip Code<br>40511                                                             | _                                                                      |   |               |                   |
| County<br>Fayette                                                             | Phone<br>(222) 222-2222                                                |   |               |                   |
| Visit Type<br>Ambulatory<br>Encounter ID/Visit #                              |                                                                        |   |               |                   |
| 10000000000000000815                                                          |                                                                        |   |               |                   |
| Laboratory Informati                                                          | lon                                                                    |   | ¥             | Print Cancel      |

Direct Data Entry for Case Reports: Vectorborne Diseases Guide

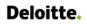

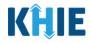

2. Click **Download** to download a PDF version of the case report.

| VECTORBORNE DISEASES CASE REPORT FORM Section 8 of 8 |                 |                                            |                                                             |                         |          |  |  |
|------------------------------------------------------|-----------------|--------------------------------------------|-------------------------------------------------------------|-------------------------|----------|--|--|
| Please review your information bef                   | ore submitting. |                                            |                                                             |                         |          |  |  |
|                                                      |                 | RE                                         | VIEW & SUBMIT                                               |                         |          |  |  |
| Patient Information                                  | $\odot$         |                                            |                                                             | _                       |          |  |  |
| Laboratory Information                               | 0               |                                            |                                                             | 合 Print                 | Download |  |  |
| Applicable Symptoms                                  | $\odot$         | Patient Information                        |                                                             |                         | 0        |  |  |
| Additional Information                               | $\odot$         |                                            |                                                             |                         | •        |  |  |
| Hospitalization, ICU & Death<br>Information          | 0               | Disease/Organism<br>Colorado Tick Fever    | Date of Diagnosis<br>Unknown                                |                         |          |  |  |
| Vaccination History                                  | Ø               | Is the Affiliation/Organization sam<br>Yes | e for Patient ID (MRN), Person Completing Form, and Attendi | ng Physician/Clinician? |          |  |  |
| Additional Comments                                  | $\oslash$       | Patient ID (MRN)<br>CF54315497             | Affiliation/Organization<br>Baxter Hospital                 |                         |          |  |  |

- Once the download is complete, a pop-up will display. Click **OK** to close out of the pop-up.
- To view the downloaded case report, click the **PDF** icon at the top right.

| VECTORBORNE DISEAS                          |            |                         | Section 8 of 8 | Vectorborne Diseases Case Report<br>Form.pdf<br>392.16 - Done |
|---------------------------------------------|------------|-------------------------|----------------|---------------------------------------------------------------|
| Please review your information              | before sub | mitting.                |                |                                                               |
|                                             |            | REVIEW & SU             | BMIT           |                                                               |
| Patient Information                         | $\odot$    |                         |                |                                                               |
| Laboratory Information                      | $\odot$    |                         |                | Print 🛃 Download                                              |
| Applicable Symptoms                         | $\odot$    | Download PDF            | ×              | 0                                                             |
| Additional Information                      | $\odot$    | Downloaded successfully |                |                                                               |
| Hospitalization, ICU & Death<br>Information | Ø          | Dise<br>Cole<br>Is th   | OK eting Forr  | n, and Attending Physician/Clinician?                         |
| Vaccination History                         | $\odot$    | Yes                     |                |                                                               |

- A PDF of the case report will display in a separate tab. Click the **Download Icon** at the top right to download a PDF version of the case report to your computer.
- Review the information.

| = | Vectorborne Diseases Case Report Form.pdf | 1 / S   -   150% +   🗄 🔕                | ± ē : |
|---|-------------------------------------------|-----------------------------------------|-------|
|   |                                           |                                         |       |
|   |                                           |                                         |       |
|   |                                           | Patient Information                     |       |
|   |                                           | Disease/Organism<br>Colorado Tick Fever |       |
|   |                                           | Date of Diagnosis<br>Unknown            |       |

Direct Data Entry for Case Reports: Vectorborne Diseases Guide Kentucky Health Information Exchange

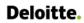

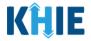

• Click the **caret icon** on any section header to hide or display the details for that section.

| REVIEW & SUBMIT                             |                |                                   |  |  |  |  |  |
|---------------------------------------------|----------------|-----------------------------------|--|--|--|--|--|
| Patient Information                         | $\otimes$      |                                   |  |  |  |  |  |
| Laboratory Information                      | $\otimes$      | 🖨 Print 🛃 Download                |  |  |  |  |  |
| Applicable Symptoms                         | $\oslash$      | Patient Information               |  |  |  |  |  |
| Additional Information                      | $\odot$        |                                   |  |  |  |  |  |
| Hospitalization, ICU & Death<br>Information | $\oslash$      | Laboratory Information            |  |  |  |  |  |
| Vaccination History                         | $\oslash$      | Does the patient have a lab test? |  |  |  |  |  |
| Additional Comments                         | ${}^{\oslash}$ | Yes                               |  |  |  |  |  |
| Review & Submit                             |                | Laboratory Information            |  |  |  |  |  |
|                                             |                | Laboratory Name<br>Lab X          |  |  |  |  |  |

3. Review the *Patient Information* section.

| Disease/Organism                                                                                                    | Date of Diagnosis                           |                          |  |  |  |  |  |  |
|----------------------------------------------------------------------------------------------------|---------------------------------------------|--------------------------|--|--|--|--|--|--|
| Colorado Tick Fever                                                                                                    | Unknown                                     |                          |  |  |  |  |  |  |
| Is the Affiliation/Organization same for Patient ID (MRN), Person Completing Form, and Attending Physician/Clinician?<br>Yes |                                             |                          |  |  |  |  |  |  |
| Patient ID (MRN)<br>CF54315497                                                                                               | Affiliation/Organization<br>Baxter Hospital |                          |  |  |  |  |  |  |
| <b>Person Completing Form</b><br>Mr. Arthur Vandelay, II<br>(arthur@email.com)                                               | Affiliation/Organization<br>Baxter Hospital |                          |  |  |  |  |  |  |
| Attending Physician/Clinician<br>Dr. Charles Allen<br>(callen@email.com)                                                     | Affiliation/Organization<br>Baxter Hospital |                          |  |  |  |  |  |  |
| First Name<br>John                                                                                                    | Last Name<br>Doe                            |                          |  |  |  |  |  |  |
| Date of Birth<br>1996/12/19                                                                                                  |                                             |                          |  |  |  |  |  |  |
| Patient Sex<br>Male                                                                                                    | <b>Ethnicity</b><br>Not Hispanic or Latino  | <b>Race</b><br>White     |  |  |  |  |  |  |
| Address 1<br>123 Main Street                                                                                                 |                                             |                          |  |  |  |  |  |  |
| <b>City</b><br>Lexington                                                                                                    | State<br>KY                                 | <b>Zip Code</b><br>40511 |  |  |  |  |  |  |
| County<br>Fayette                                                                                                    | Phone<br>(222) 222-2222                     |                          |  |  |  |  |  |  |
| <b>Visit Type</b><br>Ambulatory                                                                                              | Encounter ID/Visit #<br>1000000000000000815 |                          |  |  |  |  |  |  |

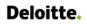

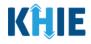

4. Review the *Laboratory Information* section.

| Laboratory Information                   | ( |
|------------------------------------------|---|
| Does the patient have a lab test?<br>Yes |   |
| Laboratory Information                   |   |
| Laboratory Name                          |   |
| Test Lab                                 |   |
| Test Name                                |   |
| Other                                    |   |
| If other, please specify:                |   |
| Test Name                                |   |
| Filler Order/Accession Number            |   |
| 0101010101                               |   |
| Specimen Source                          |   |
| Cyst                                     |   |
| Test Result                              |   |
| Pending                                  |   |
| Specimen Collection Date                 |   |
| 2024/02/01                               |   |

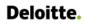

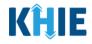

5. Review the *Applicable Symptoms* section.

| Vere symptoms present during the course of illness?                                     |  |
|-----------------------------------------------------------------------------------------|--|
| /es                                                                                     |  |
| Onset Date<br>2024/01/31                                                                |  |
| If symptomatic, which of the following did the patient experience during their illness? |  |
| Fever<br>No                                                                             |  |
| Diarrhea (>3 loose stools/24hr period)<br>No                                            |  |
| Abdominal pain<br>No                                                                    |  |
| <b>Chills</b><br>Yes                                                                    |  |
| Conjunctivitis<br>No                                                                    |  |
| <b>Headache</b><br>Yes                                                                  |  |
| Lethargy<br>No                                                                          |  |
| Maculopapular Rash lasting 3 or more days<br>No                                         |  |
| <b>Myalgia</b><br>Yes                                                                   |  |
| Peripheral Lymphadenopathy<br>Unknown                                                   |  |
| Petechial rash<br>No                                                                    |  |
| <b>Pharyngitis</b><br>Yes                                                               |  |
| Skin Rash<br>No                                                                         |  |
| Sore throat<br>No                                                                       |  |
| Tick Bite<br>Yes                                                                        |  |
| Tiredness<br>No                                                                         |  |
| <b>Vomiting</b><br>Yes                                                                  |  |
| Weakness<br>Yes                                                                         |  |

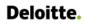

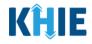

6. Review the *Additional Information* section.

| Does any of the following apply to the patient:                                    |  |
|------------------------------------------------------------------------------------|--|
| Yes                                                                                |  |
| Domestic travel within the last 30 days (outside state of normal residence)<br>Yes |  |
| <b>If yes, please specify state(s):</b><br>CO                                      |  |
| International Travel within the last 30 days<br>No                                 |  |
| School/daycare attendee<br>No                                                      |  |
| School/daycare employee<br>No                                                      |  |
| Food handler<br>No                                                                 |  |
| Healthcare worker<br>No                                                            |  |
| <b>Long-term care facility resident</b><br>No                                      |  |
| <b>Long-term care facility employee</b><br>No                                      |  |
| Correctional facility resident<br>No                                               |  |
| Correctional facility employee<br>No                                               |  |
| Homeless shelter resident<br>No                                                    |  |
| Homeless shelter employee<br>No                                                    |  |
| College/university student<br>Unknown                                              |  |
| College/university teacher<br>No                                                   |  |
| Military<br>Unknown                                                                |  |
| Other congregate setting resident<br>Yes                                           |  |
| If yes, please specify the name of other congregate setting:<br>Hiking Guide Co.   |  |
| Other congregate setting employee<br>No                                            |  |
| Did the patient inject drugs not prescribed by a doctor?<br>Yes                    |  |
| <b>Did the patient use street drugs, but not inject?</b><br>No                     |  |
| ls this part of an outbreak?                                                       |  |

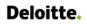

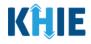

Review the Hospitalization, ICU, & Death Information section.

| •                                                         |                |  |
|-----------------------------------------------------------|----------------|--|
| Was the patient hospitalized?                             |                |  |
| Yes                                                       |                |  |
| If yes, please specify the hospital name:                 |                |  |
| Baxter Hospital                                           |                |  |
| Admission Date                                            | Discharge Date |  |
| 2024/01/28                                                | 2024/01/30     |  |
| Was the patient admitted to an intensive care unit (ICU)? |                |  |
| No                                                        |                |  |
| Did the patient die as a result of this illness?          |                |  |
| No                                                        |                |  |

7. Review the *Additional Comments* section.

|   | Additional Comments                                            | ٥ |
|---|----------------------------------------------------------------|---|
|   | Additional comments or notes, please specify:<br>Patient Notes |   |
| - |                                                                | _ |

### **Click Hyperlinks to Edit**

- 8. If after reviewing, changes are required, click the corresponding **section header hyperlink** or the **side navigation bar tab** to navigate to the appropriate screen or section to edit the information.
- Click the **section header hyperlink** or the **side navigation bar tab** to navigate to the intended page. For example, to navigate to the **Patient Information** screen, click the **Patient Information hyperlink** in the section header or the side navigation bar.

| REVIEW & SUBMIT                             |           |                                                                         |                                                                                                    |         |  |  |  |  |
|---------------------------------------------|-----------|-------------------------------------------------------------------------|----------------------------------------------------------------------------------------------------|---------|--|--|--|--|
| Patient Information                         | Ø         |                                                                         |                                                                                                    |         |  |  |  |  |
| Laboratory Information                      | Ø         |                                                                         | 🖶 Print 🛃 Do                                                                                                    | ownload |  |  |  |  |
| Applicable Symptoms                         | $\odot$   | Patient Information                                                     |                                                                                                    | 0       |  |  |  |  |
| Additional Information                      | Ø         | radent mornator                                                         |                                                                                                    |         |  |  |  |  |
| Hospitalization, ICU & Death<br>Information | $\odot$   | Disease/Organism<br>Colorado Tick Fever                                 | Date of Diagnosis<br>Unknown<br>for Patient ID (MRN), Person Completing Form, and Attending Physician/Clinician? |         |  |  |  |  |
| Vaccination History                         | $\oslash$ | Yes                                                                     | or Patient to (MKN), Person Completing Form, and Attending Physician/Clinician                                   |         |  |  |  |  |
| Additional Comments                         | Ø         | Patient ID (MRN)<br>CF54315497                                          | Affiliation/Organization<br>Baxter Hospital                                                                      |         |  |  |  |  |
| Review & Submit                             |           | Person Completing Form<br>Mr. Arthur Vandelay, II<br>(arthur@email.com) | Affiliation/Organization<br>Baxter Hospital                                                                      |         |  |  |  |  |

Direct Data Entry for Case Reports: Vectorborne Diseases Guide Page 96 of 109

Kentucky Health Information Exchange

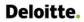

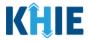

9. Once the appropriate edits have been made, click the **Review and Submit** tab on the side navigation bar to navigate back to the **Review and Submit** screen.

| PATIENT INFORMATION                         |           |                                                                                       |        |       |                |       |       |             |    |                                         |
|---------------------------------------------|-----------|---------------------------------------------------------------------------------------|--------|-------|----------------|-------|-------|-------------|----|-----------------------------------------|
| Patient Information                         | Ø         | Disease/Organism* 🚱                                                                   | Date   | of D  | Diagn          | osis  |       |             |    |                                         |
| Laboratory Information                      | Ø         | Colorado Tick Fever 🗸 🗸                                                               | mr     | n/dd  | /уууу          | /     | _     | _           |    | 🛗 🗌 Unknown                             |
| Applicable Symptoms                         | Ø         |                                                                                       | 4      |       | Febr<br>bruary |       |       |             |    |                                         |
| Additional Information                      | Ø         | Is the Affiliation/Organization same for Patient Yes No Patient ID (MRN)*  CF54315497 |        |       | Tu             |       |       |             |    | rm, and Attending Physician/Clinician?* |
| Hospitalization, ICU & Death<br>Information | $\oslash$ |                                                                                       |        | 5     |                | 7     | 8     | 9           | 10 |                                         |
| Vaccination History                         | $\odot$   |                                                                                       | 18     | 19    | 20             | 21    | 22    | 23          | 24 |                                         |
| Additional Comments                         | Ø         | Person Completing Form*<br>Mr. Arthur Vandelay, II (arthu ×   ~                       |        |       | 27<br>Hosp     |       | 29    |             | 2  | lf other, please specify: 🚱             |
| Review & Submit                             |           | Attending Physician/Clinician*                                                        | Affili | atior | 1/Org          | ganiz | atior | 1 <b>()</b> |    | If other, please specify: 🔞             |
|                                             |           | Dr. Charles Allen (callen@em $\times$                                                 | Bax    | ter I | Hosp           | ital  |       |             |    | x V                                     |

10. The *Save Changes* pop-up displays. To save the edits and navigate back to the **Review and Submit** screen, click *Yes – Save*. To discard the edits, click *No – Discard*.

| Review & Submit |                      | Save Changes?                                                                         | × | ~ | Concer, prease speciny. C   |
|-----------------|----------------------|---------------------------------------------------------------------------------------|---|---|-----------------------------|
|                 | <u>Atten</u><br>Johr | There's information on this screen that has not been saved<br>Do you want to save it? |   | ~ | lf other, please specify: 😧 |
|                 | Prefix               | No - Discard Yes - Save                                                               |   |   |                             |

11. Review your edits on the **Review and Submit** screen.

|                                             |                           | REV                                               | VIEW & SUBMIT                                                                                                    |
|---------------------------------------------|---------------------------|---------------------------------------------------|----------------------------------------------------------------------------------------------------|
| Patient Information                         | $\odot$                   |                                                   |                                                                                                    |
| Laboratory Information                      | ${\boldsymbol{ \oslash}}$ |                                                   | 🖶 Print 🛃 Download                                                                                                    |
| Applicable Symptoms                         | ${\boldsymbol{ \oslash}}$ | Patient Information                               | 0                                                                                                    |
| Additional Information                      | ${\boldsymbol{ \oslash}}$ |                                                   |                                                                                                    |
| Hospitalization, ICU & Death<br>Information | $\oslash$                 | Disease/Organism<br>Colorado Tick Fever           | Date of Diagnosis<br>2024/02/06<br>e for Patient ID (MRN), Person Completing Form, and Attending Physician/Clinician? |
| Vaccination History                         | $\oslash$                 | Yes                                               | e to Fauencia (winny, reison completing rom), and Attending Physician/clinician:                                      |
| Additional Comments                         | Ø                         | Patient ID (MRN)<br>CF54315497                    | Affiliation/Organization<br>Baxter Hospital                                                                           |
| Review & Submit                             |                           | Person Completing Form<br>Mr. Arthur Vandelay, II | Affiliation/Organization<br>Bayter Hospital                                                                           |

12. After verifying the information is accurate and/or the appropriate changes have been made, you must click **Submit** to submit the Vectorborne Diseases Case Report Entry.

| Additional comments or notes, please specify:<br>Patient Notes |          |        |
|----------------------------------------------------------------|----------|--------|
|                                                                | Previous | Submit |

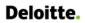

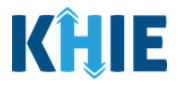

• All case report submissions are final. You have one more opportunity to select **Cancel** to continue reviewing the Case Report or click **Submit** to submit the report.

|            | Case Report Entry                                                                                                    | × |
|------------|----------------------------------------------------------------------------------------------------|---|
| Ad         | All data submissions are final. Please ensure that your data i<br>accurate before clicking on the Submit button. If you would<br>like to make changes now, please click the Cancel button. | s |
| Add<br>Pat | Cancel Submit                                                                                                    |   |
|            | ce a case report has been submitted, it is final. Should<br>inaccurate information, please use the <b>Support Tab</b> i<br>ation.                                                          | - |

13. Click **OK** to acknowledge the case report has been submitted successfully.

| Cas        | se Report Entry                      | ×  |  |
|------------|--------------------------------------|----|--|
| Ad         | Case Report Entry Saved Successfully |    |  |
| Ade<br>Pat |                                      | ОК |  |
|            |                                      |    |  |

**Please Note**: Clicking **OK** when the case report entry has been submitted successfully will automatically navigate you to the **Case Report Entry User Summary** screen.

Congratulations! You have submitted the Vectorborne Diseases Case Report using KHIE's Direct Data Entry functionality.

Please visit the KHIE website at <u>https://khie.ky.gov/Public-Health/Pages/Electronic-Case-</u> <u>Reporting-.aspx</u> to access additional training resources and find information on reporting requirements from the Kentucky Department for Public Health.

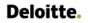

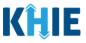

# 17 Case Report User Entry Summary

The **Case Report Entry User Summary** screen displays all Submitted and In-Progress case reports you have entered. By default, the **Case Report Entry User Summary** screen displays the case reports from the last updated date. Use the Date Range buttons to do a custom search for previous case reports entered within the last 6 months.

|                    |                         |                     | CASE                         | REPORT        | ENTRY U       | SER SUN     | MARY             |                   |          |                  |                       |
|--------------------|-------------------------|---------------------|------------------------------|---------------|---------------|-------------|------------------|-------------------|----------|------------------|-----------------------|
| LAST UPDATE        | ED DATE RANGE           |                     | Start Date 0                 | 2/27/2024     | <b>#</b>      |             | End Date 02/27/2 | 024               |          |                  | C Retrieve Data       |
| SHOWING<br>3 ITEMS |                         |                     |                              |               |               |             |                  |                   |          |                  | <b>T</b> APPLY FILTER |
| ACTIONS            | REPORT TYPE             | DISEASE/ ORGANISM   | AFFILIATION/<br>ORGANIZATION | PATIENT MRN   | FIRST NAME \$ | LAST NAME 🗘 | DATE OF BIRTH    | PATIENT<br>SEX \$ | STATUS 🕈 | LAST UPDATED \$  | SUBMISSION DATE       |
| View<br>Copy       | Vectorborne<br>Diseases | Colorado Tick Fever | Swanlake Clinic              | KS47474747    | Charles       | Andover     | 1978/01/18       | Male              | Complete | 2024/02/27 12:51 | 2024/02/27 12:51      |
| View<br>Copy       | Vectorborne<br>Diseases | Colorado Tick Fever | Howell Hospital              | GU47514265    | Mia           | Bartwell    | 2000/04/07       | Female            | Complete | 2024/02/27 12:49 | 2024/02/27 12:49      |
| View<br>Copy       | Vectorborne<br>Diseases | Colorado Tick Fever | Baxter Hospital              | CF54315497    | John          | Doe         | 1996/12/19       | Male              | Complete | 2024/02/27 12:46 | 2024/02/27 12:46      |
|                    |                         |                     | F                            | irst Back 1 N | Vext Last     |             |                  |                   |          | Maximum          | 5 • entries per pa    |

- 1. To retrieve case reports for a specific date range within the last 6 months, enter the appropriate **Start Date** and **End Date**.
- 2. Click **Retrieve Data** to generate the case reports.

| LAST UPDA       | TED DATE RANGE          |                     | Start Date                   | 02/27/2024                                                                                                    | <b>#</b>  | I           | End Date 02/27/2 | 024 📋             |          |                  | 🕄 Retrieve Data       |
|-----------------|-------------------------|---------------------|------------------------------|----------------------------------------------------------------------------------------------------|-----------|-------------|------------------|-------------------|----------|------------------|-----------------------|
| HOWING<br>TTEMS |                         |                     |                              | February 202<br>February 202<br>Su Mo Tu We Th                                                                                                    | 024 🛩     |             |                  |                   |          |                  | <b>T</b> APPLY FILTER |
| CTIONS          | REPORT TYPE             | DISEASE/ ORGANISM   | AFFILIATION/<br>ORGANIZATION | 28 29 30 31 1<br>4 5 6 7 8                                                                                                    | 9 10 ME 🗘 | LAST NAME 🗘 | DATE OF BIRTH    | PATIENT<br>SEX \$ | STATUS 🗘 | LAST UPDATED \$  | SUBMISSION DAT        |
| View<br>Copy    | Vectorborne<br>Diseases | Colorado Tick Fever | Swanlake Clinic              | 11         12         13         14         15           18         19         20         21         22           25         26         27         28         29 |           | Andover     | 1978/01/18       | Male              | Complete | 2024/02/27 12:51 | 2024/02/27 12:51      |
| View<br>Copy    | Vectorborne<br>Diseases | Colorado Tick Fever | Howell Hospital              | GU47514265                                                                                                    | Mia       | Bartwell    | 2000/04/07       | Female            | Complete | 2024/02/27 12:49 | 2024/02/27 12:49      |
| View<br>Copy    | Vectorborne<br>Diseases | Colorado Tick Fever | Baxter Hospital              | CF54315497                                                                                                    | John      | Doe         | 1996/12/19       | Male              | Complete | 2024/02/27 12:46 | 2024/02/27 12:46      |

Please Note: The Start Date must be within the last six months from the current date.
The following error message displays when Users search for a Start Date that occurred more than six months ago: *Please select a Start Date that is within the last six months from today's date.*To proceed, you must enter a Start Date that occurred within the last six months.

Direct Data Entry for Vectorborne Diseases Case Report Forms User Guide (Colorado Tick Fever)

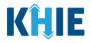

|                                                                    | CASE REPORT           | ENTRY USER SUN | IMARY          |          |                 |
|--------------------------------------------------------------------|-----------------------|----------------|----------------|----------|-----------------|
| LAST UPDATED DATE RANGE                                            | Start Date 02/21/2020 | 💼 End (        | ate 02/21/2024 | <b>#</b> | C Retrieve Data |
| Please select a Start Date that is within the last six months from | today's date.         |                |                |          |                 |

- 3. Click **Retrieve Data** to display the search results.
- 4. To search for a specific case report, click **Apply Filter**.

| LAST UPDATE        | ED DATE RANGE           |                     | Start Date 0                 | 2/27/2024   | <b>#</b>   |             | End Date 02/27/2 | 024 🏥            |          |                  | C Retrieve Data       |
|--------------------|-------------------------|---------------------|------------------------------|-------------|------------|-------------|------------------|------------------|----------|------------------|-----------------------|
| SHOWING<br>3 ITEMS |                         |                     |                              |             |            |             |                  |                  |          |                  | <b>T</b> APPLY FILTER |
| ACTIONS            | REPORT TYPE             | DISEASE/ ORGANISM   | AFFILIATION/<br>ORGANIZATION | PATIENT MRN | FIRST NAME | LAST NAME 🗘 | DATE OF BIRTH    | PATIENT<br>SEX 🗘 | STATUS 🕈 | LAST UPDATED \$  | SUBMISSION DAT        |
| View<br>Copy       | Vectorborne<br>Diseases | Colorado Tick Fever | Swanlake Clinic              | KS47474747  | Charles    | Andover     | 1978/01/18       | Male             | Complete | 2024/02/27 12:51 | 2024/02/27 12:51      |
| View<br>Copy       | Vectorborne<br>Diseases | Colorado Tick Fever | Howell Hospital              | GU47514265  | Mia        | Bartwell    | 2000/04/07       | Female           | Complete | 2024/02/27 12:49 | 2024/02/27 12:49      |
| View<br>Copy       | Vectorborne<br>Diseases | Colorado Tick Fever | Baxter Hospital              | CF54315497  | John       | Doe         | 1996/12/19       | Male             | Complete | 2024/02/27 12:46 | 2024/02/27 12:46      |

5. The Filter fields display. Search by entering the *Report Type, Disease/Organism, Affiliation/Organization, Patient MRN, First Name, Last Name, Date of Birth, Patient Sex, Status, Last Updated Date*, and/or *Submission Date* in the corresponding Filter fields.

|              | REPORT TYPE 🗘           | DISEASE/ ORGANISM   | AFFILIATION/<br>ORGANIZATION | PATIENT MRN  | FIRST NAME        | LAST NAME      | DATE OF BIRTH | PATIENT<br>SEX 🗘 | STATUS 🗘  | LAST UPDATED     | SUBMISSION DA  |
|--------------|-------------------------|---------------------|------------------------------|--------------|-------------------|----------------|---------------|------------------|-----------|------------------|----------------|
| TIONS        | Enter Report Type       | Enter Disease/ Org- | Enter Affiliation/ Or        | Enter Patien | Enter First Name. | Enter Last Nai | Enter Date Of | All ~            | Enter Sta | All ~            | All            |
| View<br>Copy | Vectorborne<br>Diseases | Colorado Tick Fever | Swanlake Clinic              | KS47474747   | Charles           | Andover        | 1978/01/18    | Male             | Complete  | 2024/02/27 12:51 | 2024/02/27 12: |
| View<br>Copy | Vectorborne<br>Diseases | Colorado Tick Fever | Howell Hospital              | GU47514265   | Mia               | Bartwell       | 2000/04/07    | Female           | Complete  | 2024/02/27 12:49 | 2024/02/27 12  |
| View         | Vectorborne<br>Diseases | Colorado Tick Fever | Baxter Hospital              | CF54315497   | John              | Doe            | 1996/12/19    | Male             | Complete  | 2024/02/27 12:46 | 2024/02/27 12: |

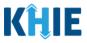

### **Review Previously Submitted Case Reports**

1. To review a summary of a complete case report that has been previously submitted, click **View** located next to the appropriate case report.

|                    |                         |                     | CASE                         | REPORT       | ENTRY U    | SER SUN     | MARY             |                  |          |                  |                       |
|--------------------|-------------------------|---------------------|------------------------------|--------------|------------|-------------|------------------|------------------|----------|------------------|-----------------------|
| C LAST UPDATE      | ED DATE RANGE           |                     | Start Date 0                 | 2/27/2024    | <b>#</b>   |             | End Date 02/27/2 | 024 🏥            |          |                  | C Retrieve Data       |
| SHOWING<br>3 ITEMS |                         |                     |                              |              |            |             |                  |                  |          |                  | <b>T</b> APPLY FILTER |
| ACTIONS            | REPORT TYPE +           | DISEASE/ ORGANISM   | AFFILIATION/<br>ORGANIZATION | PATIENT MRN  | FIRST NAME | LAST NAME 🗘 | DATE OF BIRTH    | PATIENT<br>SEX 🗘 | STATUS 🕈 | LAST UPDATED \$  | SUBMISSION DATE       |
| View<br>Copy       | Vectorborne<br>Diseases | Colorado Tick Fever | Swanlake Clinic              | KS47474747   | Charles    | Andover     | 1978/01/18       | Male             | Complete | 2024/02/27 12:51 | 2024/02/27 12:51      |
| View<br>Copy       | Vectorborne<br>Diseases | Colorado Tick Fever | Howell Hospital              | GU47514265   | Mia        | Bartwell    | 2000/04/07       | Female           | Complete | 2024/02/27 12:49 | 2024/02/27 12:49      |
| View<br>Copy       | Vectorborne<br>Diseases | Colorado Tick Fever | Baxter Hospital              | CF54315497   | John       | Doe         | 1996/12/19       | Male             | Complete | 2024/02/27 12:46 | 2024/02/27 12:46      |
|                    |                         |                     | Fi                           | rst Back 1 N | lext Last  |             |                  |                  |          | Maximum          | 5 🔹 entries per p     |

- 2. The Case Report Details pop-up displays a summary of the previously submitted case report.
  - Click **Print** to print the case report.
  - Click **Download** to download a PDF version of the case report.
- 3. Click **OK** to close out of the pop-up.

| ļIE       | Case Report Details                                                                                   |                                                                                                    | Print 🛃 Download 🗙 😬 S |
|-----------|----------------------------------------------------------------------------------------------------|----------------------------------------------------------------------------------------------------|------------------------|
| Patient S |                                                                                                    |                                                                                                    | rt Entry               |
| me >      | Patient Information                                                                                   |                                                                                                    | © _                    |
|           | Disease/Organism<br>Colorado Tick Fever<br>Is the Affiliation/Organization same for Patient ID<br>Yes | Date of Diagnosis<br>2024/02/02<br>(MRN), Person Completing Form, and Attending Physician/Clinician? |                        |
| T UPDA    | Patient ID (MRN)<br>KS47474747                                                                        | Affiliation/Organization<br>Swanlake Clinic                                                          | ! Retrie               |
| ŝ         | Person Completing Form<br>Mr. Marty Craine, Sr (marty@email.com)                                      | Affiliation/Organization<br>Swanlake Clinic                                                          | <b>T</b> HIDE          |
|           | Attending Physician/Clinician<br>Dr. Fraiser McGill (fraisermcgill@email.com)                         | Affiliation/Organization<br>Swanlake Clinic                                                          | SUBMI                  |
| IS        | First Name<br>Charles                                                                                 | Last Name<br>Andover                                                                                 | All                    |
| ew<br>)py |                                                                                                    |                                                                                                    | ок<br>12:51            |

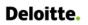

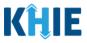

### **Copy Previously Submitted Case Reports**

The **Copy** feature allows Users to copy the information from a completed case report, make edits, and then submit a new case report for the same patient. That means you can copy the information from a previously submitted case report into a new case report and update the information, as appropriate, and then submit as a new case report for the patient.

1. To copy the information from a completed case report that has been previously submitted, click **Copy** located next to the appropriate case report.

| ACTIONS         REPORT TYPE         ORGANIZATION         ORGANIZATION         Prestname         LAST NAME         Complex         SEX         STATUS         LAST UPDATED         Complex         LAST UPDATED         Complex         Complex         Complex         Complex         Complex         Complex         Complex         Complex         Complex         Complex         Complex         Complex         Complex         Complex         Complex         Compl                                                                                                    | SHOWING<br>3 ITEMS |                |                     |                 |              |               |             |               |        |          |                  | T APPLY FILTER    |
|----------------------------------------------------------------------------------------------------|--------------------|----------------|---------------------|-----------------|--------------|---------------|-------------|---------------|--------|----------|------------------|-------------------|
| View         Diseases         Colorado Tick Fever         Howell Hospital         GU47514265         Mia         Bartweil         2000/04/07         Female         Complete         2024/02/27 12:49         2024/02/27 12:49         2024/02/27 12:49         2024/02/27 12:49         2024/02/27 12:49         2024/02/27 12:49         2024/02/27 12:49         2024/02/27 12:49         2024/02/27 12:49         2024/02/27 12:49         2024/02/27 12:49         2024/02/27 12:49         2024/02/27 12:49         2024/02/27 12:49         2024/02/27 12:49         2024/02/27 12:49         2024/02/27 12:49         2024/02/27 12:49         2024/02/27 12:49         2024/02/27 12:49         2024/02/27 12:49         2024/02/27 12:49         2024/02/27 12:49         2024/02/27 12:49         2024/02/27 12:49         2024/02/27 12:49         2024/02/27 12:49         2024/02/27 12:49         2024/02/27 12:49         2024/02/27 12:49         2024/02/27 12:49         2024/02/27 12:49         2024/02/27 12:49         2024/02/27 12:49         2024/02/27 12:49         2024/02/27 12:49         2024/02/27 12:49         2024/02/27 12:49         2024/02/27 12:49         2024/02/27 12:49         2024/02/27 12:49         2024/02/27 12:49         2024/02/27 12:49         2024/02/27 12:49         2024/02/27 12:49         2024/02/27 12:49         2024/02/27 12:49         2024/02/27 12:49         2024/02/27 12:49         2024/02/27 12:49         2024/02/27 12:49         2024/02/27 12:49 </td <td>ACTIONS</td> <td>REPORT TYPE \$</td> <td>DISEASE/ ORGANISM</td> <td></td> <td>PATIENT MRN</td> <td>FIRST NAME \$</td> <td>LAST NAME 🗘</td> <td>DATE OF BIRTH</td> <td></td> <td>STATUS 🗘</td> <td>LAST UPDATED \$</td> <td>SUBMISSION DAT</td> | ACTIONS            | REPORT TYPE \$ | DISEASE/ ORGANISM   |                 | PATIENT MRN  | FIRST NAME \$ | LAST NAME 🗘 | DATE OF BIRTH |        | STATUS 🗘 | LAST UPDATED \$  | SUBMISSION DAT    |
| View         View         Olorado Tick Fever         Baxter Hospital         CF54315497         John         Doe         1996/12/19         Male         Complete         2024/02/27 12:46         2024/02/27 12:46         2024/02/27 12:46         2024/02/27 12:46         2024/02/27 12:46         2024/02/27 12:46         2024/02/27 12:46         2024/02/27 12:46         2024/02/27 12:46         2024/02/27 12:46         2024/02/27 12:46         2024/02/27 12:46         2024/02/27 12:46         2024/02/27 12:46         2024/02/27 12:46         2024/02/27 12:46         2024/02/27 12:46         2024/02/27 12:46         2024/02/27 12:46         2024/02/27 12:46         2024/02/27 12:46         2024/02/27 12:46         2024/02/27 12:46         2024/02/27 12:46         2024/02/27 12:46         2024/02/27 12:46         2024/02/27 12:46         2024/02/27 12:46         2024/02/27 12:46         2024/02/27 12:46         2024/02/27 12:46         2024/02/27 12:46         2024/02/27 12:46         2024/02/27 12:46         2024/02/27 12:46         2024/02/27 12:46         2024/02/27 12:46           View         View         View         View         View         View         View         View         View         View         View         View         View         View         View         View         View         View         View         View         View         View         Vi                                                                                                    |                    |                | Colorado Tick Fever | Swanlake Clinic | KS47474747   | Charles       | Andover     | 1978/01/18    | Male   | Complete | 2024/02/27 12:51 | 2024/02/27 12:51  |
| Diseases                                                                                                    |                    |                | Colorado Tick Fever | Howell Hospital | GU47514265   | Mia           | Bartwell    | 2000/04/07    | Female | Complete | 2024/02/27 12:49 | 2024/02/27 12:49  |
|                                                                                                    |                    |                | Colorado Tick Fever | Baxter Hospital | CF54315497   | John          | Doe         | 1996/12/19    | Male   | Complete | 2024/02/27 12:46 | 2024/02/27 12:46  |
| First Back 1 Next Last Maximum 5 • entri                                                                                                    |                    |                |                     | FI              | rst Back 1 N | lext Last     |             |               |        |          | Maximum          | 5 🔹 entries per p |

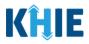

By default, the **Patient Information** screen displays the information entered on the previously submitted Vectorborne Diseases case report. Users can change the information entered in any of the enabled fields and submit a new Vectorborne Diseases case report for the patient. However, Users **cannot** change the disease/organism, affiliation/organization and patient demographic fields, all of which are grayed out and disabled:

- Disease/Organism
- Patient ID (MRN)
- Affiliation/Organization
- Prefix
- Suffix

- First Name
- Middle Name
- Last Name
- Date of Birth
- Patient Sex

| VECTORBORNE DISEASES CASE REP                    | ORT FORM                                | Section 1 of 8                                  |                                                      |
|--------------------------------------------------|-----------------------------------------|-------------------------------------------------|------------------------------------------------------|
| Please complete the form below. All fields marke | d with an asterisk(*) are required.     |                                                 |                                                      |
|                                                  | PATIENT IN                              | ORMATION                                        |                                                      |
| Patient Information                              | Disease/Organism* 😧                     | Date of Diagnosis*                              |                                                      |
| Laboratory Information                           | Colorado Tick Fever 🗸 🗸                 | 02/02/2024                                      | Unknown                                              |
| Applicable Symptoms                              |                                         |                                                 |                                                      |
| Additional Information                           |                                         | (MRN), Person Completing Form, and Attending Ph | ysician/Clinician?*                                  |
| Hospitalization, ICU & Death Information         | Patient ID (MRN)* 😧                     | Affiliation/Organization* 😧                     |                                                      |
| Vaccination History                              | KS47474747                              | Swanlake Clinic                                 |                                                      |
| Additional Comments                              |                                         | Affiliation/Organization 😮                      | If other, please specify: 🚱                          |
| Review & Submit                                  | Mr. Marty Craine, Sr (marty@email X 🗸   | Swanlake Clinic                                 |                                                      |
|                                                  | Attending Physician/Clinician*          | Affiliation/Organization 🚱                      | If other, please specify: 🔞                          |
|                                                  | Dr. Fraiser McGill (fraisermcgill@e X 🗸 | Swanlake Clinic 🛛 🗸 🗸                           |                                                      |
|                                                  | Prefix                                  |                                                 |                                                      |
|                                                  | Select 🗸                                |                                                 |                                                      |
|                                                  | First Name*                             | Middle Name                                     | Last Name*                                           |
|                                                  | Charles                                 |                                                 | Andover                                              |
|                                                  | Suffix                                  | Date of Birth*                                  |                                                      |
|                                                  | Select 🗸                                | 01/18/1978                                      |                                                      |
|                                                  | Patient Sex*                            | Ethnicity*                                      | Race*                                                |
|                                                  | Male                                    | Unknown × v                                     | Native Hawaiian or Other Pacific Isl $	imes$ $	imes$ |

**Please Note**: The Disease/Organism, Affiliation/Organism, and the patient demographic fields are the only disabled fields. All other fields on the **Patient Information** screen and all subsequent screens are enabled. You can edit any of the enabled fields on any or all the screens.

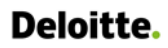

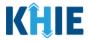

2. To submit a new case report with updated information, **edit the appropriate information** in the enabled fields, as applicable.

|                                          |                               | P                           | ATIENT INF    | ORMATION                       |                                          |                                               |
|------------------------------------------|-------------------------------|-----------------------------|---------------|--------------------------------|------------------------------------------|-----------------------------------------------|
| Patient Information                      | Disease/Organism              | * 0                         |               | Date of Diagnosis*             |                                          |                                               |
| Laboratory Information                   | Colorado Tick Fey             | rer                         |               | 02/02/2024                     | <b>iii</b>                               | Unknown                                       |
| Applicable Symptoms                      | <b>A</b>                      |                             |               |                                |                                          |                                               |
| Additional Information                   | Δ                             | -                           | (MRN), Person | Completing Form, and Attending | g Physician/Clinician?*                  |                                               |
|                                          | Yes                           | No                          |               |                                |                                          |                                               |
| Hospitalization, ICU & Death Information | Patient ID (MRN)*             | 0                           |               | Affiliation/Organization* 😧    |                                          |                                               |
| Vaccination History                      | KS47474747                    |                             |               | Swanlake Clinic                |                                          |                                               |
| Additional Comments                      | Person Completing             | -                           |               | Affiliation/Organization 🚱     |                                          | If other, please specify: 🚱                   |
| Review & Submit                          | Mr. Marty Craine,             | , Sr (marty@email.com)      | ×   ~         | Swanlake Clinic                |                                          |                                               |
|                                          | Attending Physicia            |                             |               | Affiliation/Organization 🚱     |                                          | If other, please specify: 🚱                   |
|                                          | Dr. Fraiser McGill            | l (fraisermcgill@email.com) | ×   ~         | Swanlake Clinic                |                                          |                                               |
|                                          |                               |                             |               | •                              |                                          |                                               |
|                                          | Prefix<br>Select              |                             |               |                                |                                          |                                               |
|                                          | Select                        |                             | ~             |                                |                                          |                                               |
|                                          | First Name*                   |                             |               | Middle Name                    |                                          | Last Name*                                    |
|                                          | Charles                       |                             |               |                                |                                          | Andover                                       |
|                                          | Suffix                        |                             |               | Date of Birth*                 |                                          |                                               |
|                                          | Select                        |                             |               | 01/18/1978                     | <b>#</b>                                 |                                               |
|                                          | Patient Sex*                  |                             |               | Ethnicity*                     |                                          | Race*                                         |
|                                          | Male                          |                             |               | Unknown                        | x V                                      | Native Hawaiian or Other Pacific Islander X V |
|                                          |                               |                             |               |                                |                                          |                                               |
|                                          | Address 1*<br>14 Road Parkway |                             |               |                                | Address 2<br>Unit, Suite, Building, etc. |                                               |
|                                          | 14 Road Parkway               |                             |               |                                | onic, suite, building, etc.              |                                               |
|                                          | City*<br>Frankfort            |                             |               |                                | State*                                   | Zip Code*<br>×  < 40126-                      |
|                                          | Frankfort                     |                             |               |                                | Kſ                                       | 40126-                                        |
|                                          | County*                       |                             | x v           | Phone* 0                       |                                          | Email                                         |
|                                          | Franklin                      |                             | ×   ×         | (888) 888-8888                 |                                          | name@domain.com                               |
|                                          |                               |                             |               |                                |                                          |                                               |
| Please Note: The                         | e is the patient o            | urrentiy pre                | egnant        | ? Tield is ena                 | abled only w                             | hen the Patient Sex field                     |
| is marked as <b>Fem</b>                  | alo                           |                             |               |                                |                                          |                                               |
| is marked as <b>Fem</b>                  | ule.                          |                             |               |                                |                                          |                                               |

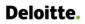

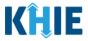

3. Once the appropriate edits have been made, click **Next** to proceed to the **Laboratory Information** screen.

| Yes No Unknown<br>If yes, please enter the due date (EDC):<br>mm/dd/yyyyy  Unknown | s the patient currer | ntly pregnant?        |         |  |      |
|------------------------------------------------------------------------------------|----------------------|-----------------------|---------|--|------|
| mm/dd/yyyy 🗰 Unknown                                                               | Yes                  | No Unknown            |         |  |      |
|                                                                                    | f yes, please enter  | the due date (EDC): 🚱 |         |  |      |
| Save                                                                               | mm/dd/yyyy           |                       | Unknown |  |      |
| Save                                                                               |                      |                       |         |  |      |
| Save                                                                               |                      |                       |         |  |      |
| Save                                                                               |                      |                       |         |  |      |
|                                                                                    | Save                 |                       |         |  | Next |

- 4. On each subsequent screen, **edit the appropriate information** in the enabled fields, as applicable.
- 5. Once the appropriate edits have been made on the subsequent screens, click **Next** until you navigate back to the **Review and Submit** screen.

|                                          | LABORATORY INFORMATION                                                                                      |       |
|------------------------------------------|----------------------------------------------------------------------------------------------------|-------|
| Patient Information                      | Does the patient have a lab test?*     Yes No Unknown                                                       |       |
| Applicable Symptoms                      |                                                                                                    |       |
| Additional Information                   | Laboratory Information                                                                                      | _     |
| Hospitalization, ICU & Death Information | Laboratory Name*                                                                                            |       |
| Vaccination History                      | Test Name*                                                                                                  |       |
| Additional Comments                      | Salmonella sp [Presence] in Stool by Culture                                                                | ×   ~ |
| Review & Submit                          | If other, please specify: 🛛                                                                                 |       |
|                                          | Filler Order/Accession Number 🚱                                                                             |       |
|                                          | Select If other, please specify:  Test Result*                                                              | ×     |
|                                          | Negative<br>If other, please specify: 🖗                                                                     | ×   ~ |
|                                          | Test Result Date*     Specimen Collection Date*       02/07/2024     Unknown       Additional Information @ |       |
|                                          | 0/30 Churacters  Add Test                                                                                   | A     |
|                                          | Save Previous Next 1                                                                                        |       |

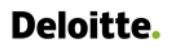

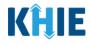

6. Review your edits on the **Review and Submit** screen.

| Applicable Symptoms                      | 0         | Patient Information                                                           |                                                                 |                                                          | 0 |
|------------------------------------------|-----------|-------------------------------------------------------------------------------|-----------------------------------------------------------------|----------------------------------------------------------|---|
| Additional Information                   | 0         |                                                                               |                                                                 |                                                          |   |
| Hospitalization, ICU & Death Information | $\otimes$ | Disease/Organism<br>Colorado Tick Fever                                       | Date of Diagnosis<br>2024/02/02                                 |                                                          |   |
| Vaccination History                      | $\otimes$ | Is the Affiliation/Organization same for Patient ID (MF<br>Yes                | RN), Person Completing Form, and Attending Physician/Clinician? |                                                          |   |
| Additional Comments                      | 0         | Patient ID (MRN)                                                              | Affiliation/Organization                                        |                                                          |   |
| Review & Submit                          |           | KS47474747                                                                    | Swanlake Clinic                                                 |                                                          |   |
|                                          |           | Person Completing Form<br>Mr. Marty Craine, Sr (marty@email.com)              | Affiliation/Organization<br>Swanlake Clinic                     |                                                          |   |
|                                          |           | Attending Physician/Clinician<br>Dr. Fraiser McGill (fraisermcgill@email.com) | Affiliation/Organization<br>Swanlake Clinic                     |                                                          |   |
|                                          |           | First Name<br>Charles                                                         | Last Name<br>Andover                                            |                                                          |   |
|                                          |           | Date of Birth<br>1978/01/18                                                   |                                                                 |                                                          |   |
|                                          |           | Patient Sex<br>Male                                                           | Ethnicity<br>Unknown                                            | <b>Race</b><br>Native Hawaiian or Other Pacific Islander |   |
|                                          |           | Address 1<br>14 Road Parkway                                                  |                                                                 |                                                          |   |
|                                          |           | <b>City</b><br>Frankfort                                                      | State<br>KY                                                     | <b>Zip Code</b><br>40126                                 |   |
|                                          |           | County<br>Franklin                                                            | Phone<br>(859) 899-7745                                         |                                                          |   |
|                                          |           | Visit Type<br>Virtual                                                         | Encounter ID/Visit #<br>100000000000000000817                   |                                                          |   |
|                                          |           |                                                                               |                                                                 |                                                          |   |

7. After verifying the information is accurate and/or the appropriate changes have been made, you must click **Submit** to submit the Vectorborne Diseases Case Report Entry.

| Vaccination History                                                       |          | ٥ |
|---------------------------------------------------------------------------|----------|---|
|                                                                           |          |   |
| Additional Comments                                                       |          | ٢ |
| Additional comments or notes, please specify:<br>Additional Patient Notes |          |   |
|                                                                           | Previous |   |

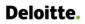

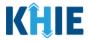

8. All case report submissions are final. You have one more opportunity to select **Cancel** to continue reviewing the Case Report or click **Submit** to submit the report.

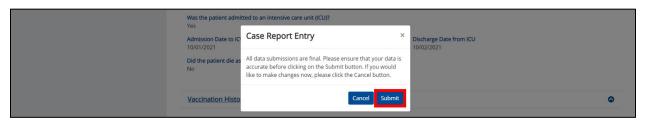

9. Click **OK** to acknowledge the case report has been submitted successfully.

| Vas ore patient admin<br>Yes<br>Admission Date to IC<br>10/01/2021<br>Did the patient die as<br>No<br>Vaccination Histo | Case Report Entry Case Report Entry Case Report Entry Saved Successfully | X Discharge Date from ICU<br>10/02/2021 |      |
|----------------------------------------------------------------------------------------------------|--------------------------------------------------------------------------|-----------------------------------------|------|
| <b>Please Note</b> : Clicking <b>OK</b> when t<br>automatically navigate you to the <b>C</b>                            | 1 5                                                                      | -                                       | /ill |

10. On the Case Report Entry User Summary screen, review the new case report submission.

| LAST UPDAT   | ED DATE RANGE           |                     | Start Date                   | 02/27/2024  | <b>#</b>   |           | End Date 02/27/2 | 024              |          |                  | 2 Retrieve Data  |
|--------------|-------------------------|---------------------|------------------------------|-------------|------------|-----------|------------------|------------------|----------|------------------|------------------|
|              |                         |                     |                              |             |            |           |                  |                  |          |                  | T APPLY FILTER   |
| CTIONS       | REPORT TYPE             | DISEASE/ ORGANISM   | AFFILIATION/<br>ORGANIZATION | PATIENT MRN | FIRST NAME | LAST NAME | DATE OF BIRTH    | PATIENT<br>SEX 🗘 | STATUS 🕈 | LAST UPDATED     | SUBMISSION DAT   |
| View<br>Copy | Vectorborne<br>Diseases | Colorado Tick Fever | Swanlake Clinic              | KS47474747  | Charles    | Andover   | 1978/01/18       | Male             | Complete | 2024/02/27 13:16 | 2024/02/27 13:10 |
| View<br>Copy | Vectorborne<br>Diseases | Colorado Tick Fever | Swanlake Clinic              | KS47474747  | Charles    | Andover   | 1978/01/18       | Male             | Complete | 2024/02/27 12:51 | 2024/02/27 12:5  |
| View<br>Copy | Vectorborne<br>Diseases | Colorado Tick Fever | Howell Hospital              | GU47514265  | Mia        | Bartwell  | 2000/04/07       | Female           | Complete | 2024/02/27 12:49 | 2024/02/27 12:4  |
| View<br>Copy | Vectorborne<br>Diseases | Colorado Tick Fever | Baxter Hospital              | CF54315497  | John       | Doe       | 1996/12/19       | Male             | Complete | 2024/02/27 12:46 | 2024/02/27 12:4  |

Direct Data Entry for Vectorborne Diseases Case Report Forms User Guide (Colorado Tick Fever)

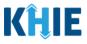

### **Continue In-Progress Case Reports**

The **Save** feature allows Users to complete the case report in multiple sessions. That means you can start a case entry, save it, and then return later to complete it. You must save the information you have entered in order to return later to the section where you left off.

1. To continue working on a case report that is currently in progress, click **Continue** located next to the appropriate case report.

| LAST UPDA          | TED DATE RANGE          |                     | Start Date 02                | 2/27/2024   | <b>#</b>   |              | End Date 02/27/20 | 024 🏥            |             |                  | CRetrieve Data        |
|--------------------|-------------------------|---------------------|------------------------------|-------------|------------|--------------|-------------------|------------------|-------------|------------------|-----------------------|
| SHOWING<br>4 ITEMS |                         |                     |                              |             |            |              |                   |                  |             |                  | <b>T</b> APPLY FILTER |
| ACTIONS            | REPORT TYPE             | DISEASE/ ORGANISM   | AFFILIATION/<br>ORGANIZATION | PATIENT MRN | FIRST NAME | LAST NAME \$ | DATE OF BIRTH     | PATIENT<br>SEX 🕈 | STATUS 🕈    | LAST UPDATED     | SUBMISSION DAT        |
| Continue<br>Delete | Vectorborne<br>Diseases | Colorado Tick Fever | St Francis Hospital          | LK7872464   | Martin     | Taylor       | 1959/09/14        | Male             | In Progress | 2024/02/27 12:53 |                       |
| View<br>Copy       | Vectorborne<br>Diseases | Colorado Tick Fever | Swanlake Clinic              | KS47474747  | Charles    | Andover      | 1978/01/18        | Male             | Complete    | 2024/02/27 12:51 | 2024/02/27 12:51      |
| View<br>Copy       | Vectorborne<br>Diseases | Colorado Tick Fever | Howell Hospital              | GU47514265  | Mia        | Bartwell     | 2000/04/07        | Female           | Complete    | 2024/02/27 12:49 | 2024/02/27 12:49      |
| View<br>Copy       | Vectorborne<br>Diseases | Colorado Tick Fever | Baxter Hospital              | CF54315497  | John       | Doe          | 1996/12/19        | Male             | Complete    | 2024/02/27 12:46 | 2024/02/27 12:46      |

2. Clicking **Continue** automatically navigates to the section of the case report where you left off.

| VECTORBORNE DISEASES CASE                  | REPOR        | T FORM                                        | Section 7 of 8 |               | ]  |
|--------------------------------------------|--------------|-----------------------------------------------|----------------|---------------|----|
| Please add any additional comments related | d to this ca | 15e.                                          |                |               |    |
|                                            |              | ADDITIONAL COMMENTS                           |                |               |    |
| Patient Information                        | Ø            | Additional comments or notes, please specify: |                |               |    |
| Laboratory Information                     | Ø            |                                               |                |               |    |
| Applicable Symptoms                        | Ø            |                                               |                |               |    |
| Additional Information                     | $\oslash$    |                                               |                |               |    |
| Hospitalization, ICU & Death Information   | $\oslash$    |                                               |                |               |    |
| Vaccination History                        | ⊘            | 0/1000 Characters                             |                |               | ĺ. |
| Additional Comments                        |              |                                               |                |               |    |
| Review & Submit                            |              |                                               |                |               |    |
|                                            |              |                                               |                |               |    |
|                                            |              | Save                                          |                | Previous Next |    |

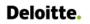

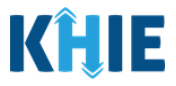

## **18 Technical Support**

### **Toll-Free Telephone Support**

For questions and assistance regarding the ePartnerViewer, please call 1 (800) 633-6283.

#### **Email Support**

To submit questions or request support regarding the ePartnerViewer, please email <u>KHIESupport@ky.gov</u>.

**Please Note**: To seek assistance or log issues, you can use the **Support Tab** located in the blue navigation bar at the top of the screen in the ePartnerViewer.

| <b>KĤIE</b> e  | PartnerViewer       | Support 📢 Announcements 🧕 | Advisories 4 SIT TEST_17 - |                     |
|----------------|---------------------|---------------------------|----------------------------|---------------------|
| Patient Search | Bookmarked Patients | Event Notifications       | Lab Data Entry -           | Case Report Entry - |
| 🖀 Home         |                     |                           |                            |                     |